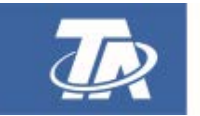

<www.ta.co.at>

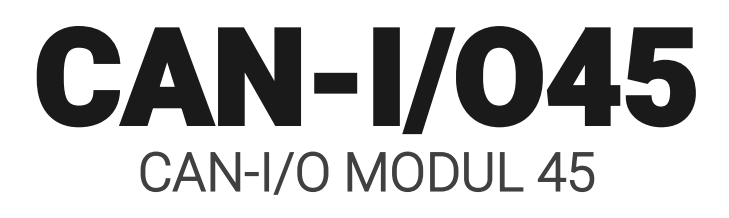

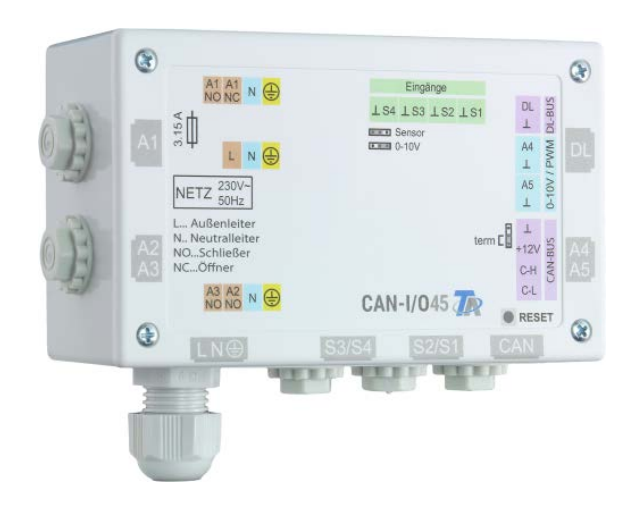

# Programmierung: Allgemeine Hinweise

<span id="page-0-0"></span>Manual Version 1.38 deutsch and deutsch between the control of the deutsch

## **Inhaltsverzeichnis**

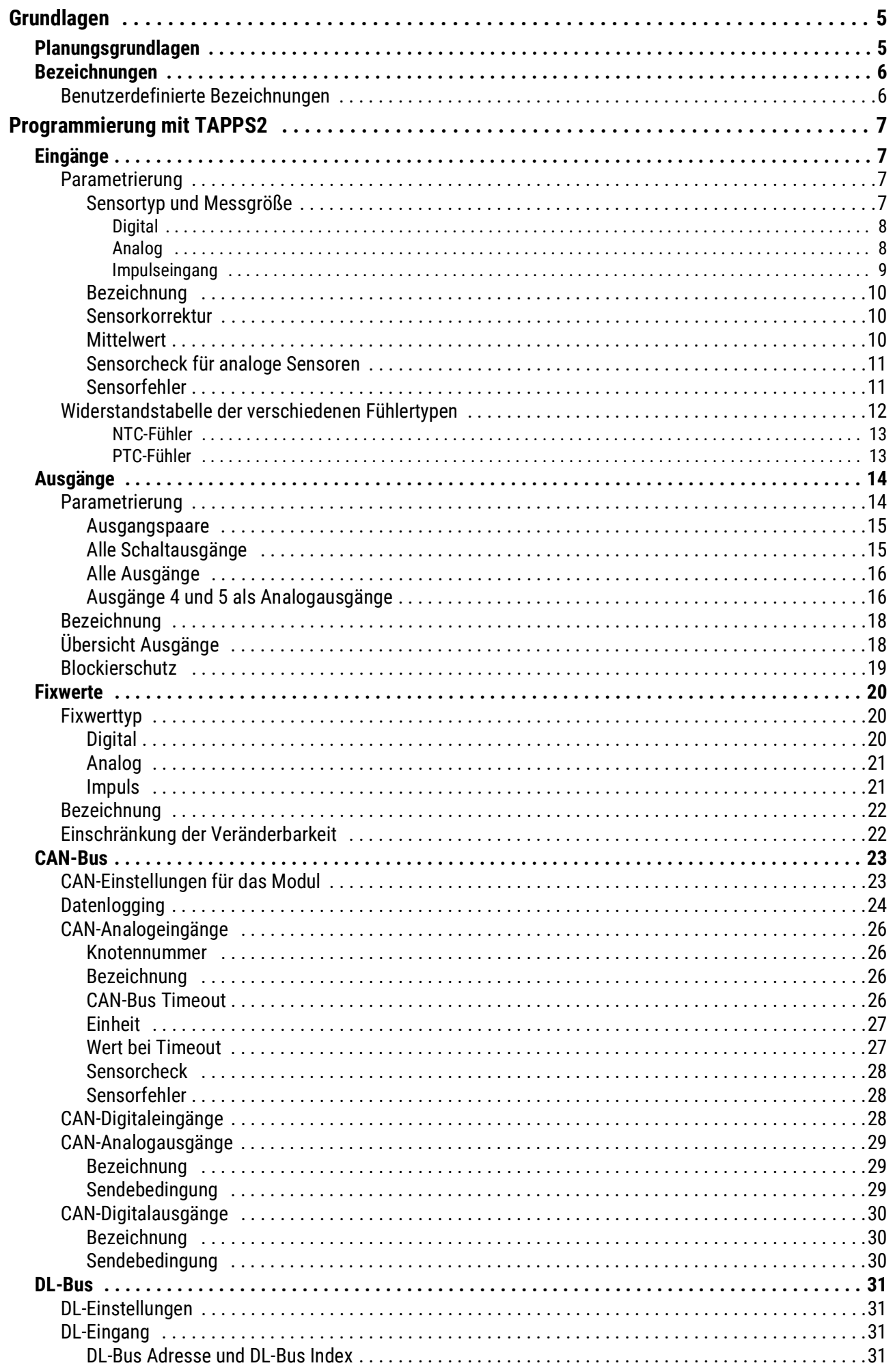

## **Inhaltsverzeichnis**

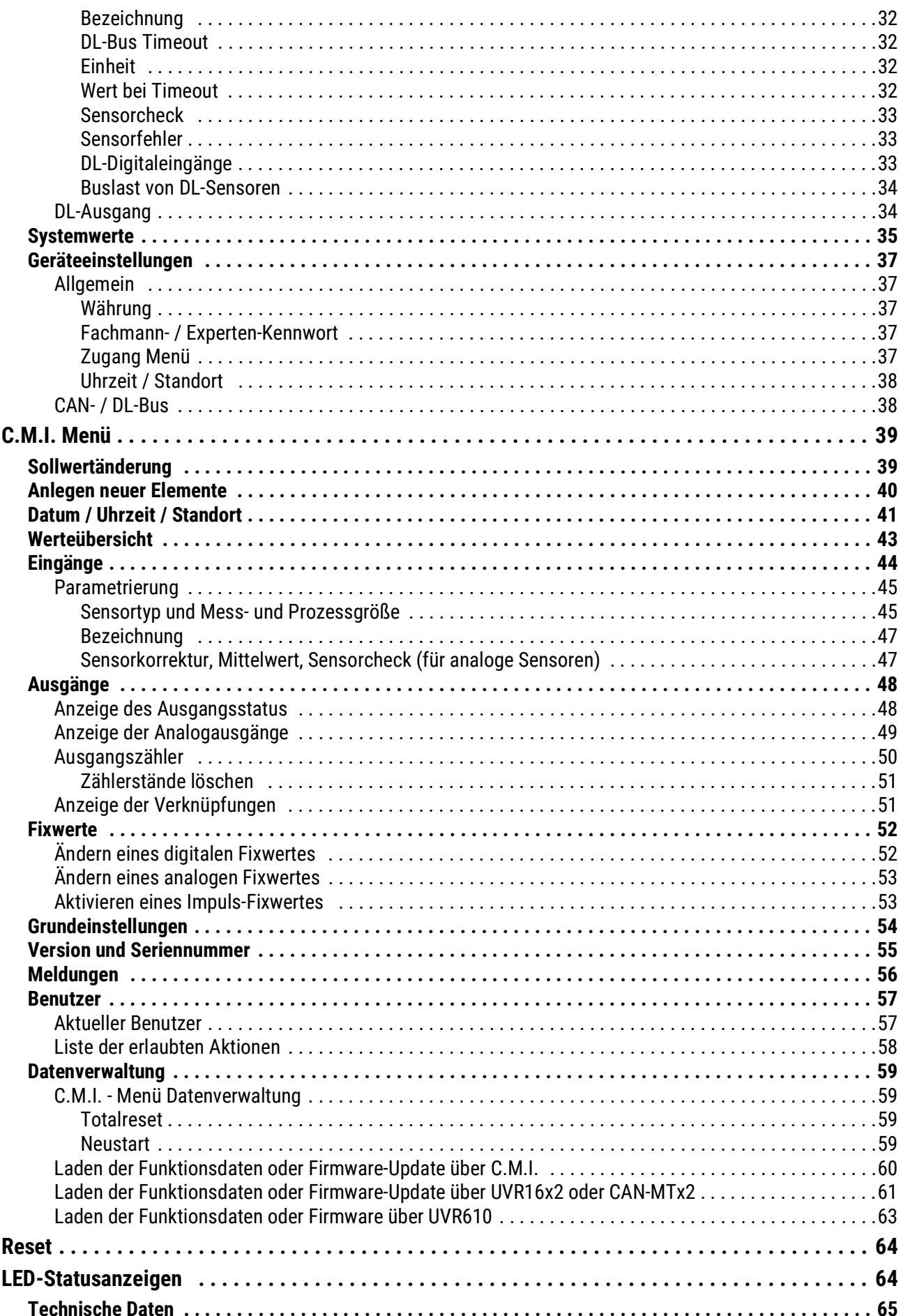

# <span id="page-4-0"></span>Grundlagen

Das Modul kann als Erweiterungsmodul für frei programmierbare Regelungen eingesetzt werden. Die Stromversorgung erfolgt durch einen Regler oder durch ein externes 12V-Netzteil. Pro Regler können maximal zwei Geräte (CAN Monitor, CAN-I/O Modul u. dgl.) mitversorgt werden. Ab 3 Geräte im CAN-Netzwerk wird ein zusätzliches 12V-Netzteil benötigt.

Die Programmierung des Moduls erfolgt mit der Programmiersoftware TAPPS2, kann aber auch vom UVR16x2/UVR610 oder CAN-MTx2 aus erfolgen.

Es sind alle Funktionsmodule der x2-Serie verfügbar. Die Programmierung kann aus maximal 44 Funktionen bestehen.

Das Übertragen der Funktionsdaten oder ein Firmware-Update erfolgt über das C.M.I., vom Regler UVR16x2/UVR610 oder vom CAN-MTx2 aus.

Das Modul kann über einen Regler UVR16x2/UVR610, den CAN-Monitor CAN-MTx2 oder über das Interface C.M.I. bedient werden.

Für jede Sprache ist eine eigene Firmware-Version vorgesehen.

Diese Anleitung dient als Programmierhilfe mit der Programmiersoftware **TAPPS2**, gibt aber auch wichtige Erläuterungen zu den Elementen, die über das C.M.I. oder dem Regler UVR16x2/UVR610 geändert werden können.

Die Werkzeuge und Verfahren für TAPPS2, welche zur grafischen Erstellung einer Programmierung des Moduls notwendig sind, werden in der Anleitung von TAPPS2 erläutert.

#### **Beispiel mit TAPPS2:**

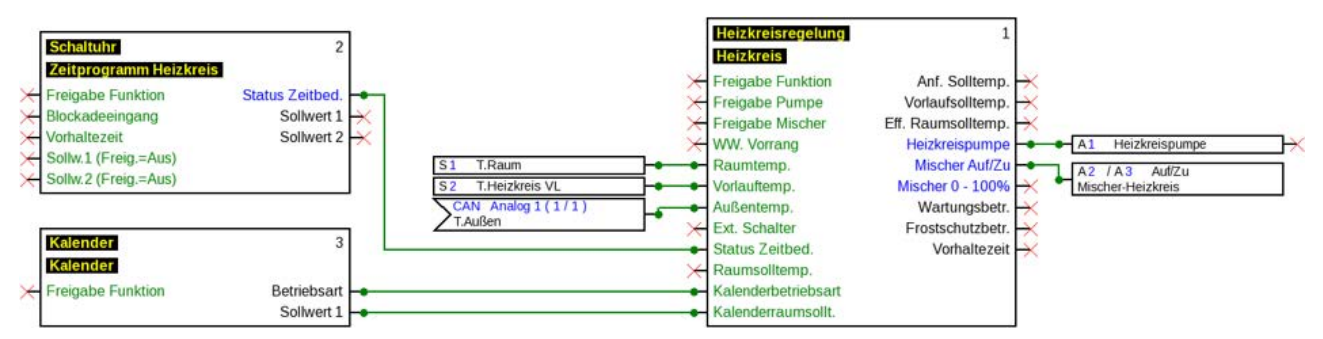

## <span id="page-4-1"></span>Planungsgrundlagen

Um eine effiziente Programmerstellung zu gewährleisten, muss eine festgelegte Reihenfolge eingehalten werden:

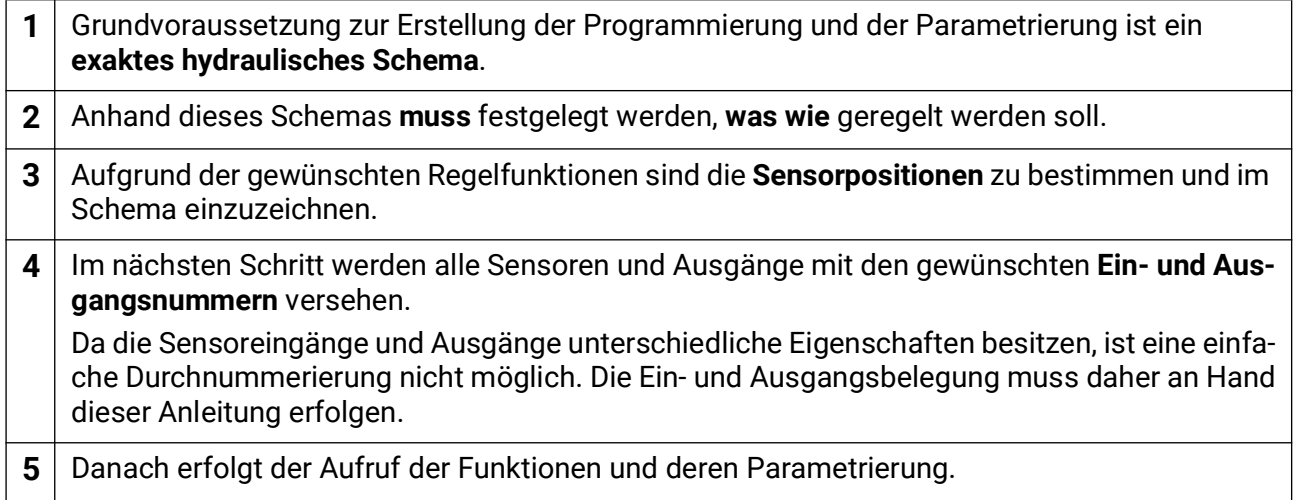

## <span id="page-5-0"></span>Bezeichnungen

Zur Bezeichnung aller Elemente können vorgegebene Bezeichnungen aus verschiedenen Bezeichnungsgruppen oder benutzerdefinierte Bezeichnungen ausgewählt werden.

Zusätzlich kann jeder Bezeichnung eine Zahl 1 – 16 zugeordnet werden.

## <span id="page-5-1"></span>**Benutzerdefinierte Bezeichnungen**

Es können bis zu **100 verschiedene Bezeichnungen** vom Benutzer definiert werden. Die maximale Anzahl an Zeichen pro Bezeichnung ist **24**.

Die bereits definierten Bezeichnungen stehen allen Elementen (Eingänge, Ausgänge, Funktionen, Fixwerte, Bus-Ein- und Ausgänge) zur Verfügung.

#### **Beispiel:**

Dem Eingang 1 soll eine benutzerdefinierte Bezeichnung "T.oben" zugeteilt werden.

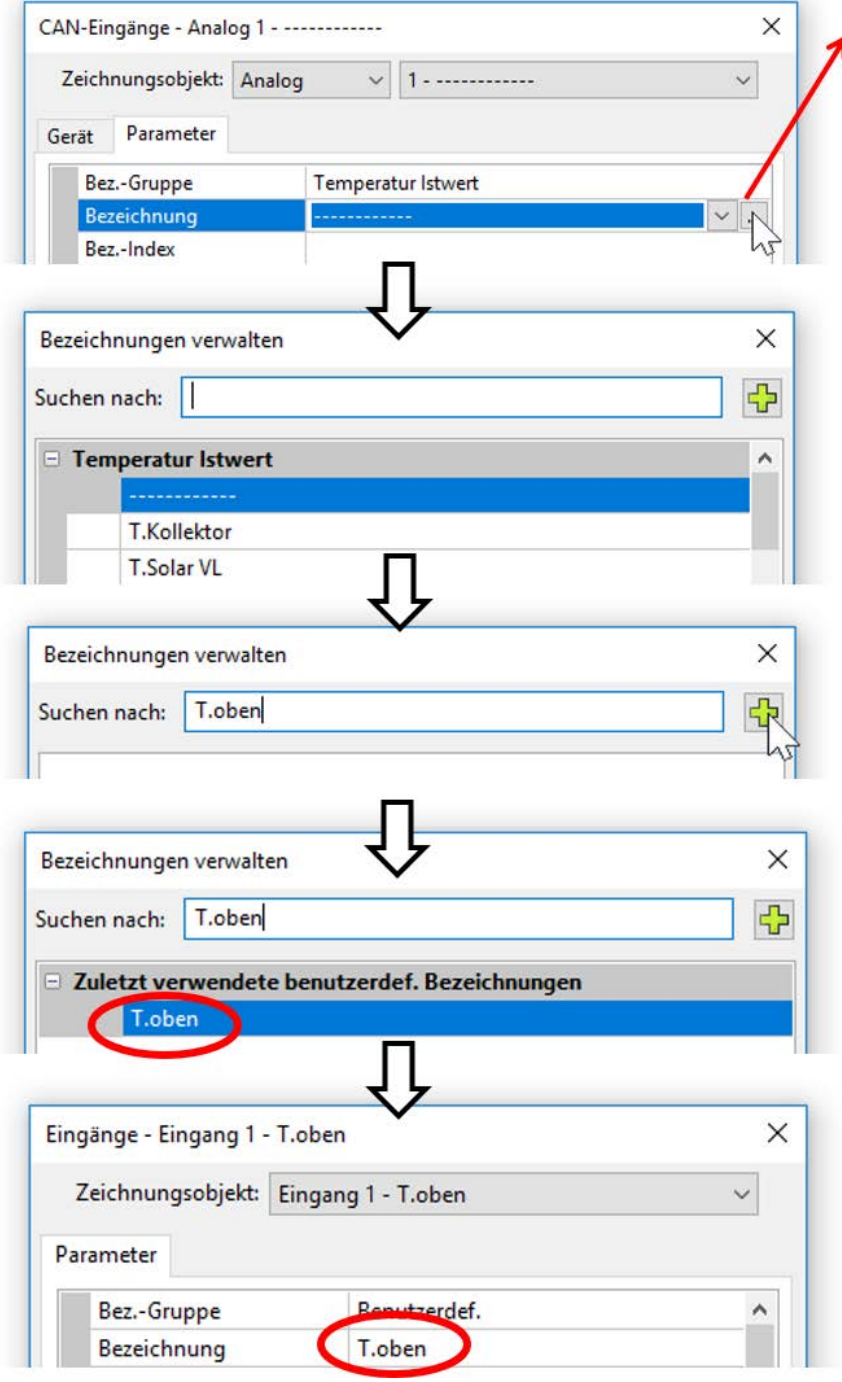

Durch Anklicken dieses Feldes erscheint das Fenster für die **Verwaltung** und Auswahl aller Bezeichnungen.

Zuerst werden die vom Programm vorgegebenen Bezeichnungen angezeigt. Die Bezeichnungen werden in verschiedene **Gruppen** aufgeteilt. Eine Suchfunktion erleichtert die Auswahl. Es genügt die Eingabe eines Wortteils des gesuchten Begriffes.

Wird die gewünschte Bezeichnung nicht gefunden, kann diese durch Anklicken des Plus-Symbols sofort als benutzerdefinierte Bezeichnung übernommen werden.

Mit "OK" wird diese neu definierte Bezeichnung für das Objekt übernommen.

# <span id="page-6-0"></span>Programmierung mit TAPPS2

Nachfolgend wird für alle Elemente die Parametrierung in der Programmiersoftware TAPPS2 beschrieben.

## <span id="page-6-1"></span>Eingänge

Das Modul besitzt **4 Eingänge** für analoge (Messwerte), digitale (EIN/AUS) Signale oder Impulse.

## <span id="page-6-2"></span>**Parametrierung**

### <span id="page-6-3"></span>**Sensortyp und Messgröße**

Nach Auswahl des gewünschten Eingangs erfolgt die Festlegung des Sensortyps.

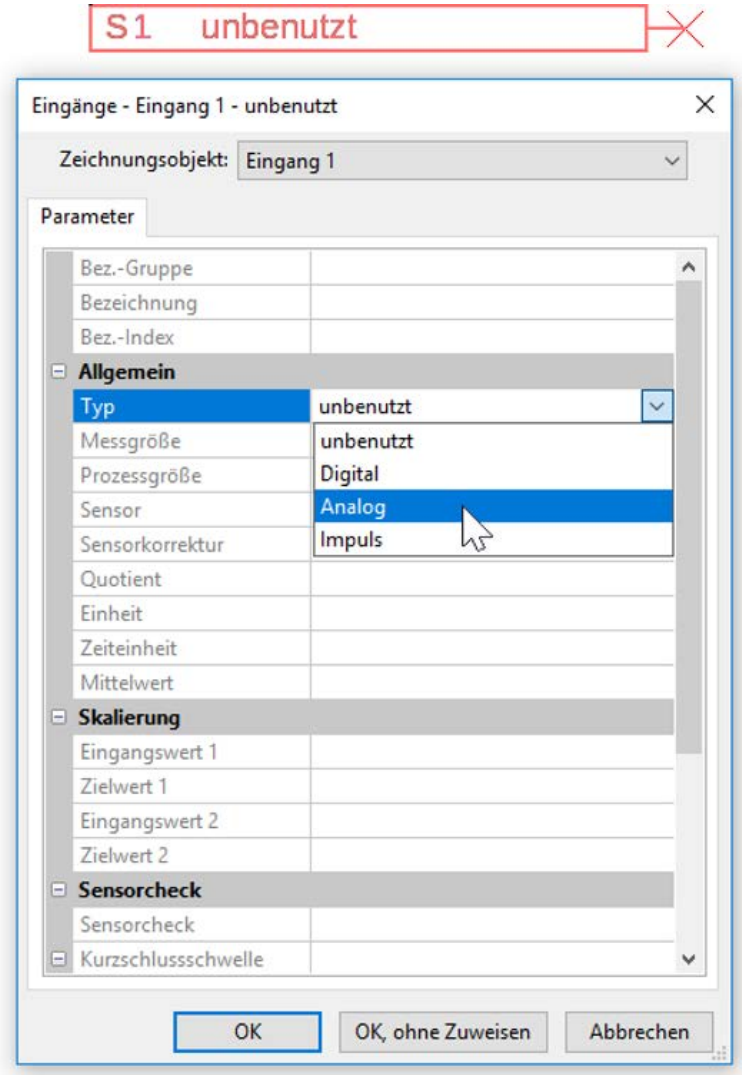

Es stehen 3 Typen des Eingangssignals zur Verfügung:

- **Digital**
- **Analog**
- **Impuls**

#### <span id="page-7-0"></span>**Digital**

Auswahl der **Messgröße:**

- 
- **Aus / Ein Aus / Ein (invers)**
- 
- **Nein / Ja Nein / Ja (invers)**

### <span id="page-7-1"></span>**Analog**

Auswahl der **Messgröße:**

**• Temperatur**

Auswahl des Sensortyps: **KTY** (**2 kΩ/25°C** = ehemalige Standardtype der Technischen Alternative), **PT 1000** (= aktuelle Standardtype), Raumsensoren: **RAS**, **RASPT**, Thermoelement **THEL**, **KTY** (**1 1 kΩ/25°C**)**, PT 100, PT 500, Ni1000**, **Ni1000 TK5000**

- **Solarstrahlung** (Sensortyp: **GBS01**)
- **Spannung**
- **Widerstand**
- **Feuchte** (Sensortyp: **RFS**)
- **Regen** (Sensortyp: **RES**)

Die Eingänge 1-4 können im Normalfall eine maximale Spannung von 3,3 Volt messen.

Durch Umstecken der **Jumper** für die Eingänge 3 und 4 können diese Eingänge eine Spannung von **0-10V** erfassen (siehe Montageanleitung). Ist der Jumper auf "**0-10V**" gesetzt, können keine anderen Messgrößen erfasst werden.

**Wird dieser Jumper nicht richtig gesetzt, dann kann der Eingang bei mehr als 3,3 V beschädigt werden.**

Zusätzliche Auswahl der **Prozessgröße** für die Messgröße **Spannung** und **Widerstand**:

**m³/min, m³/h, m³/d)**

- 
- **dimensionslos Absolute Feuchte Stromstärke mA**
- **dimensionslos (,1) Druck bar, mbar, Pascal Stromstärke A**
- 
- **dimensionslos (,5) Kubikmeter Frequenz**
- **Temperatur °C Durchfluss (l/min, l/h, l/d,**
- **Globalstrahlung Grad (Winkel)**
- **CO2-Gehalt ppm Leistung Gewicht (kg, t)**
	-
- 
- 
- **Arbeitszahl Liter Widerstand**
	-
	- **Geschwindigkeit (km/h, m/s)**
	-
	-
	- **Prozent Spannung Länge (mm, cm, m)**

Anschließend muss der Wertebereich mit der Skalierung festgelegt werden. **Beispiel** Spannung/Globalstrahlung:

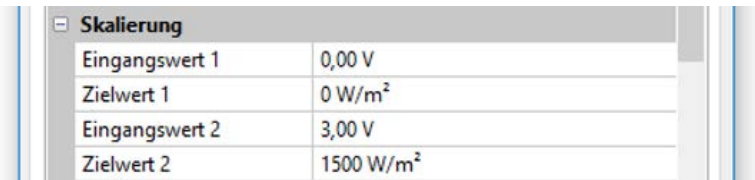

0,00V entsprechen 0 W/m<sup>2</sup>, 3,00V ergeben 1500 W/m<sup>2</sup>.

#### <span id="page-8-0"></span>**Impulseingang**

Die Eingänge können Impulse mit **max. 10 Hz** und mindestens **50 ms** Impulsdauer erfassen. **Auswahl der Messgröße**

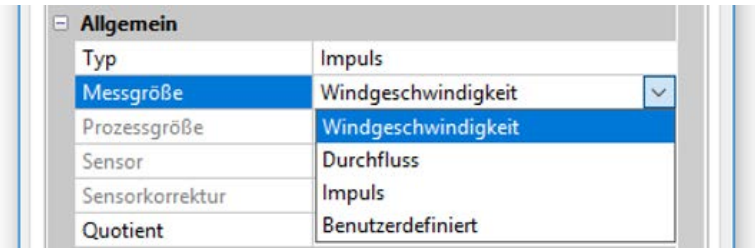

#### **Windgeschwindigkeit**

Für die Messgröße "**Windgeschwindigkeit**" muss ein Quotient eingegeben werden. Das ist die Signalfrequenz bei **1 km/h**.

**Beispiel:** Der Windsensor **WIS01** gibt bei einer Windgeschwindigkeit von 20 km/h jede Sekunde einen Impuls aus (= 1Hz). Daher ist die Frequenz bei 1 km/h gleich 0,05Hz.

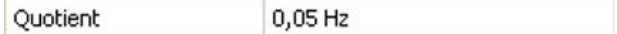

Einstellbereich:  $0.01 - 1.00$  Hz

#### **Durchfluss**

Für die Messgröße "**Durchfluss**" muss ein Quotient eingegeben werden. Das ist die Durchflussmenge in Liter pro Impuls.

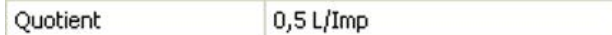

#### **Impuls**

Diese Messgröße dient als Eingangsvariable für die Funktion "Zähler", Impulszähler mit Einheit "Impulse".

#### **Benutzerdefiniert**

Für die Messgröße "**Benutzerdefiniert**" müssen ein Quotient **und** die Einheit eingegeben werden.

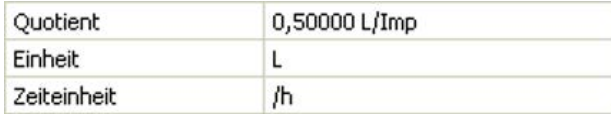

Einstellbereich Quotient: 0,00001 – 1000,00000 Einheiten/Impuls (5 Nachkommastellen)

Einheiten: l, kW, km, m, mm, m<sup>3</sup>.

Für I, mm und m<sup>3</sup> muss zusätzlich die Zeiteinheit ausgewählt werden. Für km und m sind die Zeiteinheiten fix vorgegeben.

Beispiel: Für die Funktion "Energiezähler" kann die Einheit "kW" verwendet werden. Es wurde 0,00125 kWh/Impuls gewählt, das entspricht 800 Impulse /kWh.

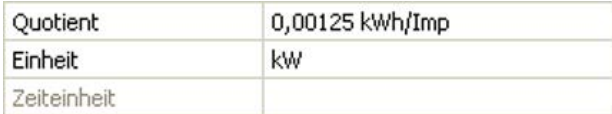

### <span id="page-9-0"></span>**Bezeichnung**

Eingabe der Eingangsbezeichnung durch Auswahl vorgegebener Bezeichnungen aus verschiedenen Bezeichnungsgruppen oder benutzerdefinierter Bezeichnungen.

Sensortyp Analog / Temperatur:

- **Allgemein**
- **Erzeuger**
- **Verbraucher**
- **Leitung**
- **Klima**
- **Benutzer** (benutzerdefinierter Bezeichnungen)

Zusätzlich kann jeder Bezeichnung eine Zahl 1 – 16 zugeordnet werden.

### <span id="page-9-1"></span>**Sensorkorrektur**

Für die Messgrößen Temperatur, Solarstrahlung, Feuchte und Regen des Sensortyps Analog besteht die Möglichkeit einer Sensorkorrektur. Der korrigierte Wert wird für alle Berechnungen und Anzeigen verwendet.

**Beispiel:** Temperatursensor PT1000

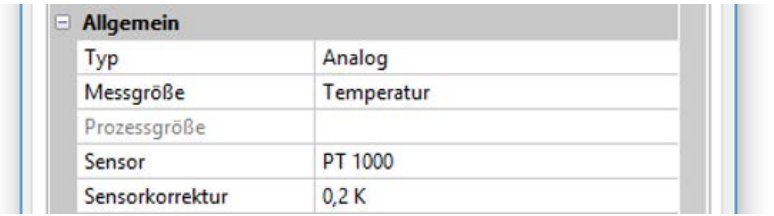

### <span id="page-9-2"></span>**Mittelwert**

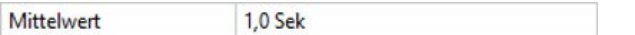

Diese Einstellung betrifft die **zeitliche** Mittelung der Messwerte.

Eine Mittelwertbildung von 0,3 Sekunden führt zu einer sehr raschen Reaktion der Anzeige und des Gerätes, allerdings muss mit Schwankungen des Wertes gerechnet werden.

Ein hoher Mittelwert führt zu Trägheit und ist nur für Sensoren des Wärmemengenzählers empfehlenswert.

Bei einfachen Messaufgaben sollte etwa 1 - 3 Sekunden gewählt werden, bei der hygienischen Warmwasserbereitung mit dem ultraschnellen Sensor 0,3 – 0,5 Sekunden.

### <span id="page-10-0"></span>**Sensorcheck für analoge Sensoren**

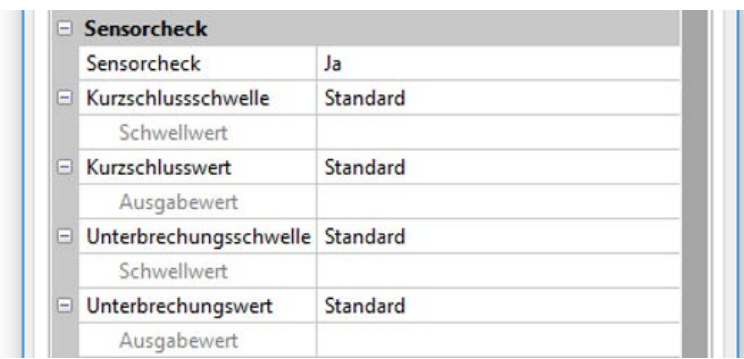

Ein aktiver "**Sensorcheck**" (Eingabe: "**Ja**") erzeugt bei einem Kurzschluss bzw. einer Unterbrechung **automatisch** eine Fehlermeldung: In der oberen Statusleiste wird ein **Warndreieck** angezeigt, im Menü "**Eingänge**" erhält der defekte Sensor einen roten Rahmen. **Beispiel:**

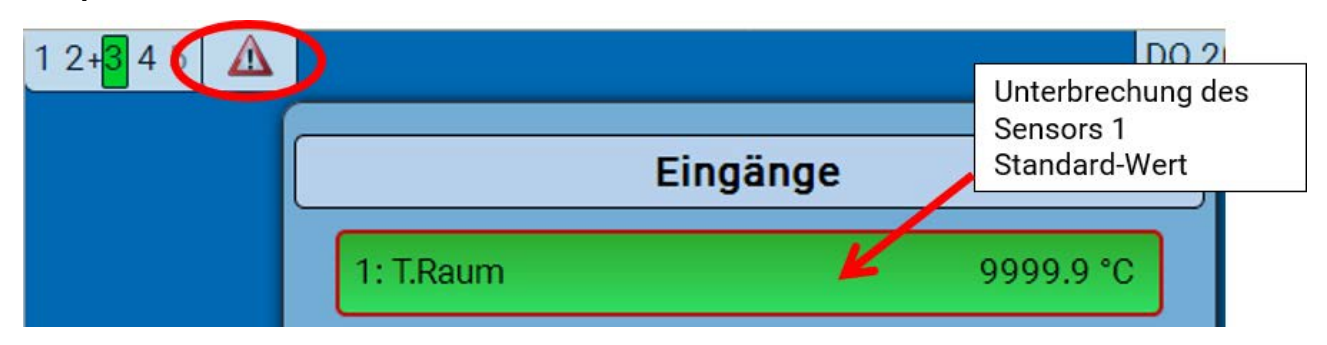

### <span id="page-10-1"></span>**Sensorfehler**

3: T.Raum

Bei aktivem "Sensorcheck" steht der Sensorfehler als Eingangsvariable von Funktionen zur Verfügung: Status "**Nein**" für einen korrekt arbeitenden Sensor und "**Ja**" für einen Defekt (Kurzschluss oder Unterbrechung). Damit kann z.B. auf den Ausfall eines Sensors reagiert werden.

In den Systemwerten / Allgemein steht der Sensorfehler **aller** Eingänge zur Verfügung.

Werden die **Standard**-Schwellen gewählt, dann wird ein Kurzschluss bei Unterschreiten der unteren **Messgrenze** und eine Unterbrechung bei Überschreiten der oberen **Messgrenze** angezeigt.

Die **Standard**-Werte für Temperatursensoren sind bei Kurzschluss -9999,9°C und bei Unterbrechung 9999,9°C. Diese Werte werden im Fehlerfall für die internen Berechnungen herangezogen.

Durch passende Auswahl der Schwellen und Werte kann bei Ausfall eines Sensors dem Regler ein fester Wert vorgegeben werden, damit eine Funktion im Notbetrieb weiterarbeiten kann.

Beispiel: Wird die Schwelle von 0°C (= "Schwellwert") unterschritten, wird ein Wert von 20,0°C (= "Ausgabewert") für diesen Sensor angezeigt und ausgegeben (fixe Hysterese: 1,0°C). Gleichzeitig wird der Status "Sensorfehler" auf "Ja" gesetzt.

 $20.0 °C$ 

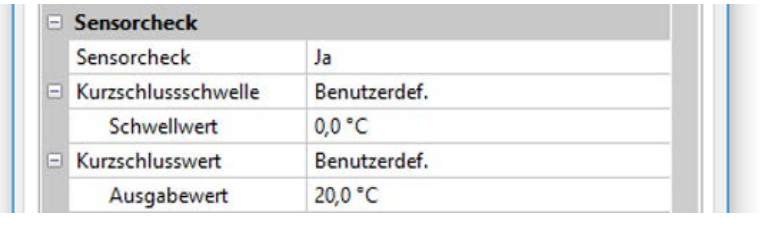

Hat der Sensor 0°C unterschritten, wird daher als Messwert 20°C ausgegeben, gleichzeitig wird ein Sensorfehler (roter Rahmen) angezeigt.

Die Kurzschlussschwelle kann nur unterhalb der Unterbrechungsschwelle definiert werden

Bei der **Spannungsmessung** der Eingänge (max. 3,3V) ist zu beachten, dass der Innenwiderstand der **Spannungsquelle** 100 Ω nicht überschreiten darf, um die Genauigkeit lt. technischen Daten nicht zu unterschreiten.

**Spannungsmessung 0 – 10V** der Eingänge 3 und 4 bei gesetztem Jumper: Die Eingangsimpedanz des Moduls beträgt 10kΩ. Es ist darauf zu achten, dass die Spannung nie über 10,5V steigt, da sonst die anderen Eingänge extrem negativ beeinflusst werden.

**Widerstandsmessung**: Bei Einstellung Prozessgröße "dimensionslos" ist die Messung nur bis 30kΩ möglich. Bei Einstellung Prozessgröße "Widerstand" und Messung von Widerständen >15kΩ sollte die Mittelwertzeit erhöht werden, da die Werte leicht schwanken.

## <span id="page-11-0"></span>**Widerstandstabelle der verschiedenen Fühlertypen**

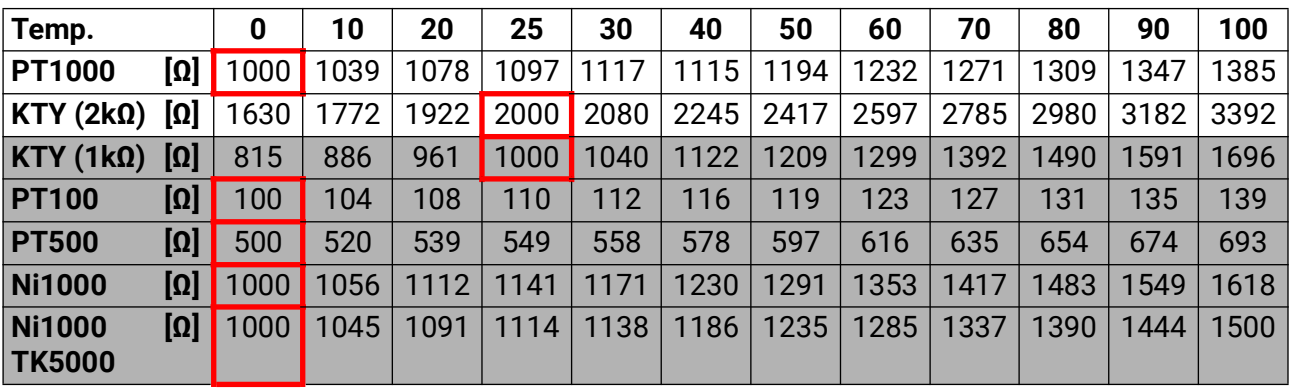

Die Standardtype der Technischen Alternative ist **PT1000**.

**PT100, PT500**: Da diese Sensoren gegenüber äußeren Störungseinflüssen anfälliger sind, müssen die Sensorleitungen **geschirmt** sein und sollte die **Mittelwertszeit** erhöht werden. Trotzdem kann die für PT1000-Sensoren geltende Genauigkeit lt. technischen Daten **nicht garantiert** werden.

#### <span id="page-12-0"></span>**NTC-Fühler**

<span id="page-12-1"></span>**PTC-Fühler**

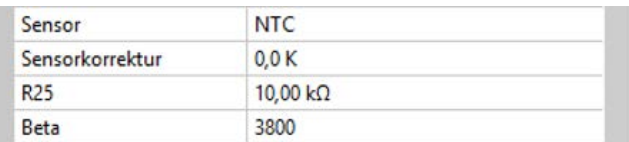

nes NTC-Fühlers in Bezug auf 2 Widerstandwerte.

Beta ist eine Materialkonstante und kann aus der Widerstandstabelle des Herstellers mit folgender Formel berechnet werden:

$$
B = \frac{\ln \frac{R1_{(NT)}}{R2_{(HT)}}}{\frac{1}{T1_{(NT)}} - \frac{1}{T2_{(HT)}}}
$$

Da der Beta-Wert keine Konstante über den gesamten Temperaturverlauf ist, müssen die zu erwartenden Grenzen des Messbereichs festgelegt werden (z.B. für einen Speicherfühler von +10°C bis +100°C, oder für einen Außenfühler von -20°C bis +40°C).

Alle Temperaturen in der Formel müssen als **absolute Temperaturen in K** (Kelvin) angegeben werden  $(Z.B. +20°C = 273,15 K + 20 K = 293,15 K)$ 

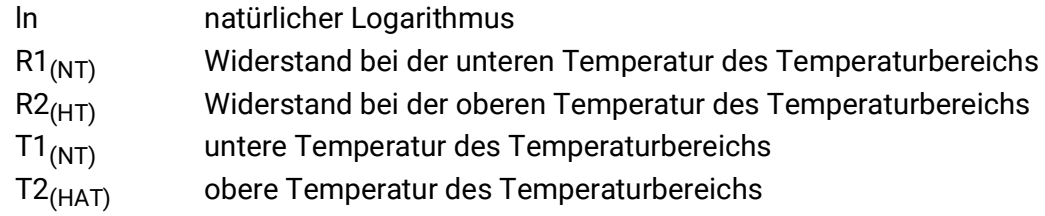

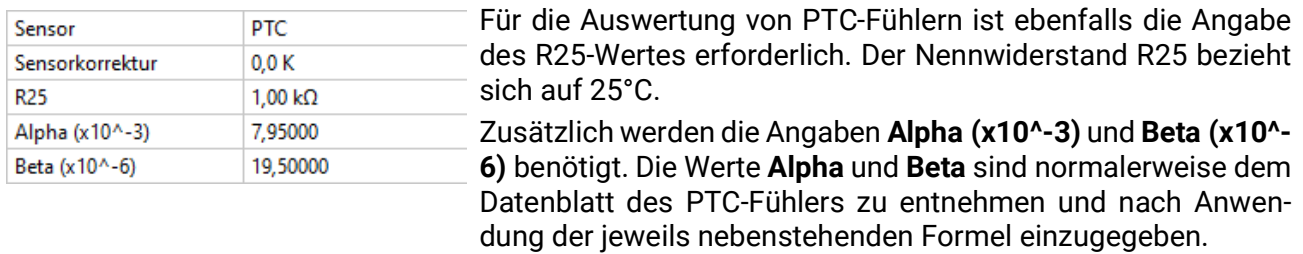

Zur Berechnung der Werte **Alpha** und **Beta** werden zwei beliebige Widerstandswerte und deren zugehörige Temperaturen laut der Widerstandstabelle des jeweiligen PTC-Sensors gewählt.

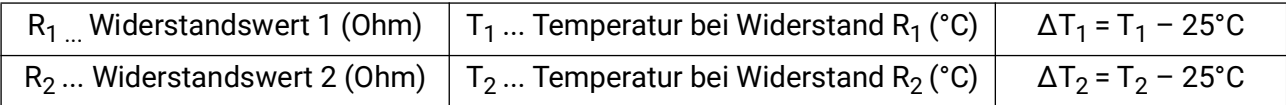

**Beta** sollte zuerst berechnet werden, da jener Wert für die Berechnung von **Alpha** notwendig ist.

$$
B = \frac{R_2 - R25}{\Delta T_2 \times R25 \times (\Delta T_2 - \Delta T_1)} + \frac{R_1 - R25}{\Delta T_1 \times R25 \times (\Delta T_1 - \Delta T_2)}
$$

$$
A = \frac{R_1 - R25}{R25 \times \Delta T_1} - \Delta T_1 \times B
$$

Für die Auswertung von NTC-Fühlern ist die Angabe des R25- und des Beta-Wertes erforderlich. Der Nennwiderstand R25 bezieht sich immer auf 25°C.

Der Beta-Wert bezeichnet die Charakteristik ei-

## <span id="page-13-0"></span>Ausgänge

Das Modul besitzt **5 Ausgänge.**

Man unterscheidet folgende verschiedene Ausgangstypen, die aber nicht bei allen Ausgängen wählbar sind:

- **Schaltausgang**
- **Ausgangspaar**
- **0-10V**
- **PWM**

Die **Ausgänge 1-3** können als Schaltausgänge parametriert werden.

Die **Ausgänge 2/3** und **4/5** können als Ausgangspaare parametriert werden.

Die **Ausgänge 4 und 5** sind in erster Linie als 0-10V- oder PWM-Ausgänge zur Drehzahlregelung von Pumpen oder Modulation von Wärmeerzeugern vorgesehen.

Man kann aber auch mit Hilfe von Zusatz-Hilfsrelais (z.B. HIREL16x2) diese Ausgänge als Schaltausgänge oder Ausgangspaare verwenden.

## <span id="page-13-1"></span>**Parametrierung**

Nach Auswahl des gewünschten Ausgangs erfolgt die Festlegung des Ausgangstyps.

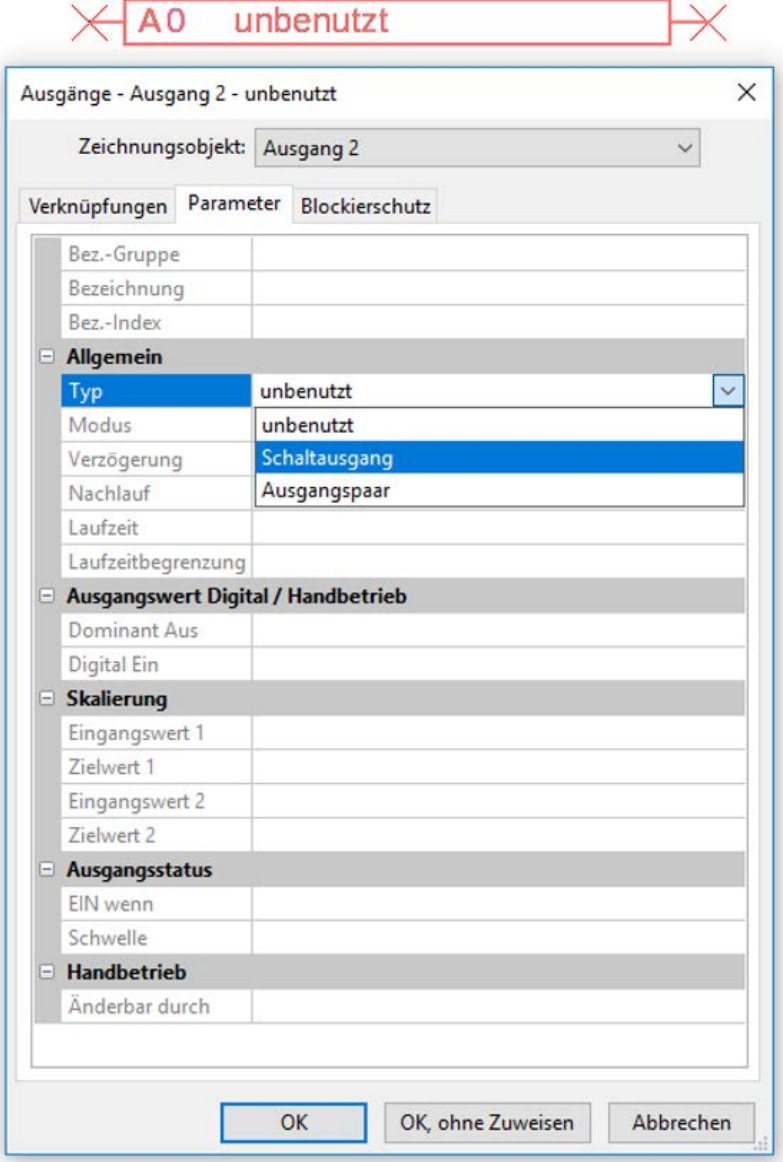

### <span id="page-14-0"></span>**Ausgangspaare**

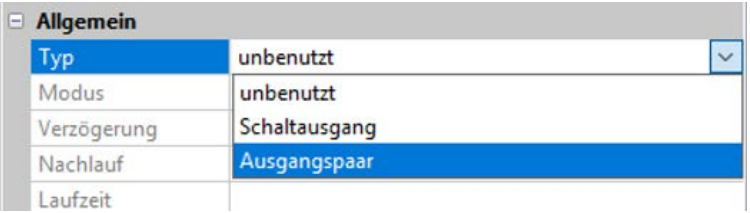

Die **Ausgänge 2/3 und 4/5** können als einfache Schaltausgänge oder zusammen mit dem **nachfolgenden** Schaltausgang als **Ausgangspaar** (z.B. Ansteuerung eines Mischerantriebs) verwendet werden. Bei Verwendung des Ausgangspaars **4/5** ist ein Zusatz-Hilfsrelais erforderlich.

#### **Laufzeit**

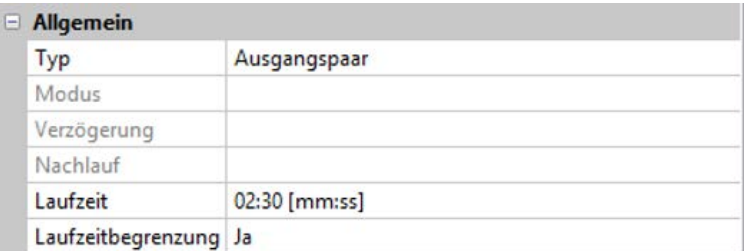

Für jedes **Ausgangspaar** muss die Mischer-Laufzeit eingegeben werden.

**Wird Mischerlaufzeit 0 eingegeben, erfolgt keine Ansteuerung des Ausgangspaars**.

#### **Laufzeitbegrenzung**

Bei **aktiver** Laufzeitbegrenzung wird die Ansteuerung des Ausgangspaars beendet, wenn die Restlaufzeit von 20 Minuten auf 0 heruntergezählt ist. Die Restlaufzeit wird neu geladen, wenn das Ausgangspaar in den Handbetrieb umgestellt, von einer Meldung (dominant EIN oder AUS) angesteuert wird, sich die Ansteuerungsrichtung ändert oder die Freigabe von AUS auf EIN umgeschaltet wird.

Wird die Laufzeitbegrenzung **deaktiviert**, dann wird die Restlaufzeit nur bis 10 Sekunden heruntergezählt und die Ansteuerung des Ausgangspaares wird nicht beendet.

Ausgangspaare werden in der Statuszeile mit einem "<sup>+"</sup> zwischen den Ausgangsnummern angezeigt.

**Beispiel**: Ausgänge **2+3** sind als Ausgangspaar parametriert

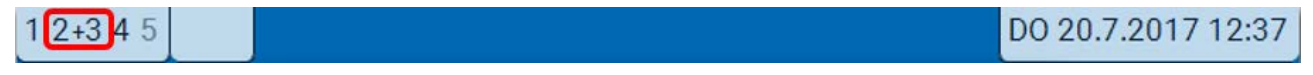

Wirken 2 verschiedene Funktionen gleichzeitig auf beide Ausgänge des Ausgangspaars, so wird der Ausgang mit der niedrigeren Nummer ("AUF"-Befehl) aktiviert.

Ausnahme: Funktion "Meldung" – kommt der gleichzeitige Befehl von dieser Funktion, so wird der Ausgang mit der höheren Nummer ("ZU"-Befehl) aktiviert.

### <span id="page-14-1"></span>**Alle Schaltausgänge**

Für alle **Schalt**ausgänge kann eine Einschaltverzögerung und eine Nachlaufzeit festgelegt werden.

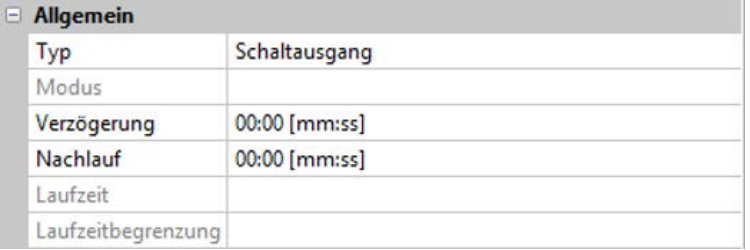

## <span id="page-15-0"></span>**Alle Ausgänge**

Für alle Ausgänge kann der Handbetrieb auf **Benutzergruppen** (Anwender, Fachmann, Experte) eingeschränkt werden.

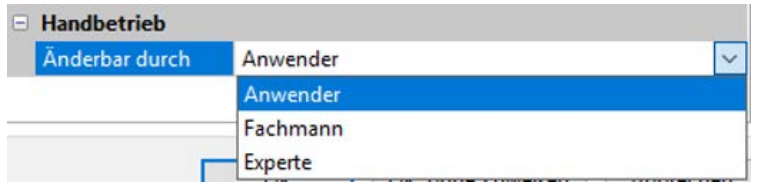

## <span id="page-15-1"></span>**Ausgänge 4 und 5 als Analogausgänge**

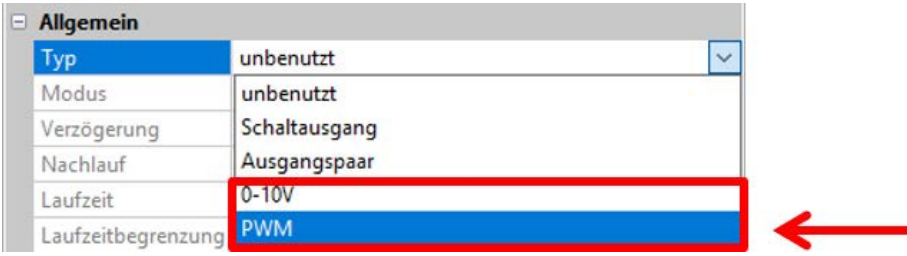

Die **Ausgänge 4 und 5** stellen eine Spannung von 0 bis 10V zur Verfügung, z.B. zur Leistungsregelung von Brennern (Brennermodulation) oder Drehzahlregelung von Elektronikpumpen.

Die Ausgabe erfolgt wahlweise als Spannung (**0 - 10 V**) oder als **PWM**-Signal.

Sie können von der PID-Funktion oder auch von anderen Funktionen angesteuert werden. Die "**Skalierung**" bietet die Möglichkeit, den **Analogwert** der Quelle (mit oder ohne Nachkommastelle) dem Regelbereich des zu regelnden Gerätes anzupassen.

Im Modus **PWM** (Pulsweitenmodulation) wird ein Rechtecksignal mit einem Spannungspegel von ca. **10V** und einer Frequenz von **1kHz** mit variablem Tastverhältnis (0 - 100%) erzeugt.

Wirken mehrere Funktionen (Analogwerte) gleichzeitig auf einen Analogausgang, wird der höhere Wert ausgegeben.

Bei Aktivierung des Analogausgangs über einen **Digitalbefehl** kann eine Ausgangsspannung zwischen 0,00V und 10,00V (bzw. 0,0% – 100,0 % bei PWM) festgelegt werden. Digitalbefehle sind gegenüber einer Verknüpfung mit einem Analogwert **dominant**.

Die Aktivierung des Analogausgangs über "**Dominant Aus**" und "**Digital Ein**" ist durch folgende digitale Signale möglich:

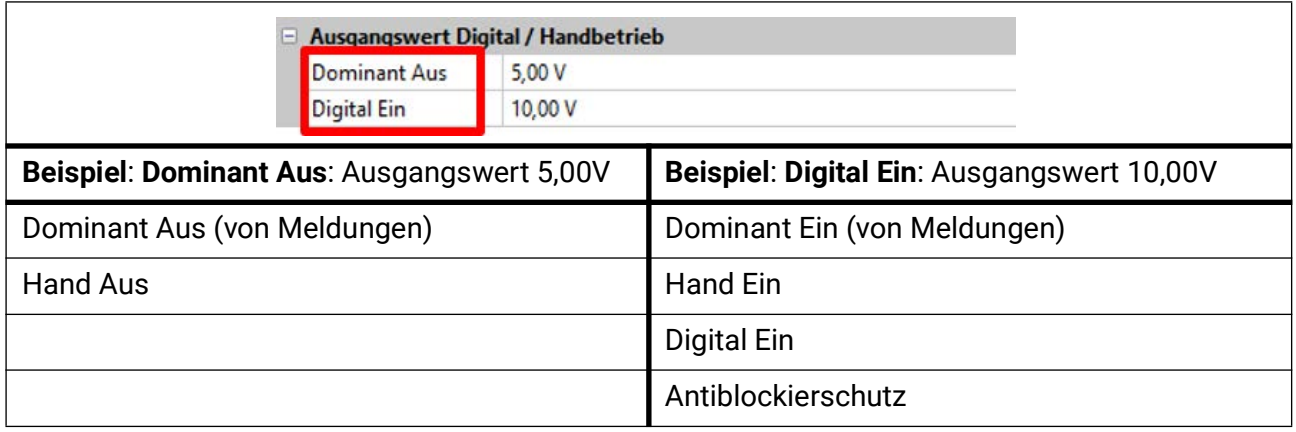

#### **Ausgangsstatus der Analogausgänge**

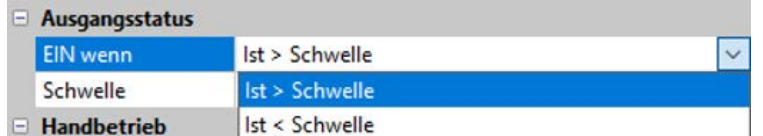

Für den **Ausgangsstatus** kann festgelegt werden, ob der Status **EIN** oberhalb oder unterhalb einer einstellbaren **Schwelle** ausgegeben werden soll.

**Beispiel**: Wenn der Analogausgang über 3,00 V ausgibt, dann geht der Ausgangsstatus von AUS auf EIN.

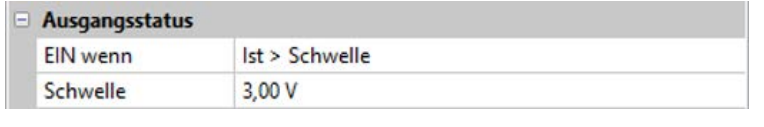

Je nach technischen Eigenschaften der angesteuerten Pumpe kann somit der Ausgangsstatus so eingestellt werden, dass dieser nur dann auf EIN steht, wenn die Pumpe tatsächlich läuft.

Soll mit einem Analogausgang **zugleich** auch ein Schaltausgang mitgeschaltet werden, kann dies durch geeignete Programmierung erreicht werden.

**Beispiel**: Sobald der Ausgangsstatus des Analogausganges auf EIN geht, wird dieser EIN-Befehl über die Logikfunktion an den Schaltausgang weitergegeben.

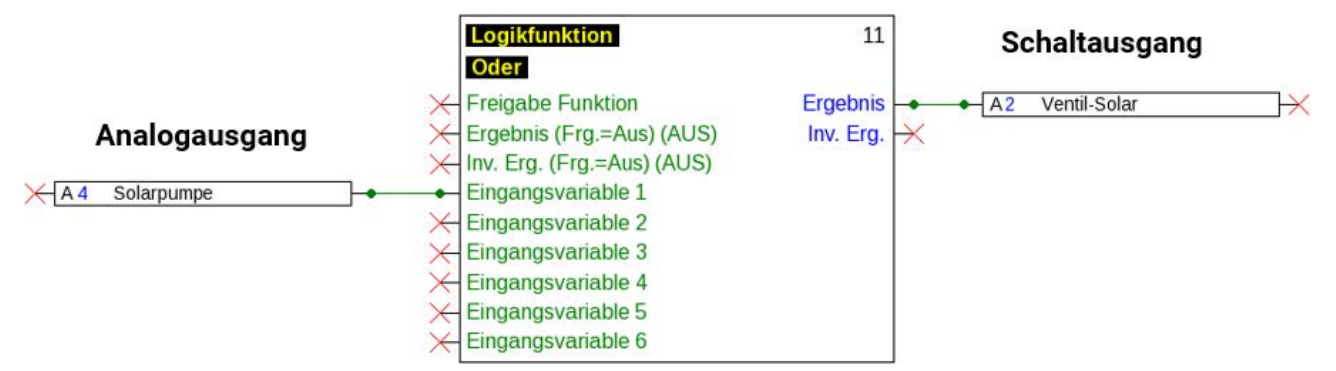

#### **Beispiele verschiedener Skalierungen**

**Stellgröße von PID-Funktion**: Modus 0-10V, die Stellgröße 0 soll 0V, die Stellgröße 100 soll 10V entsprechen:

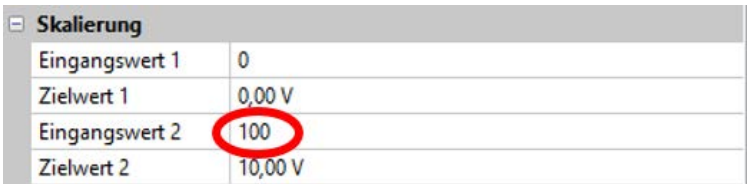

**Temperaturwert**, z.B. von einer Analogfunktion: Modus PWM, die Temperatur 0°C soll 0%, die Temperatur 100,0°C soll 100% entsprechen:

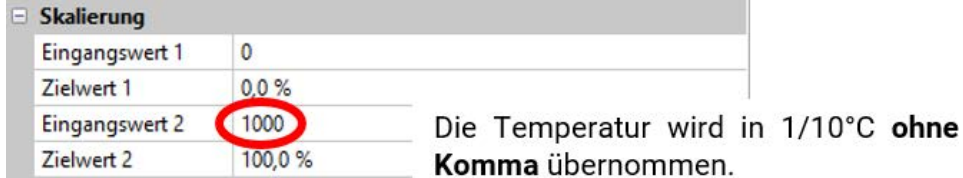

**Brennerleistung**, z.B. von den Funktionen Warmwasseranforderung oder Wartung: Modus 0-10V, die Brennerleistung von 0,0% soll 0V, 100,0% sollen 10V entsprechen:

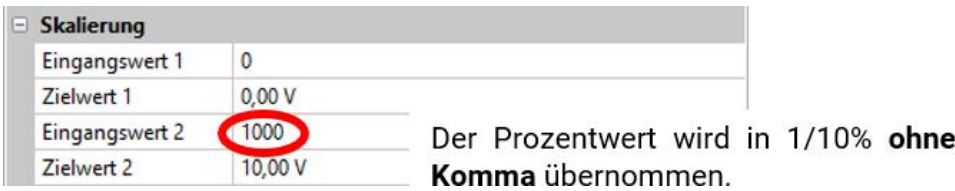

## <span id="page-17-0"></span>**Bezeichnung**

Eingabe der Ausgangsbezeichnung durch Auswahl vorgegebener Bezeichnungen aus verschiedenen Bezeichnungsgruppen oder benutzerdefinierter Bezeichnungen.

- **Allgemein**
- **Klima**
- **Benutzer** (benutzerdefinierter Bezeichnungen)

Zusätzlich kann jeder Bezeichnung eine Zahl von 1 bis 16 zugeordnet werden.

## <span id="page-17-1"></span>**Übersicht Ausgänge**

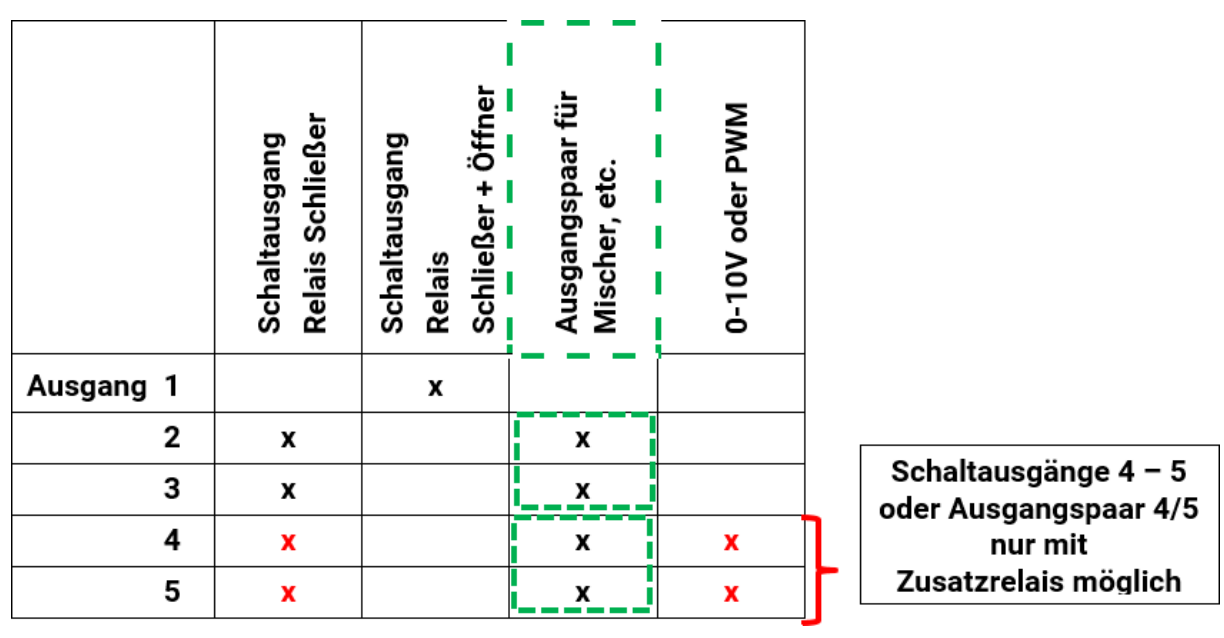

## <span id="page-18-0"></span>**Blockierschutz**

Umwälzpumpen, die längere Zeit nicht laufen (z.B. Heizkreispumpe während des Sommers), haben oft Anlaufprobleme in Folge innerer Korrosion. Dieses Problem lässt sich umgehen, indem die Pumpe periodisch für 30 Sekunden eingeschaltet wird.

In jedem Ausgangsmenü kann der **Blockierschutz** für alle Ausgänge festgelegt werden. Es kann ein Zeitpunkt sowie alle Ausgänge angegeben werden, die einen Blockierschutz erhalten sollen. **Beispiel:**

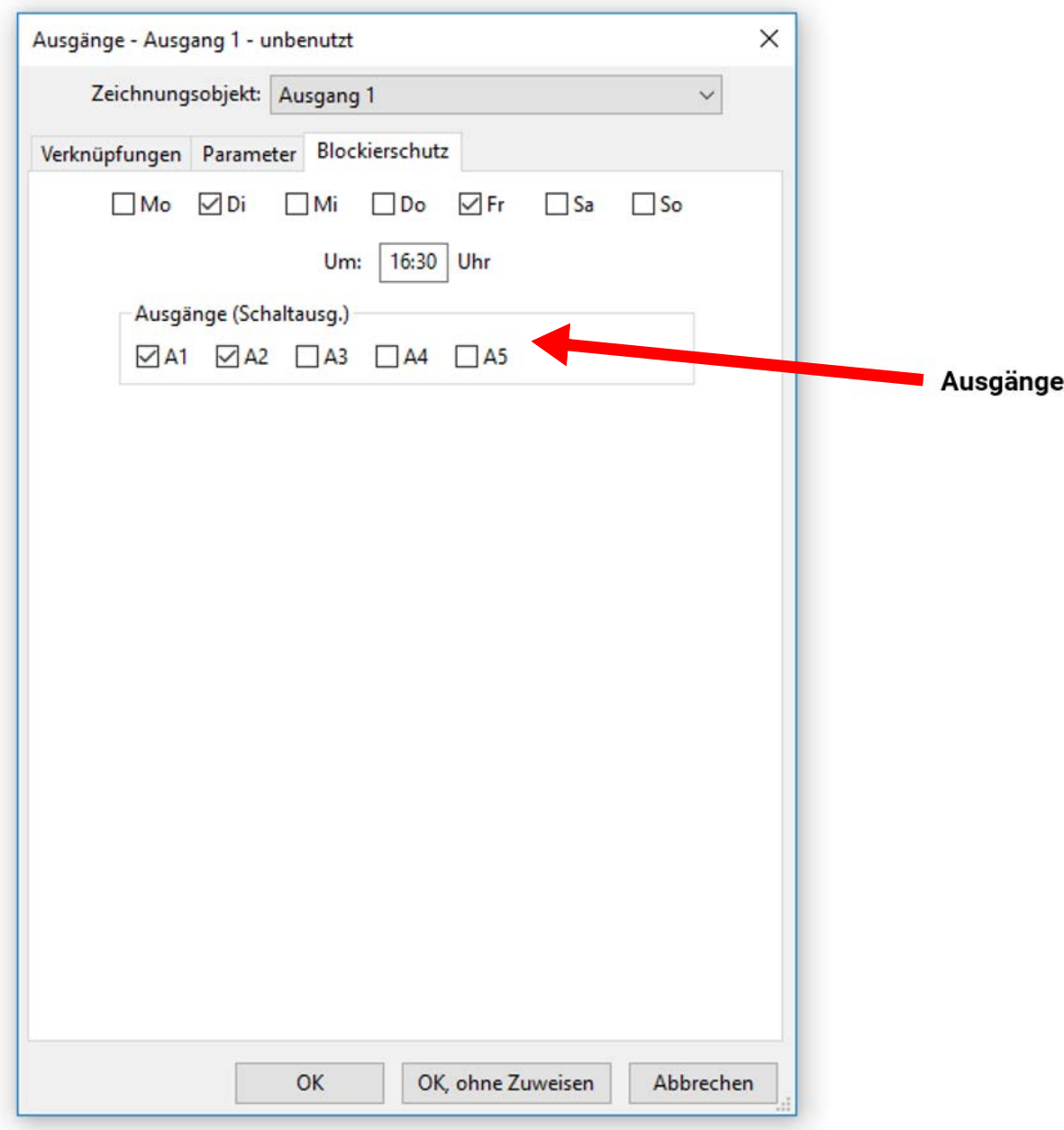

Laut Beispiel werden am Dienstag und am Freitag ab 16.30 Uhr die Pumpen 1 und 2 für 30 Sekunden in Betrieb genommen, wenn der Ausgang seit dem Modulstart bzw. dem letzten Aufruf des Blockierschutzes nicht aktiv war.

Das Modul schaltet nicht alle Ausgänge zugleich ein, sondern beginnt mit einem Ausgang, schaltet nach 30 Sekunden zum nächsten, und so weiter.

## <span id="page-19-0"></span>Fixwerte

In diesem Menü können bis zu **64 Fixwerte** definiert werden, die z.B. als Eingangsvariablen von Funktionen verwendet werden können.

#### **Beispiel:**

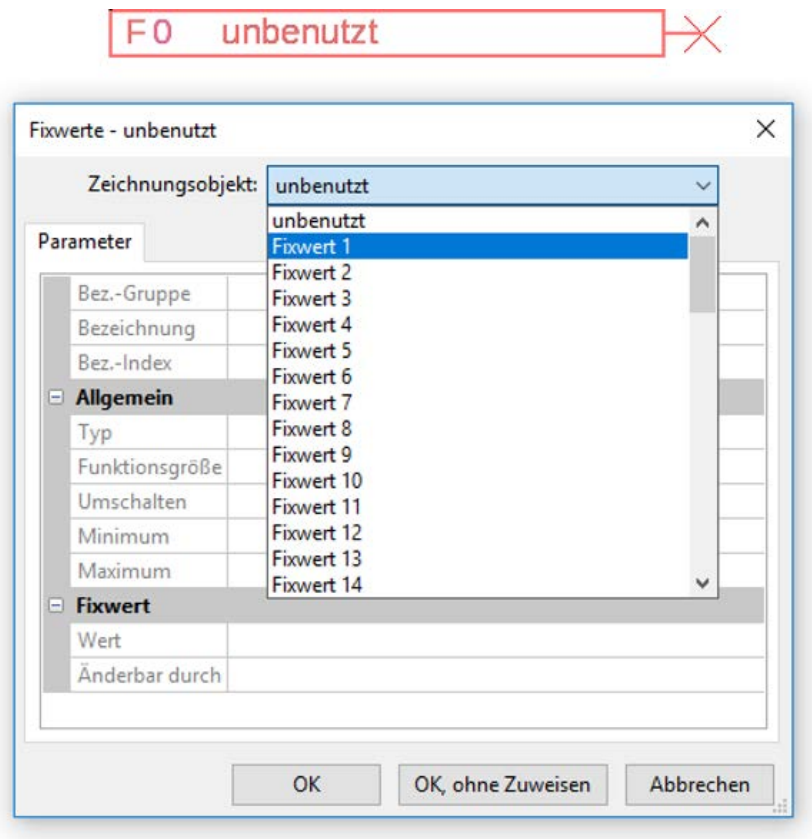

## <span id="page-19-1"></span>**Fixwerttyp**

Nach Auswahl des gewünschten Fixwertes erfolgt die Festlegung des Fixwerttyps.

- **Digital**
- **Analog**
- **Impuls**

### <span id="page-19-2"></span>**Digital**

- Auswahl der **Messgröße**:
- **Aus / Ein**
- **Nein / Ja**

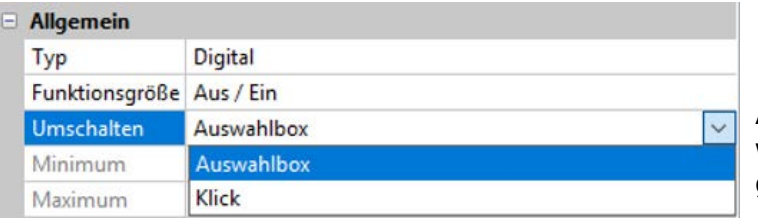

Auswahl, ob der Status über eine Auswahlbox oder durch einfachen Klick umgeschaltet werden kann.

## <span id="page-20-0"></span>**Analog**

Auswahl aus einer Vielzahl von Funktionsgrößen

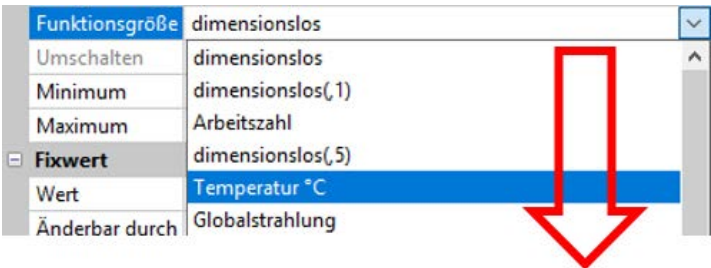

Für Fixwerte steht auch die Funktionsgröße Uhrzeit (Darstellung: 00:00) zur Verfügung.

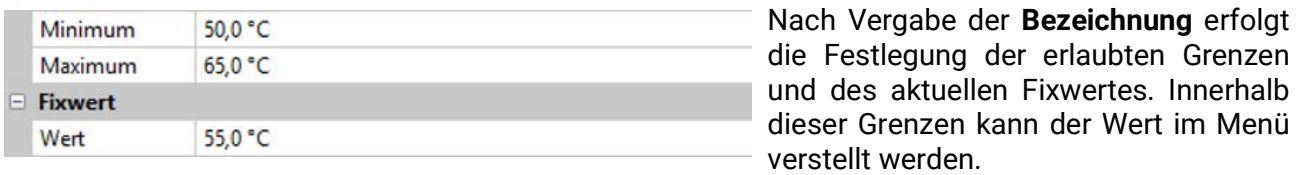

## <span id="page-20-1"></span>**Impuls**

Mit diesem Fixwert können kurze **Impulse** durch Antippen im Menü erzeugt werden. **Beispiel:**

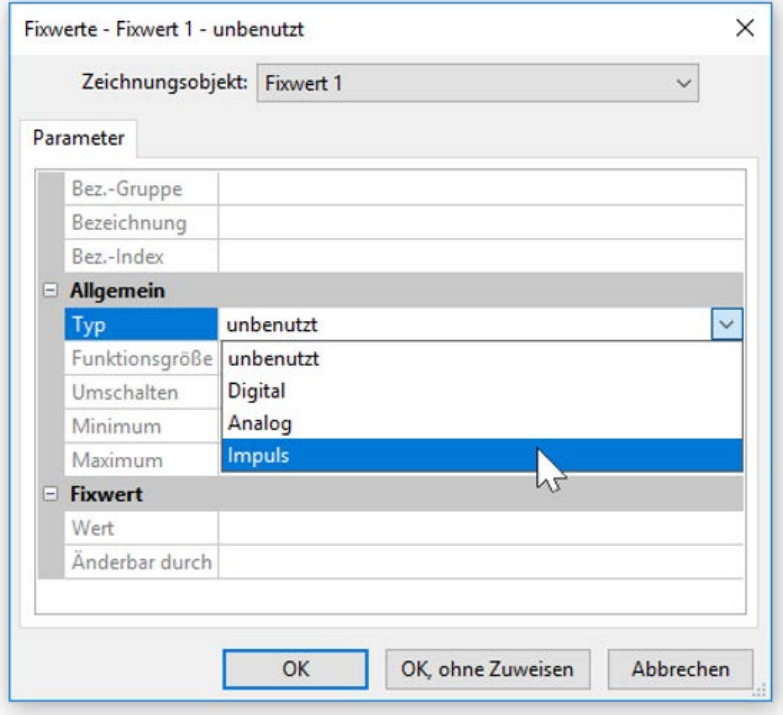

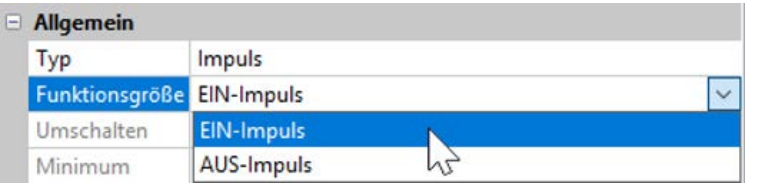

Auswahl der **Funktionsgröße**: Bei Betätigung wird wahlweise ein EIN-Impuls (von AUS auf EIN) oder ein AUS-Impuls (von EIN auf AUS) erzeugt werden.

## <span id="page-21-0"></span>**Bezeichnung**

Eingabe der Fixwertbezeichnung durch Auswahl vorgegebener Bezeichnungen oder benutzerdefinierter Bezeichnungen.

Zusätzlich kann jeder Bezeichnung eine Zahl 1 – 16 zugeordnet werden.

## <span id="page-21-1"></span>**Einschränkung der Veränderbarkeit**

Für **alle** Fixwerte kann eingestellt werden, aus welcher Benutzerebene der Fixwert verändert werden darf:

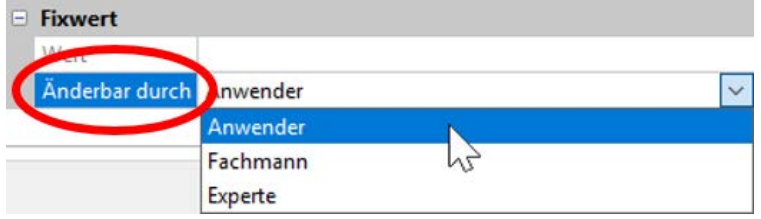

## <span id="page-22-0"></span>CAN-Bus

Das CAN-Netzwerk ermöglicht die Kommunikation zwischen CAN-Busgeräten. Durch das Versenden von analogen oder digitalen Werten über CAN-**Ausgänge** können andere CAN-Busgeräte diese Werte als CAN-**Eingänge** übernehmen.

Es können bis zu 62 CAN-Busgeräte in einem Netz betrieben werden.

Jedes CAN-Busgerät muss eine eigene Knotennummer im Netz erhalten.

Der **Leitungsaufbau** eines CAN-Busnetzes wird in der Montageanleitung beschrieben.

Wird ein CAN-Eingang oder CAN-Ausgang in die Zeichnung eingefügt, können erstmalig die Reglereinstellungen festgelegt werden. Diese gelten in der Folge für alle weiteren CAN-Elemente.

## <span id="page-22-1"></span>**CAN-Einstellungen für das Modul**

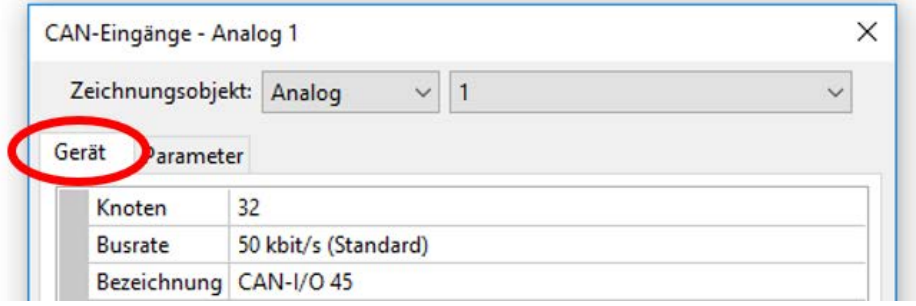

Diese Einstellungen können auch im Menü "Datei / Einstellungen / Geräteeinstellungen..." durchgeführt werden:

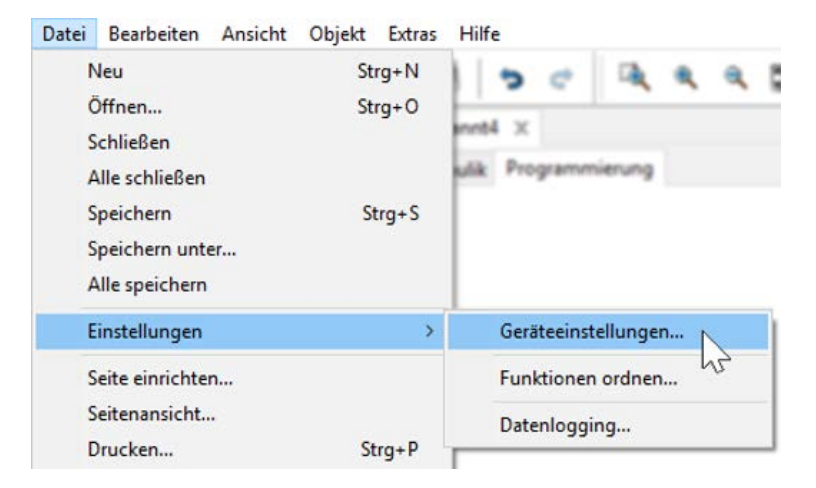

#### **Knoten**

Festlegung der **eigenen** CAN-Knotennummer (Einstellbereich: 1 – 62). Die werksseitig eingestellte Knotennummer des Moduls ist 32.

#### **Busrate**

Die Standard-Busrate des CAN-Netzwerkes ist **50 kbit/s** (50 kBaud), die für die meisten CAN-Busgeräte vorgegeben ist.

**Wichtig:** Es müssen **alle** Geräte im CAN-Busnetz die **gleiche** Übertragungsrate haben um miteinander kommunizieren zu können.

Die Busrate kann zwischen 5 und 500 kbit/s eingestellt werden, wobei bei niedrigeren Busraten längere Kabelnetze möglich sind (siehe Montageanleitung).

#### **Bezeichnung**

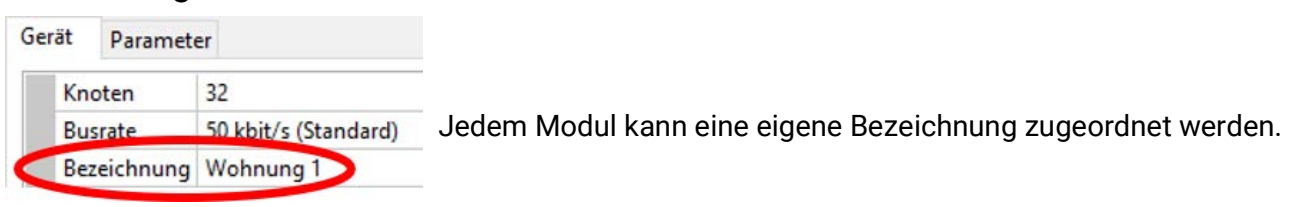

## <span id="page-23-0"></span>**Datenlogging**

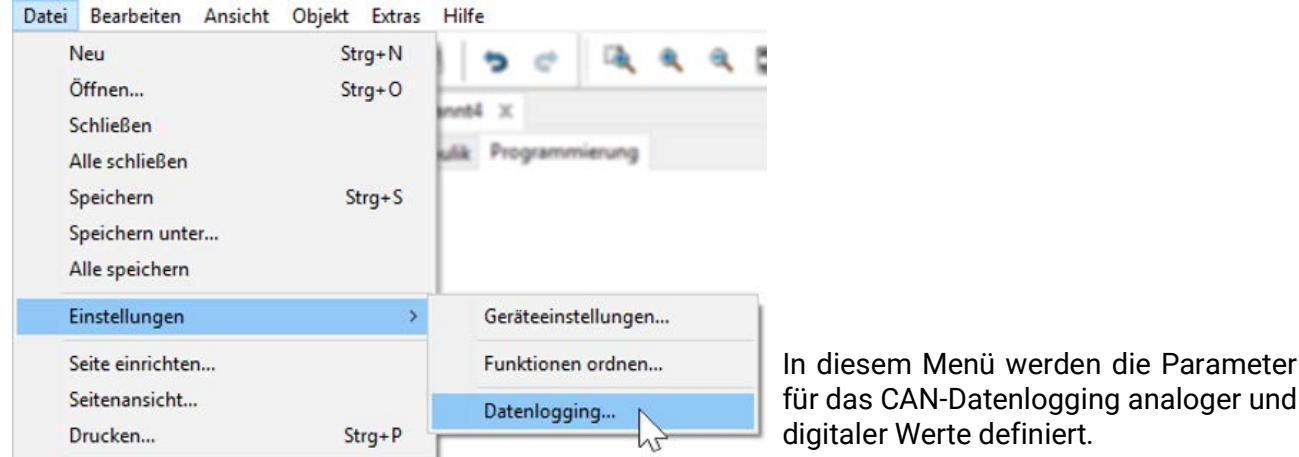

**Beispiel:** TAPPS2 gibt die programmierten die Ein- und Ausgänge als Standardeinstellung vor. Diese Einstellung kann geändert bzw. ergänzt werden.

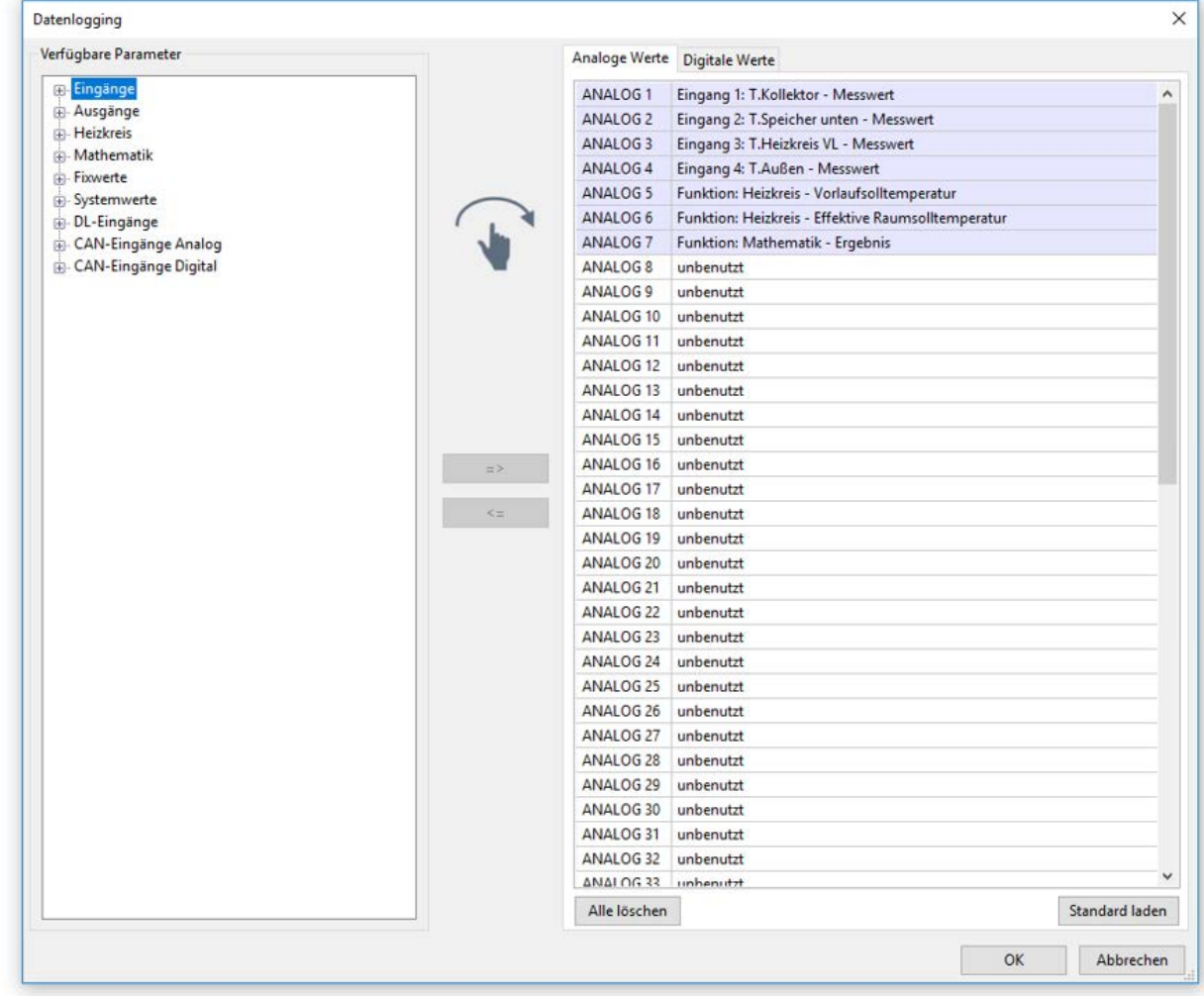

#### **Für das CAN-Datenlogging ist am C.M.I. eine Mindestversion 1.25 und eine Winsol-Mindestversion 2.06 erforderlich.**

Das CAN-Datenlogging ist ausschließlich mit dem C.M.I. möglich. Die Daten für das Logging sind frei wählbar. Es erfolgt keine ständige Datenausgabe. Auf Anfrage eines C.M.I. speichert das Modul die aktuellen Werte in einem Logging-Puffer und sperrt diesen gegen erneutes Überschreiben (bei Anforderungen eines zweiten C.M.I.), bis die Daten ausgelesen und der Logging-Puffer wieder freigegeben wurde.

Die notwendigen Einstellungen des C.M.I. für das Datenlogging über CAN-Bus sind in der Online-Hilfe des C.M.I. beschrieben.

Jeder Regler kann max. 64 digitale und 64 analoge Werte ausgeben, die im Menü "**CAN-Bus/Datenlogging**" des Moduls definiert werden.

Die Quellen für die zu loggenden Werte können Eingänge, Ausgänge, Funktions-Ausgangsvariable, Fixwerte, Systemwerte, DL- und CAN-Buseingänge sein.

**Hinweis: Digitale Eingänge** müssen im Bereich der **digitalen** Werte definiert werden.

#### **Alle Zählerfunktionen (Energiezähler, Wärmemengenzähler, Zähler)**

Es können beliebig viele Zählerfunktionen (aber maximal 64 analoge Werte) geloggt werden. Die zu loggenden Werte der Zähler werden wie alle anderen analogen Werte in die Liste "Datenlogging Analog" eingetragen.

## <span id="page-25-0"></span>**CAN-Analogeingänge**

Es können bis zu 64 CAN-Analogeingänge programmiert werden. Diese werden durch die Angabe der **Sender**-Knotennummer sowie der Nummer des CAN-Ausganges des **Sende**knotens festgelegt.

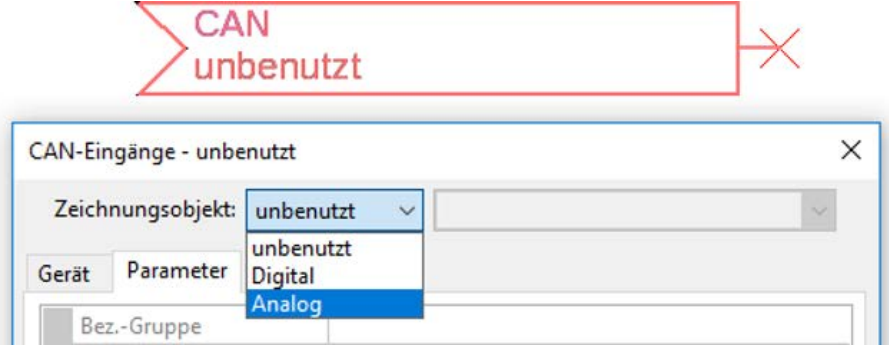

#### <span id="page-25-1"></span>**Knotennummer**

Nach Eingabe der Knotennummer des **Sendeknotens** werden die weiteren Einstellungen vorgenommen. Vom Gerät mit dieser Knotennummer wird der Wert eines CAN-Analogausgangs übernommen.

**Beispiel:** Am CAN-Analog**eingang** 1 wird **vom** Gerät mit der Knotennummer 1 der Wert des CAN-Analog**ausgangs** 1 übernommen.

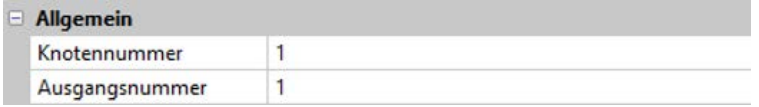

### <span id="page-25-2"></span>**Bezeichnung**

Jedem CAN-Eingang kann eine eigene Bezeichnung gegeben werden. Die Auswahl der Bezeichnung erfolgt wie bei den Eingängen aus verschiedenen Bezeichnungsgruppen oder benutzerdefiniert.

**Beispiel:**

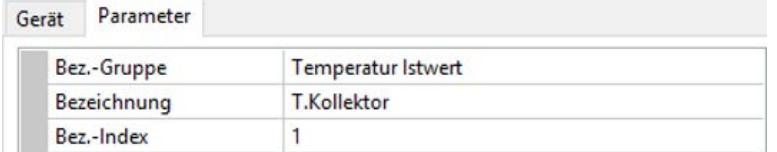

### <span id="page-25-3"></span>**CAN-Bus Timeout**

Festlegung der Timeoutzeit des CAN-Eingangs (Mindestwert: 5 Minuten).

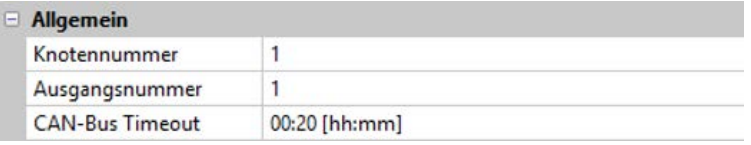

Solange die Information laufend vom CAN-Bus eingelesen wird, ist der **Netzwerkfehler** des CAN-Eingangs *"***Nein**".

Liegt die letzte Aktualisierung des Wertes schon länger als die eingestellte Timeoutzeit zurück, geht der Netzwerkfehler von "Nein" auf "Ja". Dann kann festgelegt werden, ob der zuletzt übermittelte Wert oder ein auswählbarer Ersatzwert ausgegeben wird (nur bei Einstellung Messgröße: **Benutzerdef.**).

Da der **Netzwerkfehler** als Quelle einer Funktions-Eingangsvariablen ausgewählt werden kann, kann auf den Ausfall des CAN-Busses oder des Sendeknotens entsprechend reagiert werden.

In den **Systemwerten** / Allgemein steht der Netzwerkfehler **aller** CAN-Eingänge zur Verfügung.

### <span id="page-26-0"></span>**Einheit**

Wird als Messgröße "Automatisch" übernommen, so wird die Einheit, die der Senderknoten vorgibt, im Regler angewendet.

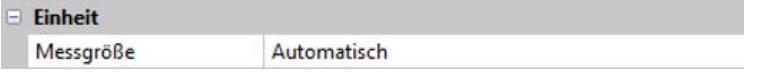

Bei Auswahl "**Benutzerdef.**" können eine eigene **Einheit**, eine **Sensorkorrektur** und bei aktivem **Sensorcheck** eine Überwachungsfunktionen ausgewählt werden.

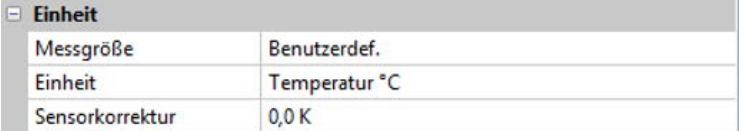

Jedem CAN-Eingang wird eine eigene Einheit zugeordnet, die abweichend zur Einheit des Sendeknotens sein kann. Es stehen verschiedene Einheiten zur Verfügung.

**Sensorkorrektur**: Der Wert des CAN-Eingangs kann um einen festen Wert korrigiert werden.

### <span id="page-26-1"></span>**Wert bei Timeout**

Wird die Timeout-Zeit überschritten, kann festgelegt werden. ob der zuletzt übermittelte Wert ("Unverändert") oder ein einstellbarer Ersatzwert ausgegeben wird.

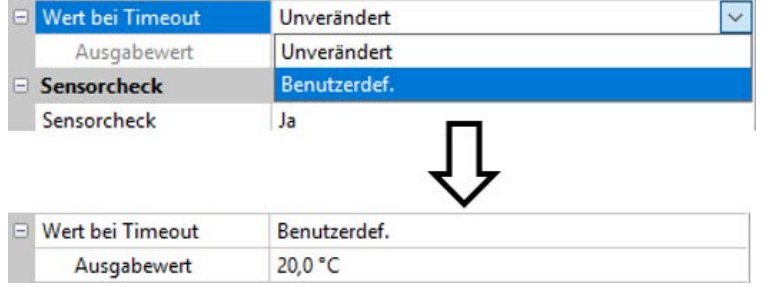

### <span id="page-27-0"></span>**Sensorcheck**

Mit Sensorcheck "**Ja**" steht der **Sensorfehler** des Sensors, von dem der CAN-Eingang übernommen wird, als Eingangsvariable einer Funktion zur Verfügung.

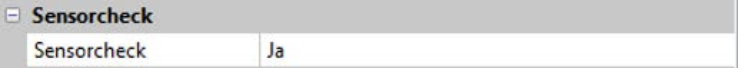

### <span id="page-27-1"></span>**Sensorfehler**

Diese Auswahl wird nur bei **aktivem Sensorcheck und** bei Messgröße "**Benutzerdef.**" angezeigt.

Bei aktivem "**Sensorcheck**" steht der **Sensorfehler** eines CAN-Eingangs als Eingangsvariable von Funktionen zur Verfügung: Status "**Nein**" für einen korrekt arbeitenden Sensor und "**Ja**" für einen Defekt (Kurzschluss oder Unterbrechung). Damit kann z.B. auf den Ausfall eines Sensors reagiert werden.

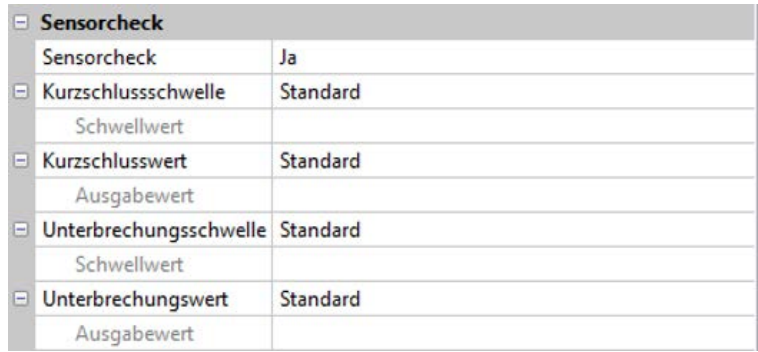

Werden die **Standard**-Schwellen gewählt, dann wird ein Kurzschluss bei Unterschreiten der **Messgrenze** und eine Unterbrechung bei Überschreiten der **Messgrenze** angezeigt.

Die **Standard**-Werte für Temperatursensoren sind bei Kurzschluss -9999,9°C und bei Unterbrechung 9999,9°C. Diese Werte werden im Fehlerfall für die internen Berechnungen herangezogen.

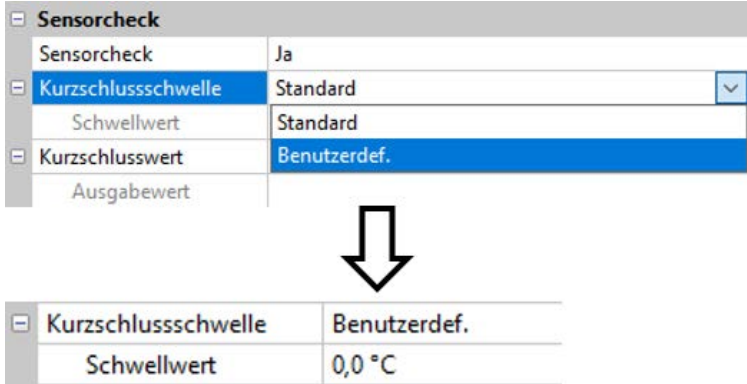

Durch geeignete Auswahl der Schwellen und Werte für Kurzschluss oder Unterbrechung kann bei Ausfall eines Sensors am Sendeknoten dem Modul ein fixer Wert vorgegeben werden, damit eine Funktion im Notbetrieb weiterarbeiten kann (fixe Hysterese: 1,0°C).

Die Kurzschlussschwelle kann nur unterhalb der Unterbrechungsschwelle definiert werden.

In den **Systemwerten** / Allgemein steht der Sensorfehler **aller** Eingänge, CAN- und DL-Eingänge zur Verfügung.

## <span id="page-27-2"></span>**CAN-Digitaleingänge**

Es können bis zu 64 CAN-Digitaleingänge programmiert werden. Diese werden durch die Angabe der **Sender**-Knotennummer sowie der Nummer des CAN-Ausganges des **Sende**knotens festgelegt.

Die Parametrierung ist fast identisch mit jener der CAN-Analogeingänge.

Unter **Messgröße /Benutzerdef.** kann die **Anzeige** für den CAN-Digitaleingang von **AUS / EIN** auf **Nein / Ja** geändert werden und es kann festgelegt werden, ob bei Überschreiten der Timeout-Zeit der zuletzt übermittelte Status ("Unverändert") oder ein auswählbarer Ersatzstatus ausgegeben wird.

## <span id="page-28-0"></span>**CAN-Analogausgänge**

Es können bis zu 32 CAN-Analogausgänge programmiert werden. Diese werden durch die Angabe der **Quelle** im Regler festgelegt.

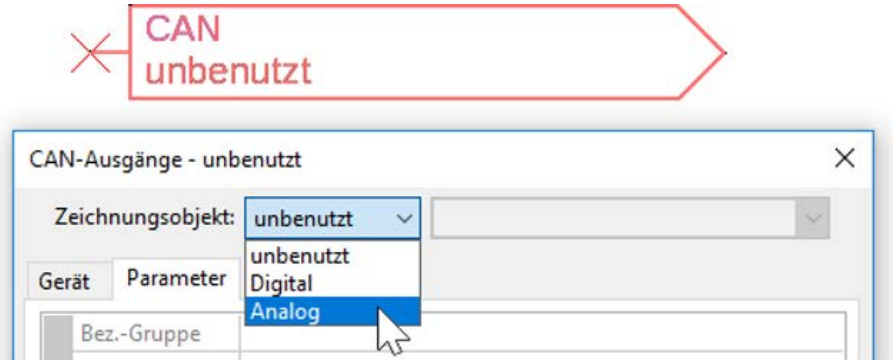

Verknüpfung mit der Quelle im Modul, von jener der Wert für den CAN-Ausgang stammt.

- 
- **Eingänge Fixwerte**
- **Ausgänge Systemwerte**
- **Funktionen DL-Bus**

**Beispiel:** Quelle Eingang 3

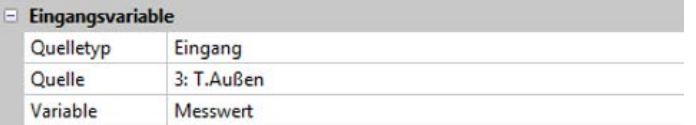

#### <span id="page-28-1"></span>**Bezeichnung**

Jedem CAN-Analogausgang kann eine eigene Bezeichnung gegeben werden. Die Auswahl der Bezeichnung erfolgt wie bei den Eingängen aus verschiedenen Bezeichnungsgruppen oder benutzerdefiniert.

#### **Beispiel:**

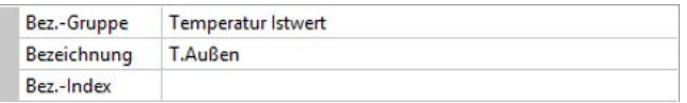

### <span id="page-28-2"></span>**Sendebedingung**

#### **Beispiel:**

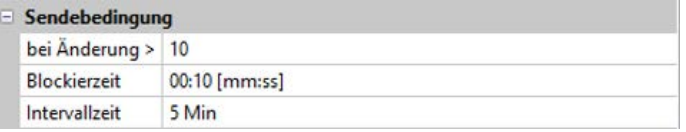

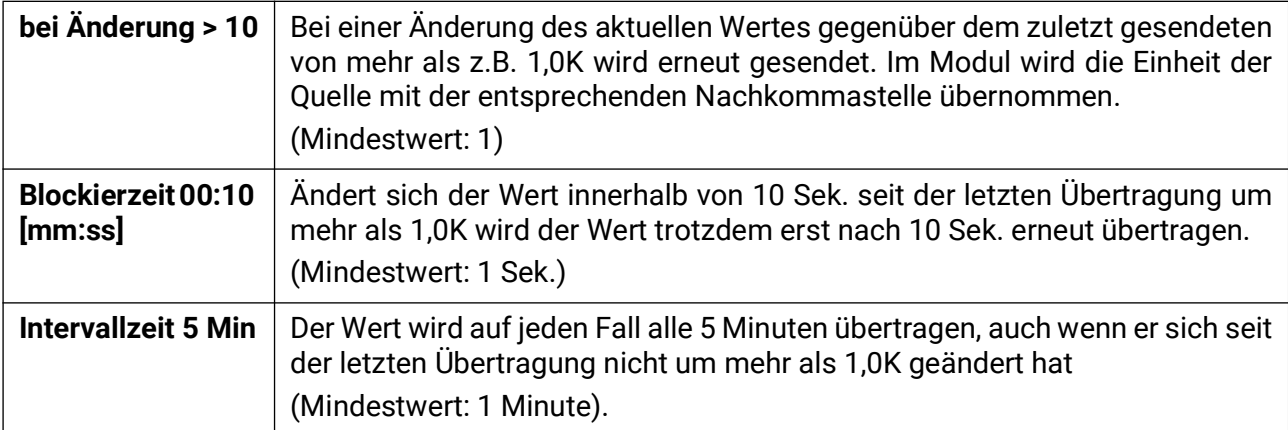

## <span id="page-29-0"></span>**CAN-Digitalausgänge**

Es können bis zu 32 CAN-Digitalausgänge programmiert werden. Diese werden durch die Angabe der **Quelle** im Modul festgelegt.

Die Parametrierung ist bis auf die Sendebedingungen identisch mit jener der CAN-Analogausgänge.

### <span id="page-29-1"></span>**Bezeichnung**

Jedem CAN-Digitalausgang kann eine eigene Bezeichnung gegeben werden. Die Auswahl der Bezeichnung erfolgt wie bei den Eingängen aus verschiedenen Bezeichnungsgruppen oder benutzerdefiniert.

#### **Beispiel:**

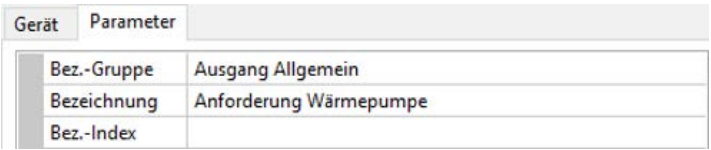

## <span id="page-29-2"></span>**Sendebedingung**

#### **Beispiel:**

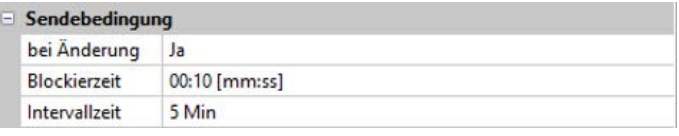

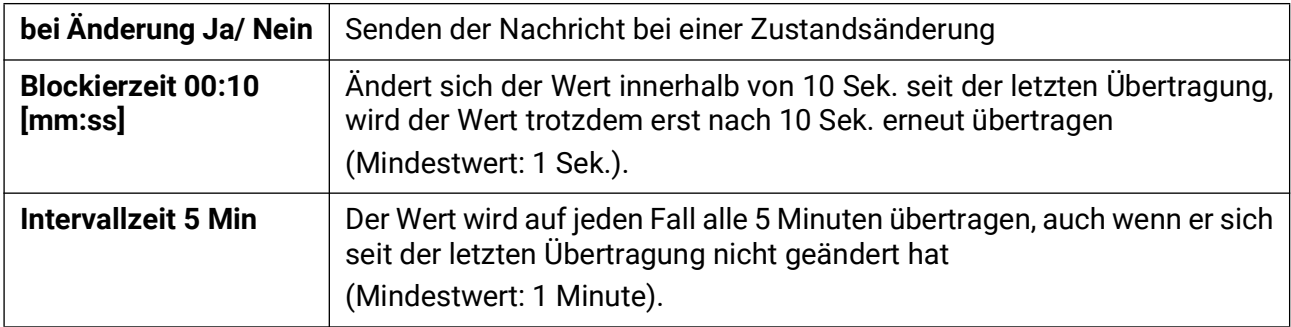

## <span id="page-30-0"></span>DL-Bus

Der DL-Bus dient als Busleitung für diverse Sensoren und/oder zur Messwertaufzeichnung ("Datenlogging") mittels C.M.I. oder D-LOGG.

Der DL-Bus ist eine bidirektionale Datenleitung und nur mit Produkten der Fa. Technische Alternative kompatibel. Das DL-Busnetz arbeitet unabhängig vom CAN-Busnetz.

Dieses Menü enthält alle Angaben und Einstellungen, die für den Aufbau eines DL-Bus-Netzwerkes notwendig sind.

Der **Leitungsaufbau** eines DL-Busnetzes wird in der Montageanleitung des Reglers beschrieben.

## <span id="page-30-1"></span>**DL-Einstellungen**

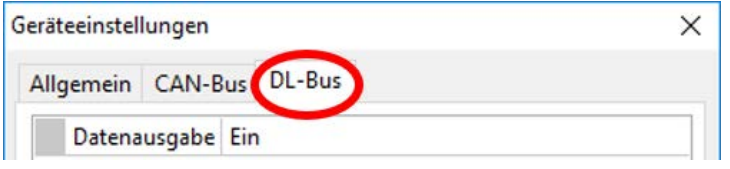

Im Menü Datei / Einstellungen / Geräteeinstellungen / DL-Bus kann die Daten**ausgabe** für das **Datenlogging** über DL-Bus und für die Anzeigen im Raumsensor **RAS-PLUS** ein- oder ausgeschaltet werden. Für das DL-Datenlogging wird das C.M.I. ver-

wendet. Es werden nur die Ein- und Ausgangswerte und 2 Wärmemengenzähler, aber keine Werte der Netzwerkeingänge ausgegeben.

## <span id="page-30-2"></span>**DL-Eingang**

Über einen DL-Eingang werden Sensorwerte von DL-Bussensoren übernommen.

Es können bis zu 32 DL-Eingänge programmiert werden.

**Beispiel**: Parametrierung des DL-Eingangs 1

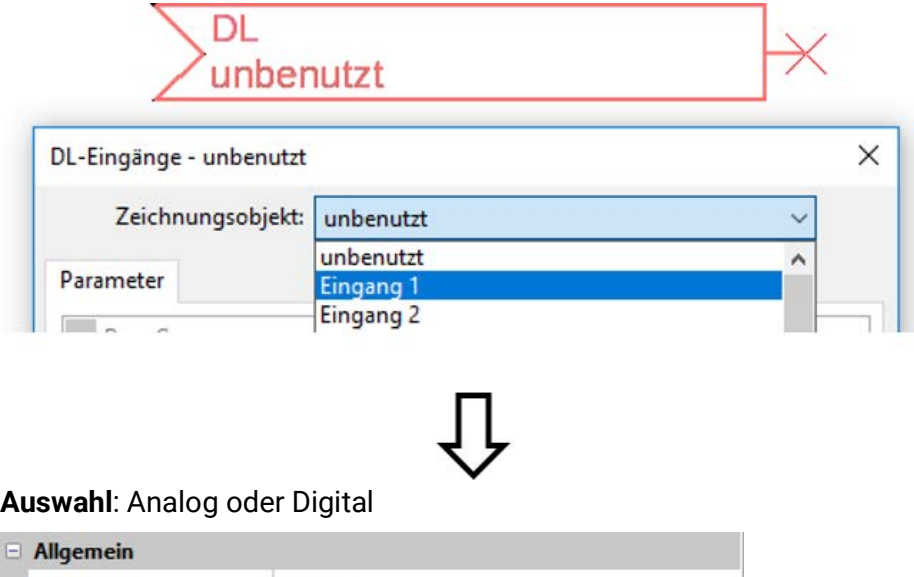

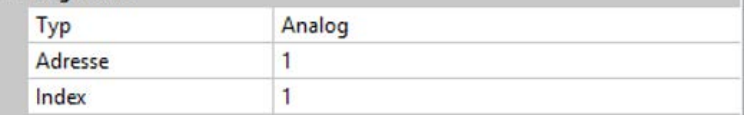

### <span id="page-30-3"></span>**DL-Bus Adresse und DL-Bus Index**

Jeder DL-Sensor muss eine eigene **DL-Busadresse** haben. Die Einstellung der Adresse des DL-Sensors wird im Sensor-Datenblatt beschrieben.

Die meisten DL-Sensoren können verschiedene Messwerte erfassen (z.B. Volumenstrom und Temperaturen). Es muss für jeden Messwert ein eigener **Index** angegeben werden. Der zutreffende Index kann den dem Datenblatt des DL-Sensors entnommen werden.

## <span id="page-31-0"></span>**Bezeichnung**

Jedem DL-Eingang kann eine eigene Bezeichnung gegeben werden. Die Auswahl der Bezeichnung erfolgt wie bei den Eingängen aus verschiedenen Bezeichnungsgruppen oder benutzerdefiniert.

#### **Beispiel:**

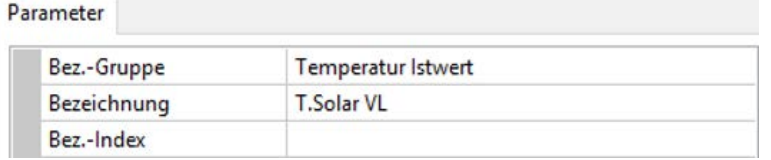

### <span id="page-31-1"></span>**DL-Bus Timeout**

Solange die Information laufend vom DL-Bus eingelesen wird, ist der **Netzwerkfehler** des DL-Eingangs "**Nein**".

Wird nach dreimaliger Abfrage des DL-Sensorwertes durch den Regler kein Wert übermittelt, so geht der **Netzwerkfehler** von "**Nein**" auf "**Ja**". Dann kann festgelegt werden, ob der zuletzt übermittelte Wert oder ein auswählbarer Ersatzwert ausgegeben wird (nur bei Einstellung Messgröße: **Benutzerdef.**).

Da der **Netzwerkfehler** auch als Quelle einer Funktions-Eingangsvariablen ausgewählt werden kann, kann auf einen Ausfall des DL-Busses oder des DL-Sensors entsprechend reagiert werden.

In den Systemwerten / Allgemein steht der Netzwerkfehler **aller** DL-Eingänge zur Verfügung.

### <span id="page-31-2"></span>**Einheit**

Wird als Messgröße "**Automatisch**" übernommen, so wird die Einheit, die der DL-Sensor vorgibt, im Regler angewendet.

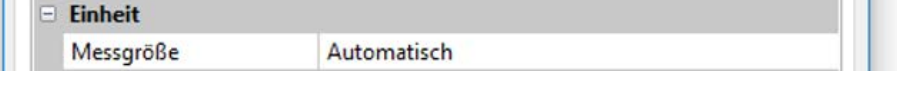

Bei Auswahl "**Benutzerdef.**" können eine eigene **Einheit**, eine **Sensorkorrektur** und bei aktivem **Sensorcheck** eine Überwachungsfunktionen ausgewählt werden.

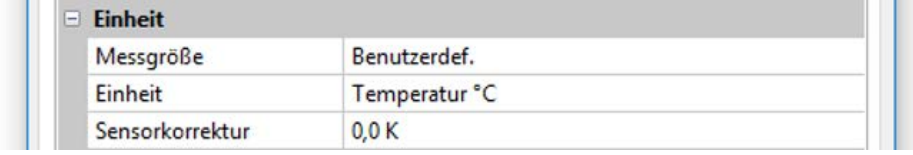

Jedem DL-Eingang wird eine **Einheit** zugeordnet, die abweichend zur Einheit des DL-Sensors sein kann. Es steht eine Vielzahl an Einheiten zur Verfügung.

**Sensorkorrektur**: Der Wert des DL-Eingangs kann um einen festen Differenzwert korrigiert werden.

### <span id="page-31-3"></span>**Wert bei Timeout**

Diese Auswahl wird nur bei Messgröße "Benutzerdef." angezeigt.

Wird ein Timeout festgestellt, kann festgelegt werden. ob der zuletzt übermittelte Wert ("Unverändert") oder ein auswählbarer Ersatzwert ausgegeben wird.

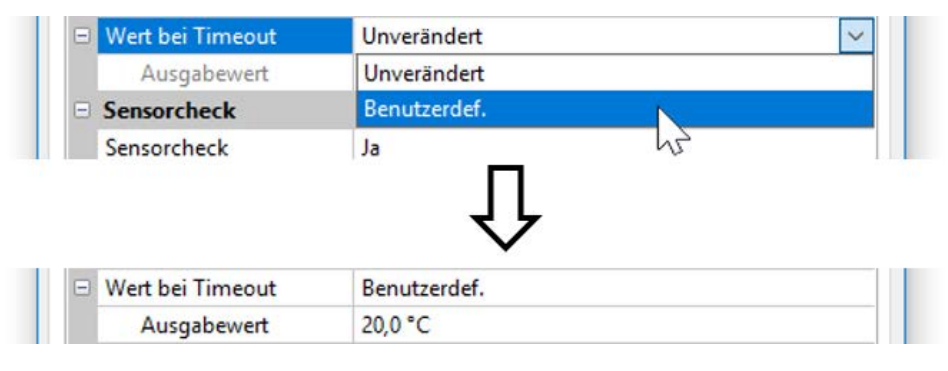

### <span id="page-32-0"></span>**Sensorcheck**

Mit Sensorcheck "**Ja**" steht der **Sensorfehler** des Sensors, von dem der DL-Eingang übernommen wird, als Eingangsvariable einer Funktion zur Verfügung.

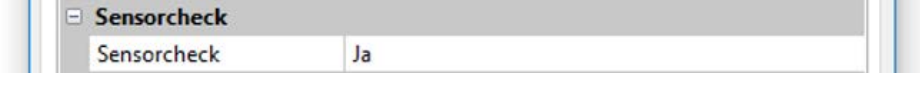

### <span id="page-32-1"></span>**Sensorfehler**

Diese Auswahl wird nur bei **aktivem Sensorcheck** und bei Messgröße "**Benutzerdef.**" angezeigt. Bei aktivem "**Sensorcheck**" steht der **Sensorfehler** eines DL-Eingangs als Eingangsvariable von Funktionen zur Verfügung: Status "**Nein**" für einen korrekt arbeitenden Sensor und "**Ja**" für einen Defekt (Kurzschluss oder Unterbrechung). Damit kann z.B. auf den Ausfall eines Sensors reagiert werden.

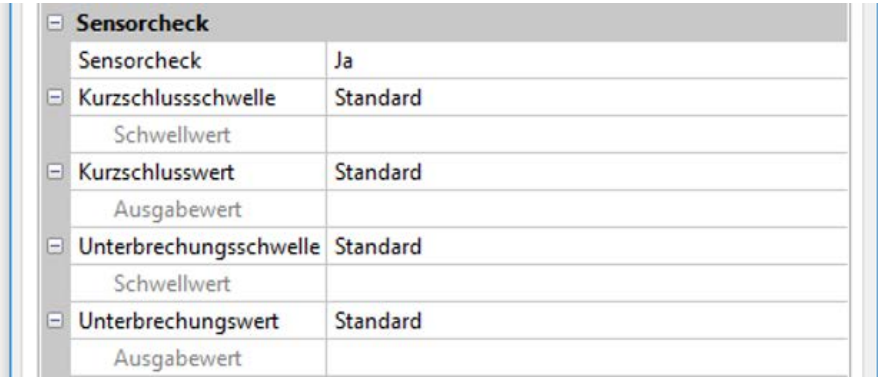

Werden die **Standard**-Schwellen gewählt, dann wird ein Kurzschluss bei Unterschreiten der **Messgrenze** und eine Unterbrechung bei Überschreiten der **Messgrenze** angezeigt.

Die **Standard**-Werte für Temperatursensoren sind bei Kurzschluss -9999,9°C und bei Unterbrechung 9999,9°C. Diese Werte werden im Fehlerfall für die internen Berechnungen herangezogen.

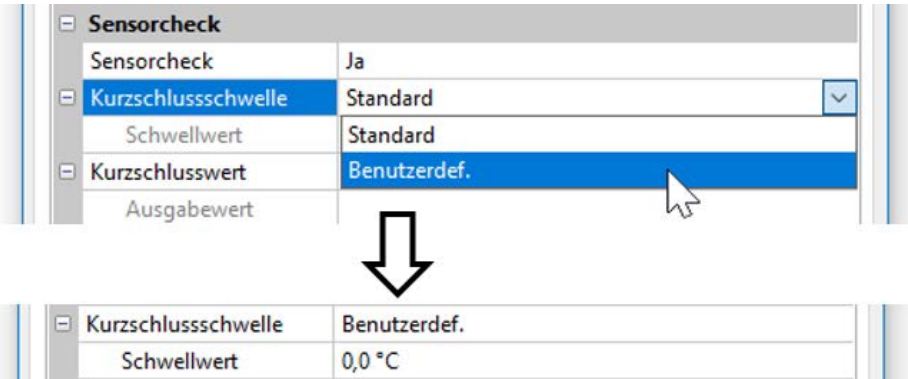

Durch geeignete Auswahl der Schwellen und Werte für Kurzschluss oder Unterbrechung kann bei Ausfall eines Sensors dem Modul ein fixer Wert vorgegeben werden, damit eine Funktion im Notbetrieb weiterarbeiten kann (fixe Hysterese: 1,0°C).

Die Kurzschlussschwelle kann nur unterhalb der Unterbrechungsschwelle definiert werden.

In den Systemwerten / Allgemein steht der Sensorfehler **aller** Eingänge, CAN- und DL-Eingänge zur Verfügung.

### <span id="page-32-2"></span>**DL-Digitaleingänge**

Der DL-Bus ist so konzipiert, dass auch Digitalwerte übernommen werden können. Derzeit gibt es aber noch keinen Anwendungsfall dafür.

Die Parametrierung ist fast identisch mit jener der DL-Analogeingänge.

Unter **Messgröße /Benutzerdef.** kann die **Anzeige** für den DL-Digitaleingang auf **Nein/Ja** geändert werden.

### <span id="page-33-0"></span>**Buslast von DL-Sensoren**

Die Versorgung und die Signalübergabe von DL-Sensoren erfolgt **gemeinsam** über eine 2-polige Leitung. Eine zusätzliche Unterstützung der Stromversorgung durch ein externes Netzgerät (wie beim CAN-Bus) ist nicht möglich.

Durch den relativ hohen Strombedarf der DL-Sensoren muss die "Buslast" beachtet werden:

Das Modul liefert die maximale Buslast von **100%**. Die Buslasten der DL-Sensoren werden in den technischen Daten der jeweiligen DL-Sensoren angeführt.

**Beispiel**: Der DL-Sensor FTS4-50DL hat eine Buslast von **25%**. Es können daher maximal vier FTS4- 50DL an den DL-Bus angeschlossen werden.

## <span id="page-33-1"></span>**DL-Ausgang**

Über einen DL-Ausgang können Analog- und Digitalwerte in das DL-Busnetz gesendet werden. Z.B. kann ein **Digitalbefehl** zum Aktivieren eines O<sub>2</sub>-Sensors O2-DL ausgegeben werden.

**Beispiel**: Parametrierung des DL-Ausgangs 1

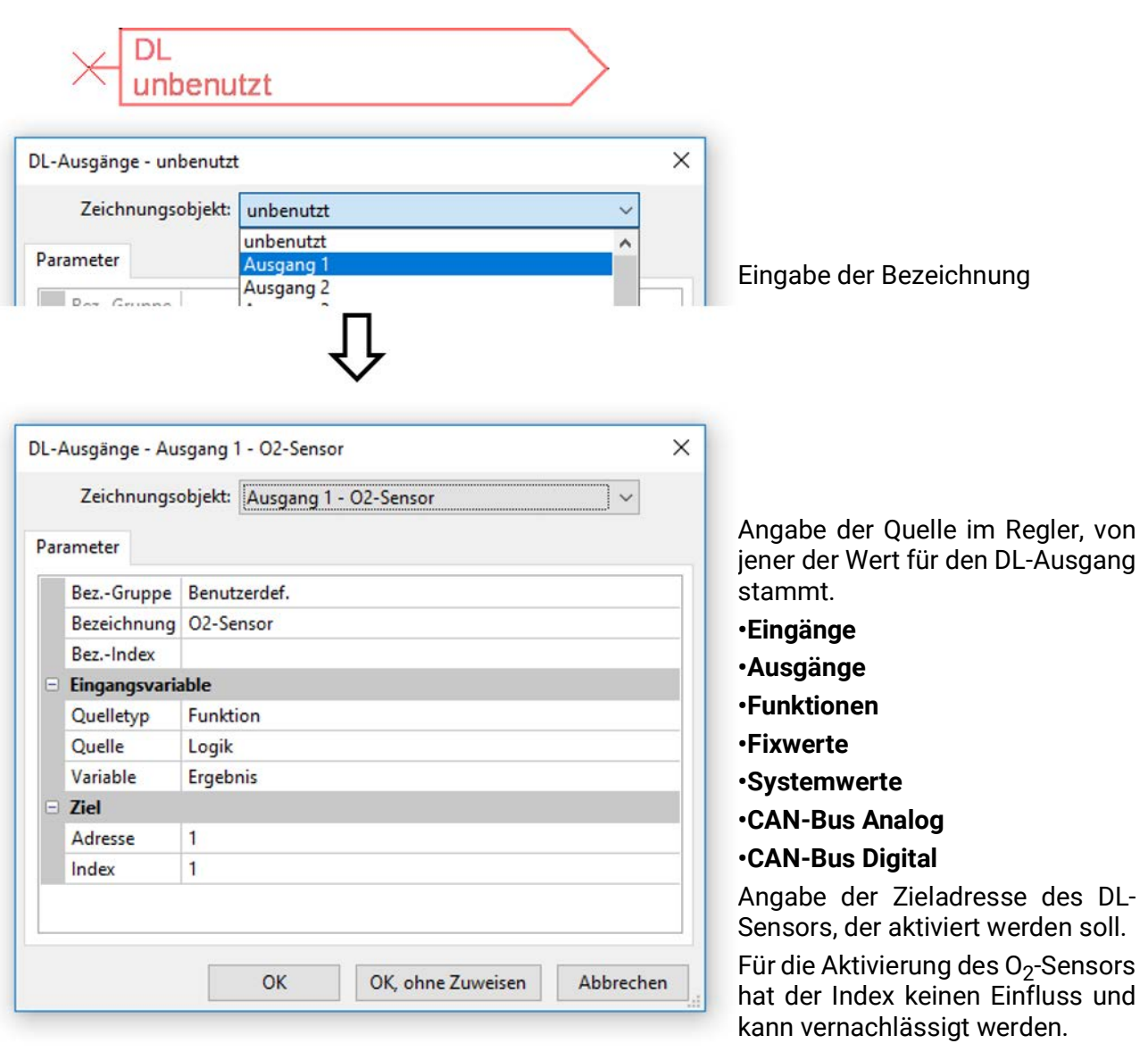

## <span id="page-34-0"></span>Systemwerte

Folgende Systemwerte stehen für Funktions-Eingangsvariablen und CAN- und DL-Ausgänge als **Quelle** zur Auswahl:

- **Allgemein**
- **Zeit**
- **Datum**
- **Sonne**

#### **Systemwerte "Allgemein"**

Diese Systemwerte erlauben bei entsprechender Programmierung eine Überwachung des Reglersystems.

- 
- 
- **Meldung (Meldung) Reglerstart Netzwerkfehler CAN • Sensorfehler Eingänge** 
	-
- **Meldung (Störung) Sensorfehler Netzfrequenz**
	-
- 
- **Meldung (Fehler) CAN-Knoten CAN-Verbindung**
	-

Ein Systemwert **Meldung** zeigt an, ob am Regler momentan eine Meldung des angegebenen Typs aktiv ist.

**Reglerstart** erzeugt 40 Sekunden nach Einschalten des Gerätes bzw. einem Reset einen 20 Sekunden langen Impuls und dient zur Überwachung von Reglerstarts (z.B. nach Stromausfällen) im Datenlogging. Dazu sollte die Intervallzeit im Datenlogging auf 10 Sekunden gestellt sein.

**Sensorfehler** und **Netzwerkfehler** sind globale Digitalwerte (Nein/Ja) ohne Bezug auf den Fehlerstatus eines bestimmten Sensors bzw. Netzwerkeingangs.

Hat einer der Sensoren oder Netzwerkeingänge einen Fehler, so ändert sich der zuständige Gruppen-Status von "**Nein**" auf "Ja".

**CAN-Knoten** ist der CAN-Knoten dieses Geräts. **CAN-Verbindung** gibt Ja oder Nein aus, je nachdem, ob ein oder mehrere andere Knoten im CAN-Bus gefunden werden können.

- **Sekunde (der laufenden Uhrzeit) Tag**
- **Minute (der laufenden Uhrzeit) Monat**
- **Stunde (der laufenden Uhrzeit) Jahr (ohne Jahrhundertwert)**
- 
- 
- **Stundenimpuls Tag des Jahres**
- **Sommerzeit (Digitalwert AUS/EIN) Tagesimpuls**
- 

#### **Systemwerte "Zeit" Systemwerte "Datum"**

- 
- 
- 
- **Sekundenimpuls Wochentag (beginnend mit Montag)**
- **Minutenimpuls Kalenderwoche** 
	-
	-
	- **Uhrzeit (hh:mm) Monatsimpuls**
		- **Jahresimpuls**
		- **Wochenimpuls**

Die "Impuls"-Werte erzeugen einen Impuls pro Zeiteinheit.

**Systemwert "Sonne"** 

- **Sonnenaufgang** (Uhrzeit)
- **Sonnenuntergang** (Uhrzeit)
- **Minuten bis Sonnenaufgang** (am gleichen Tag, läuft nicht über Mitternacht)
- **Minuten seit Sonnenaufgang**
- **Minuten bis Sonnenuntergang**
- **Minuten seit Sonnenuntergang** (am gleichen Tag, läuft nicht über Mitternacht)
- **Sonnenhöhe** (siehe Beschattungsfunktion)
- **Sonnenrichtung** (siehe Beschattungsfunktion)
- **Sonnenhöhe > 0°** (Digitalwert EIN/AUS)
- **Sonnenhöchststand** (Uhrzeit)

## <span id="page-36-0"></span>Geräteeinstellungen

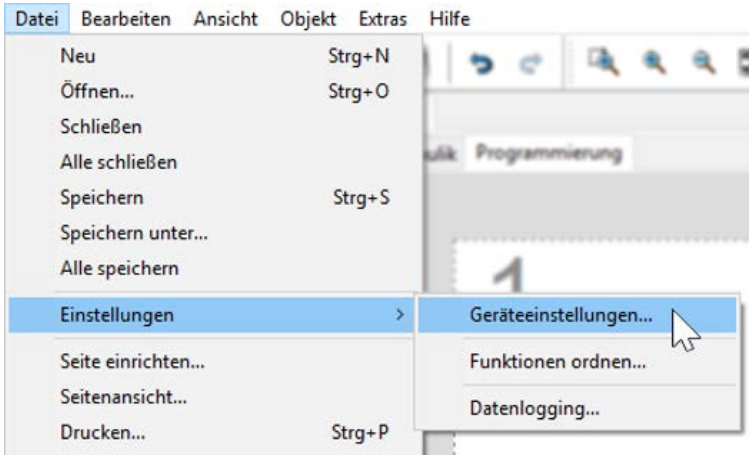

In diesem Menü werden globale Einstellungen für das Modul, den CAN- und den DL-Bus vorgenommen.

## <span id="page-36-1"></span>**Allgemein**

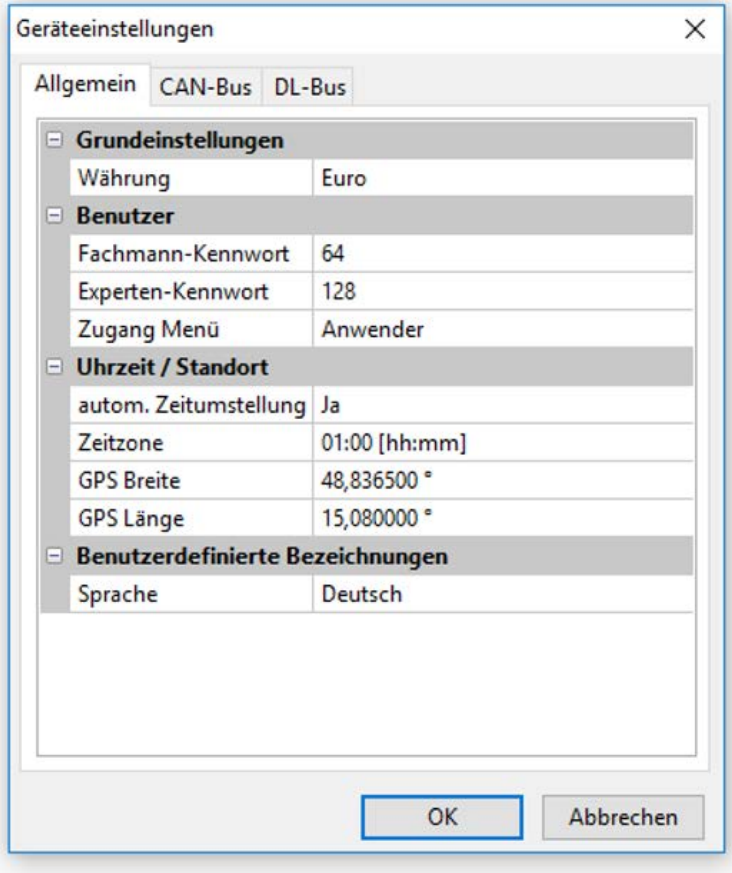

## <span id="page-36-2"></span>**Währung**

Auswahl der Währung für die Ertragszählung

### <span id="page-36-3"></span>**Fachmann- / Experten-Kennwort**

Eingabe der Kennwörter für diese Programmierung

### <span id="page-36-4"></span>**Zugang Menü**

Festlegung, aus welcher Benutzerebene der Zugang zum **Hauptmenü** erlaubt wird.

Ist der Zugang zum Menü nur dem **Fachmann** oder dem **Experten** erlaubt, muss bei Anwahl des Hauptmenüs aus der Startseite der Funktionsübersicht das entsprechende **Passwort** eingegeben werden.

### <span id="page-37-0"></span>**Uhrzeit / Standort**

- **automatische Zeitumstellung** Wenn "Ja", erfolgt die automatische Sommerzeitumstellung nach den Vorgaben der Europäischen Union.
- Zeitzone 01:00 bedeutet die Zeitzone "UTC + 1 Stunde". UTC steht für "Universal Time Coordinated", früher auch als GMT (= Greenwich Mean Time) bezeichnet.
- **GPS Breite** Geographische Breite nach GPS (= global positioning system satellitengestütztes Navigationssystem),
- **GPS Länge** Geographische Länge nach GPS

Mit den Werten für die geographische Länge und Breite werden die standortbezogenen Sonnendaten ermittelt. Diese können in Funktionen (z.B. Beschattungsfunktion) verwendet werden. Die werksseitige Voreinstellung für die GPS-Daten bezieht sich auf den Standort der Technischen Alternative in Amaliendorf / Österreich.

## <span id="page-37-1"></span>**CAN- / DL-Bus**

Diese Einstellungen werden in den Kapiteln CAN-Bus und DL-Bus beschrieben.

# <span id="page-38-0"></span>C.M.I. Menü Sollwertänderung

#### <span id="page-38-1"></span>**Beispiel:**

Ändern des Wertes "T.Raum Normal" der Heizkreisfunktion

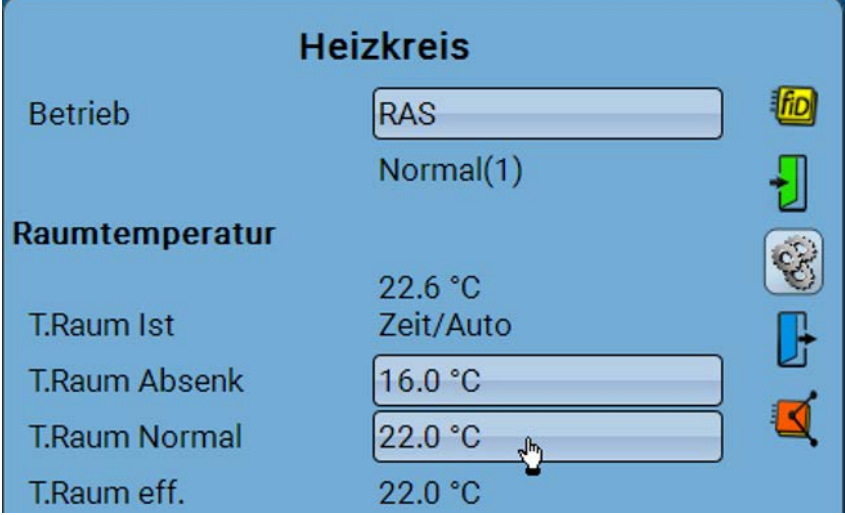

Nach Anklicken des gewünschten Feldes, wird ein Auswahlfenster angezeigt:

 $\boldsymbol{x}$ 

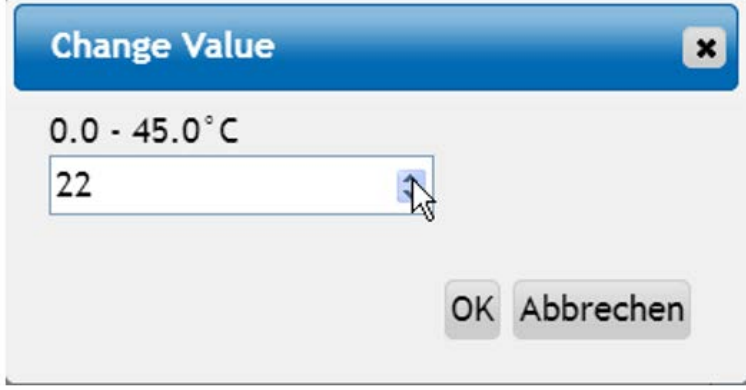

 $\hat{\mathbf{v}}$ 

22.5 °C

OK Abbrechen

**Change Value** 

 $0.0 - 45.0 °C$ 

**T.Raum Normal** 

22.5

Es wird der aktuelle Wert vorgegeben (Beispiel: 22,0°C). Durch Anklicken eines AUF- oder AB-Pfeils kann der Sollwert verändert werden. Es ist aber auch möglich, den Wert zu markieren und durch den gewünschten Wert (Beispiel: 22,5 °C) zu überschreiben:

Abschluss mit "OK", dann wird der Wert im Modul übernommen:

## <span id="page-39-0"></span>Anlegen neuer Elemente

**von Ein- oder Ausgängen, Fixwerten, Funktionen, Meldungen, CAN- oder DL-Bus Beispiel:** Anlegen eines bisher unbenutzten Ausgangs als Schaltausgang:

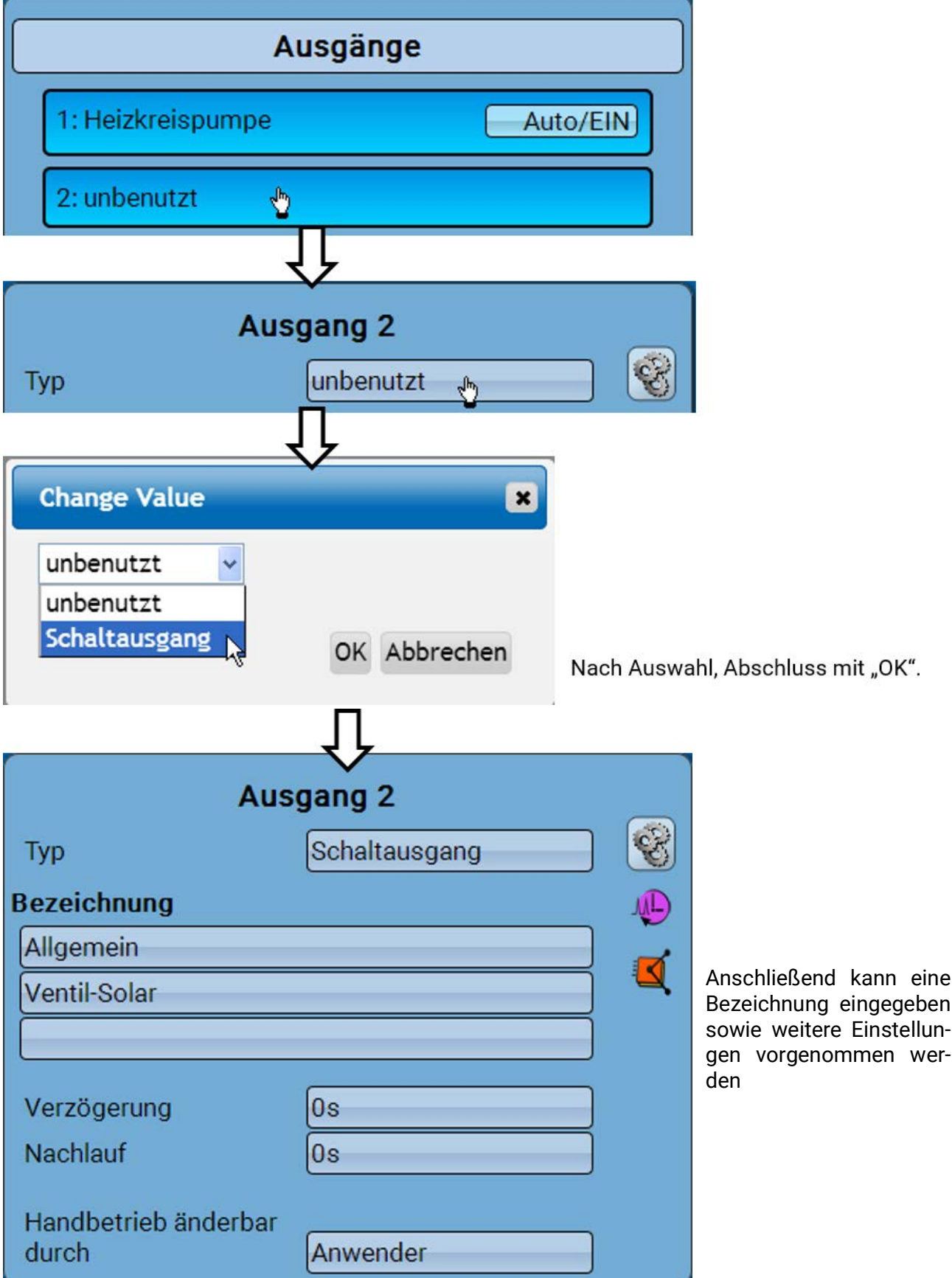

## <span id="page-40-0"></span>Datum / Uhrzeit / Standort

In der Statuszeile werden rechts oben das **Datum** und die **Uhrzeit** angezeigt.

Da das Modul keine eigene Uhrfunktion hat, werden Datum und Uhrzeit vom Netzwerkknoten 1 übernommen und können im Modul nicht verändert werden. Daher muss ein CAN-Busgerät, das auch eine eigene Uhrfunktion hat, die Knotennummer 1 haben (UVR16x2, UVR1611, RSM610, C.M.I.).

Durch Anwahl dieses Statusfeldes gelangt man in das Menü für Datum, Uhrzeit und Standortangaben.

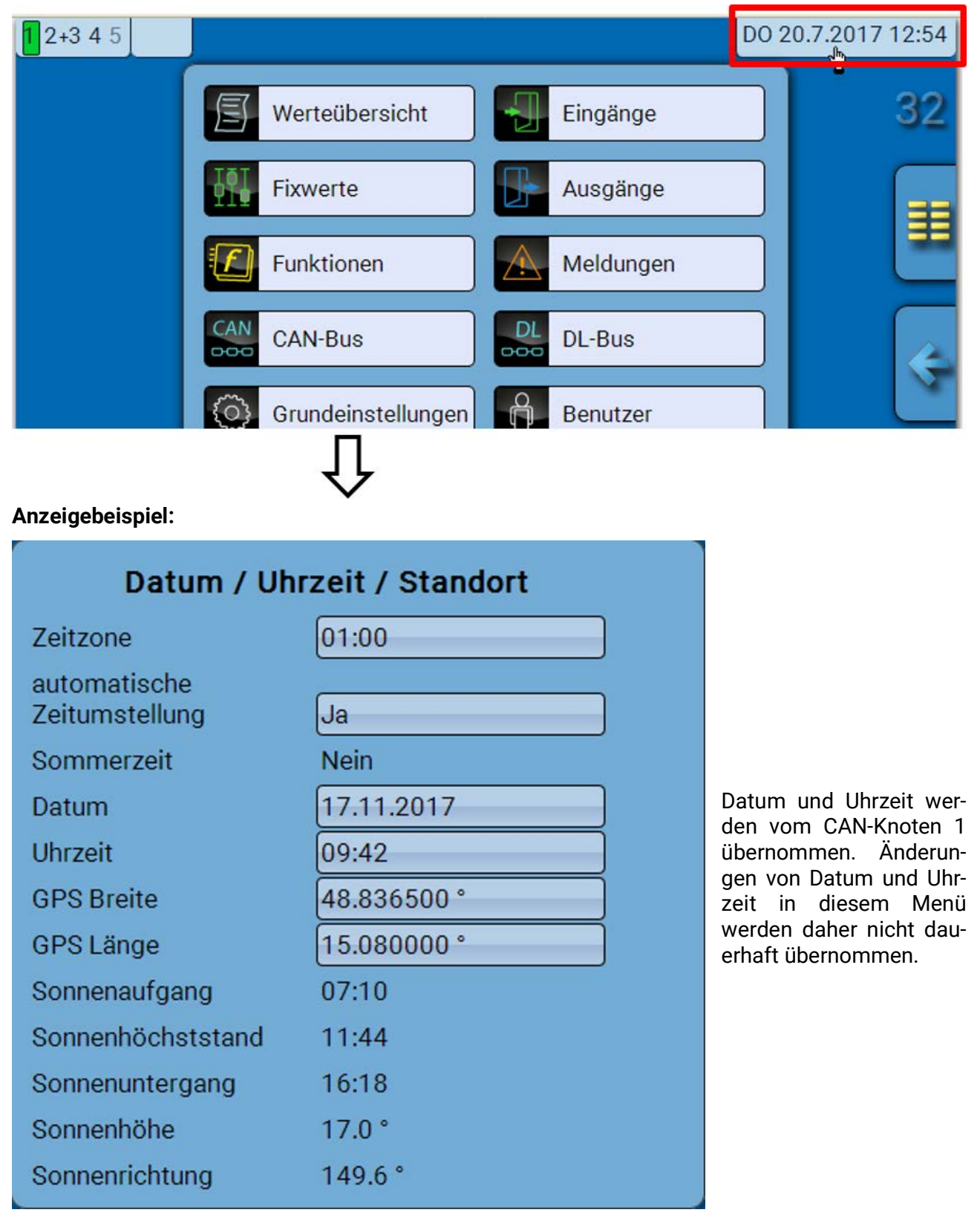

Zuerst werden die Parameter für die Systemwerte angezeigt.

- **Zeitzone** Eingabe der Zeitzone im Verhältnis zur UTC (= "Universal Time Coordinated", früher auch als GMT (= Greenwich Mean Time) bezeichnet). Im Beispiel ist die Zeitzone "UTC + 01:00" eingestellt.
- **Sommerzeit** "Ja", wenn die Sommerzeit aktiv ist. Nur änderbar, wenn die "automatische Zeitumstellung" auf "Nein" steht.
- **automatische Zeitumstellung** Wenn "Ja", erfolgt die automatische Sommerzeitumstellung nach den Vorgaben der Europäischen Union.
- **Datum** Eingabe des aktuellen Datums (TT.MM.JJ).
- **Uhrzeit** Eingabe der aktuellen Uhrzeit
- **GPS Breite** Geographische Breite nach GPS (= global positioning system satellitengestütztes Navigationssystem),
- **GPS Länge** Geographische Länge nach GPS

Mit den Werten für die geographische Länge und Breite werden die standortbezogenen Sonnendaten ermittelt. Diese können in Funktionen (z.B. Beschattungsfunktion) verwendet werden.

Die werksseitige Voreinstellung für die GPS-Daten bezieht sich auf den Standort der Technischen Alternative in Amaliendorf / Österreich.

- **Sonnenaufgang**  Uhrzeit
- **Sonnenuntergang**  Uhrzeit
- **Sonnenhöhe**  Angabe in ° vom geometrischen Horizont (0°) aus gemessen, Zenit =  $90^\circ$
- **Sonnenrichtung** Angabe in ° von Norden (0°) aus gemessen
	- Nord =  $0^\circ$  $Ost = 90^\circ$ Süd = 180° West =  $270^\circ$

## <span id="page-42-0"></span>Werteübersicht

In diesem Menü werden die aktuellen Werte der **Eingänge** 1 –4, der **DL- Eingänge** und der analogen und digitalen **CAN-Eingänge** angezeigt.

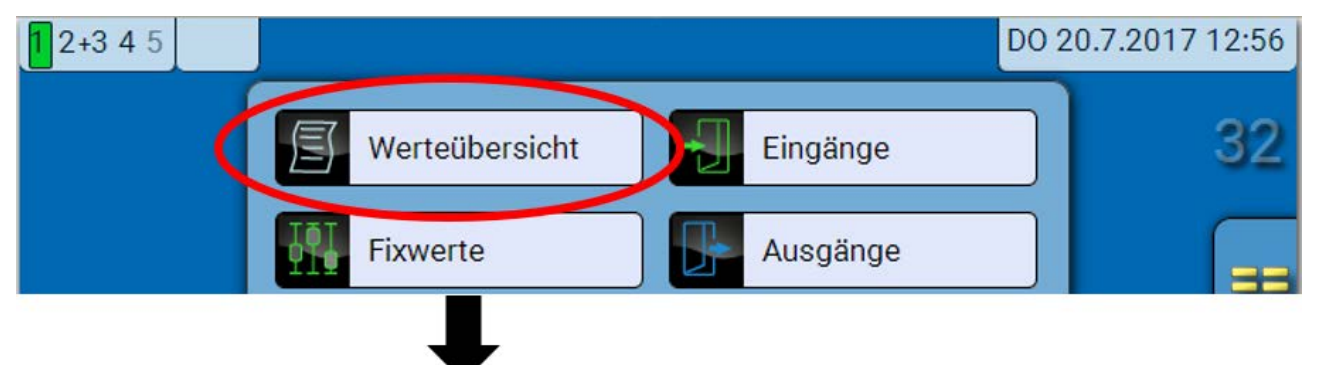

Die verschiedenen Werte werden durch Auswahl der gewünschten Gruppe sichtbar.

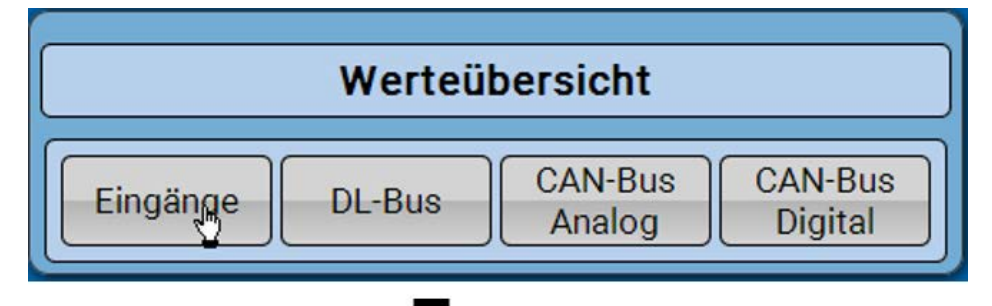

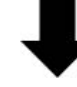

**Beispiel:** Eingänge

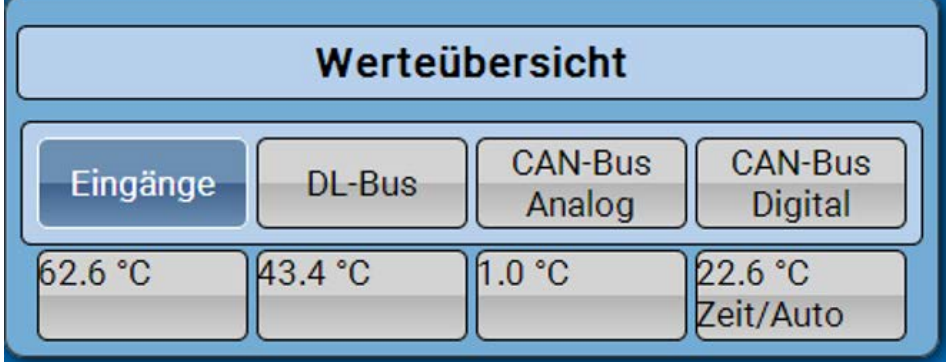

## <span id="page-43-0"></span>Eingänge

Die **Methode** der Parametrierung über das C.M.I. ist immer gleich, hier wird daher als Beispiel nur die Parametrierung der Eingänge beschrieben.

Das Modul besitzt **4 Eingänge** für analoge (Messwerte), digitale (EIN/AUS) Signale oder Impulse.

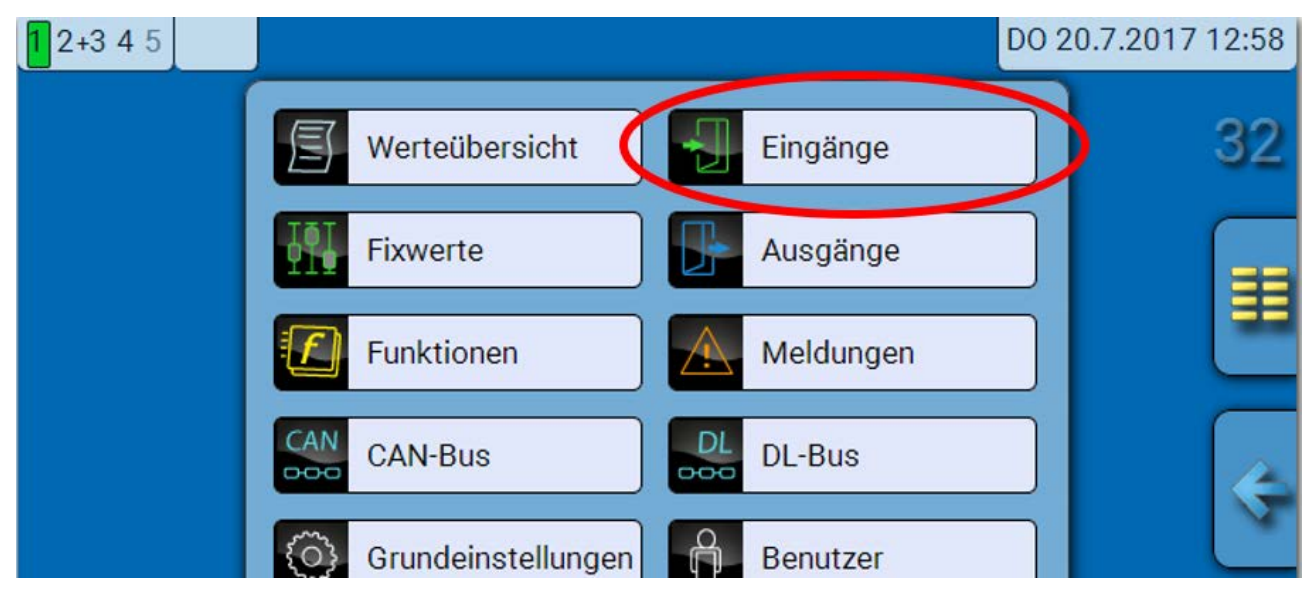

Nach Anwahl im Hauptmenü werden die Eingänge mit ihrer Bezeichnung und dem aktuellen Messwert bzw. Zustand angezeigt.

**Beispiel** einer bereits programmierten Anlage, Eingang 4 ist noch unbenutzt:

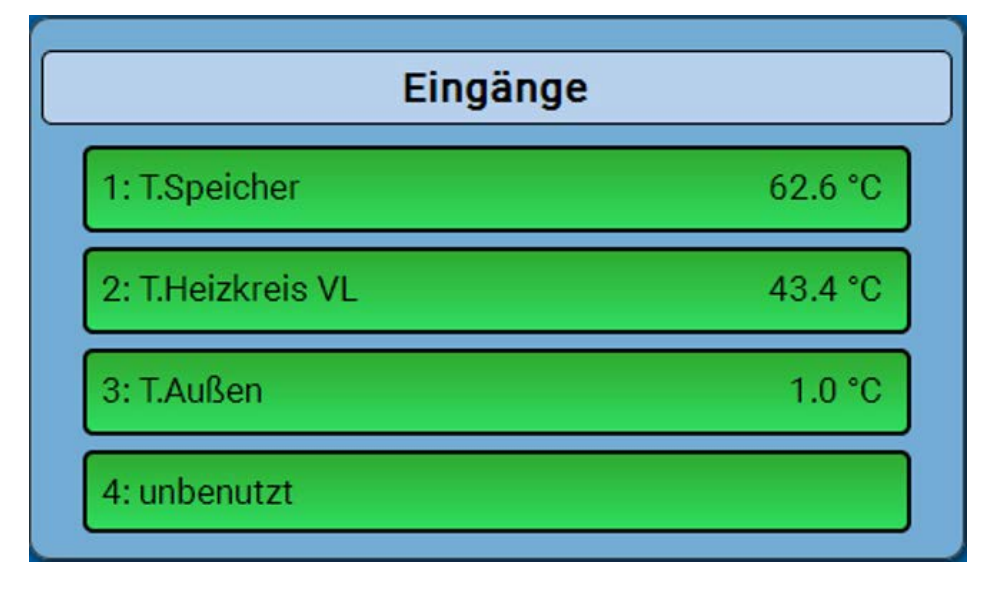

## <span id="page-44-0"></span>**Parametrierung**

### <span id="page-44-1"></span>**Sensortyp und Mess- und Prozessgröße**

R

Nach Auswahl des gewünschten Eingangs erfolgt die Festlegung des Sensortyps.

4: unbenutzt

Zuerst erfolgt die grundsätzliche Abfrage für den Typ des Eingangssignals

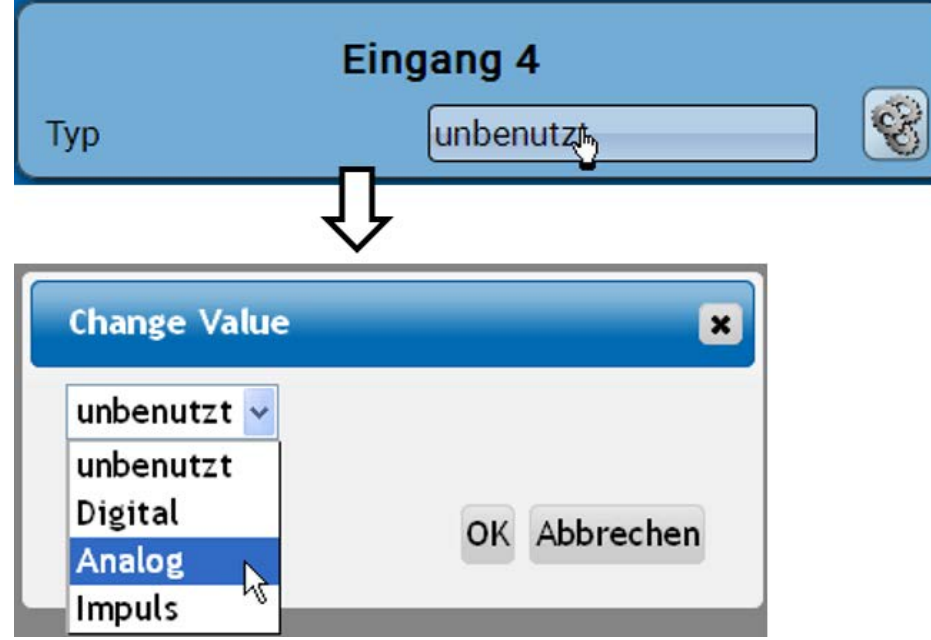

Dann erfolgt die Auswahl der **Messgröße.** Für die Messgröße "**Temperatur**" muss auch der **Sensortyp** definiert werden.

**m³/min, m³/h, m³/d)**

Für die Messgrößen **Spannung** und **Widerstand** wird die Prozessgröße ausgewählt:

- **dimensionslos Absolute Feuchte Stromstärke mA**
- **dimensionslos (,1) Druck bar, mbar, Pascal Stromstärke A**
- **Arbeitszahl Liter Widerstand**
- **dimensionslos (,5) Kubikmeter Geschwindigkeit km/h**
- **Temperatur °C Durchfluss (l/min, l/h, l/d,**
- Globalstrahlung **•** m<sup>3</sup>/min, m<sup>3</sup>/h, m<sup>3</sup>/d) Grad (Winkel)
- **•** CO<sub>2</sub>-Gehalt ppm **•** Leistung
- **Prozent Spannung**
- 
- 
- 
- 
- **Geschwindigkeit m/s**
- 

Anschließend muss der Wertebereich mit der **Skalierung** festgelegt werden. **Beispiel** Spannung/Globalstrahlung:

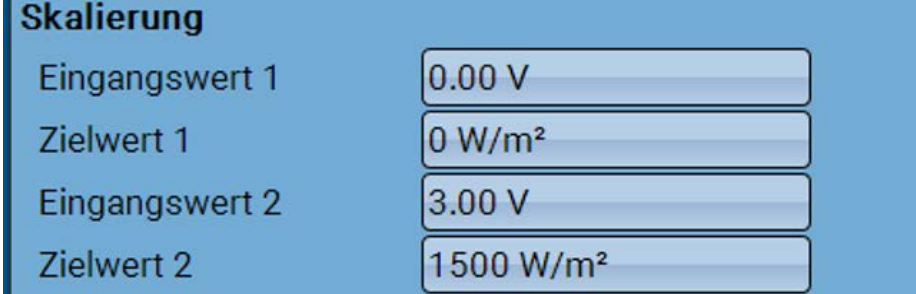

0,00V entsprechen 0 W/m², 3,00V ergeben 1500 W/m².

#### **Impulseingang**

Die Eingänge können Impulse mit **max. 10 Hz** und mindestens **50 ms** Impulsdauer erfassen. **Auswahl der Messgröße**

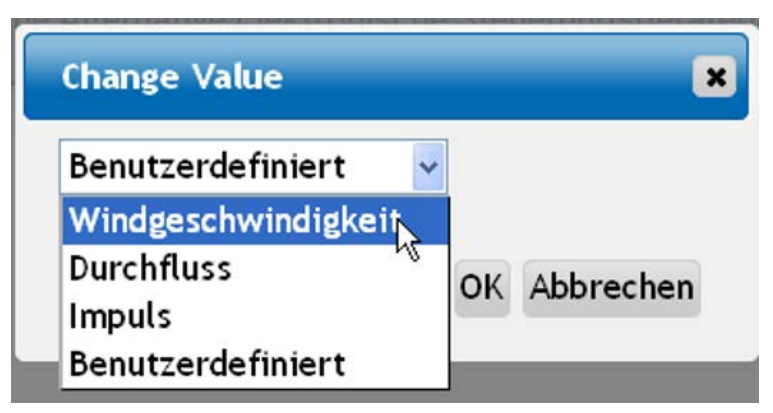

#### **Windgeschwindigkeit**

Für die Messgröße "Windgeschwindigkeit" muss ein Quotient eingegeben werden. Das ist die Signalfrequenz bei **1 km/h**.

**Beispiel:** Der Windsensor **WIS01** gibt bei einer Windgeschwindigkeit von 20 km/h jede Sekunde einen Impuls aus (= 1Hz). Daher ist die Frequenz bei 1 km/h gleich 0,05Hz.

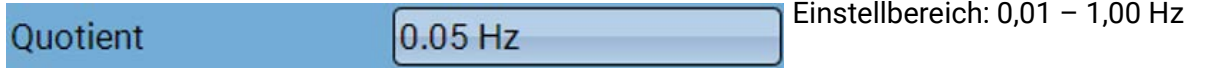

#### **Durchfluss**

Für die Messgröße "**Durchfluss**" muss ein Quotient eingegeben werden. Das ist die Durchflussmenge in Liter pro Impuls.

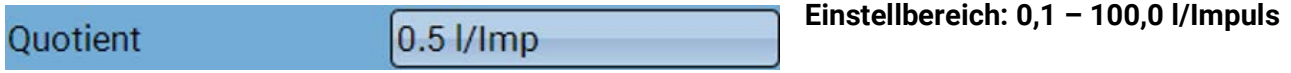

#### **Impuls**

Diese Messgröße dient als Eingangsvariable für die Funktion "**Zähler**", Impulszähler mit Einheit "Impulse".

#### **Benutzerdefiniert**

Für die Messgröße "**Benutzerdefiniert**" müssen ein Quotient **und** die Einheit eingegeben werden

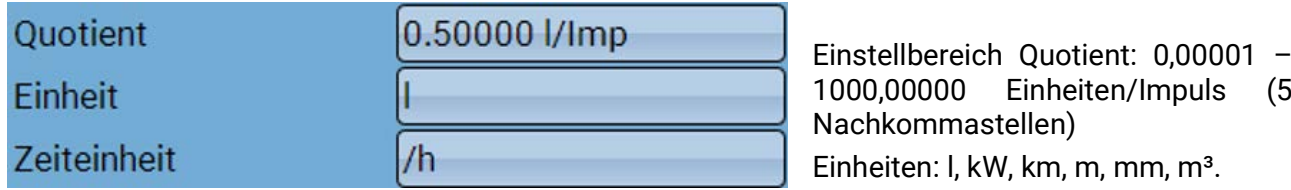

Für l, mm und m<sup>3</sup> muss zusätzlich die Zeiteinheit ausgewählt werden. Für km und m sind die Zeiteinheiten fix vorgegeben.

Beispiel: Für die Funktion "Energiezähler" kann die Einheit "kW" verwendet werden. Es wurde 0,00125 kWh/Impuls gewählt, das entspricht 800 Impulse /kWh.

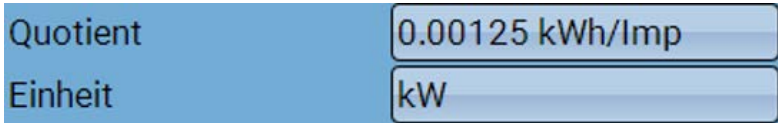

### <span id="page-46-0"></span>**Bezeichnung**

Eingabe der Eingangsbezeichnung durch Auswahl vorgegebener Bezeichnungen aus verschiedenen Bezeichnungsgruppen oder benutzerdefinierter Bezeichnungen.

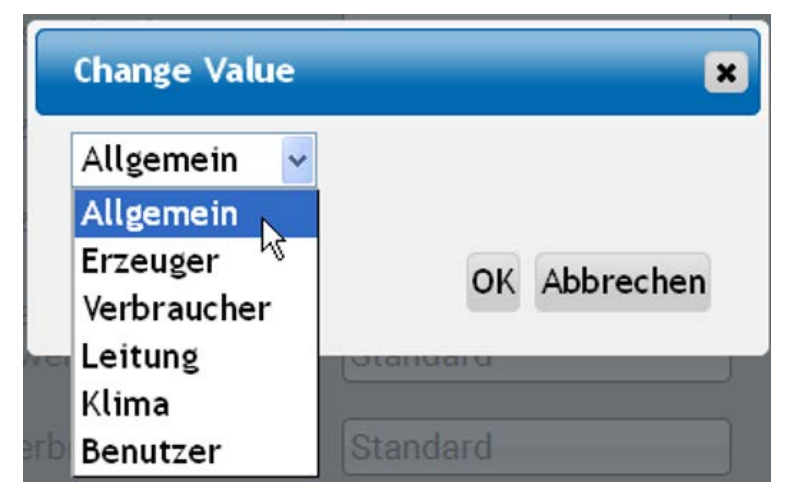

Zusätzlich kann jeder Bezeichnung eine Zahl 1 – 16 zugeordnet werden.

### <span id="page-46-1"></span>**Sensorkorrektur, Mittelwert, Sensorcheck (für analoge Sensoren)**

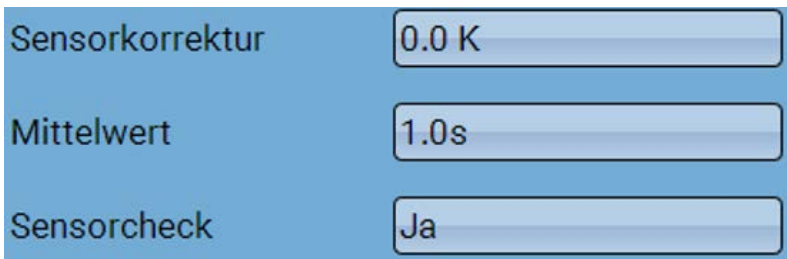

Ein aktiver "**Sensorcheck**" (Eingabe: "**Ja**") erzeugt bei einem Kurzschluss bzw. einer Unterbrechung **automatisch** eine Fehlermeldung: In der oberen Statusleiste wird ein **Warndreieck** angezeigt, im Menü "**Eingänge**" erhält der defekte Sensor einen roten Rahmen.

#### **Beispiel:**

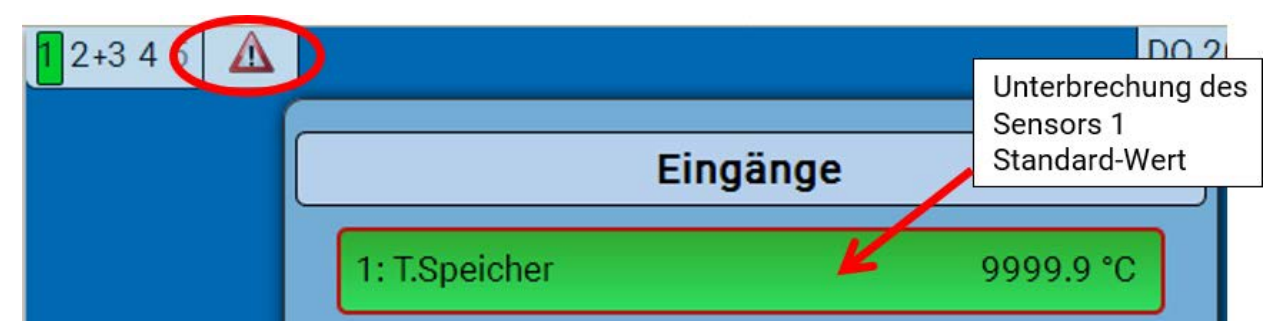

## <span id="page-47-0"></span>Ausgänge

## <span id="page-47-1"></span>**Anzeige des Ausgangsstatus**

**Beispiel** einer bereits programmierten Anlage:

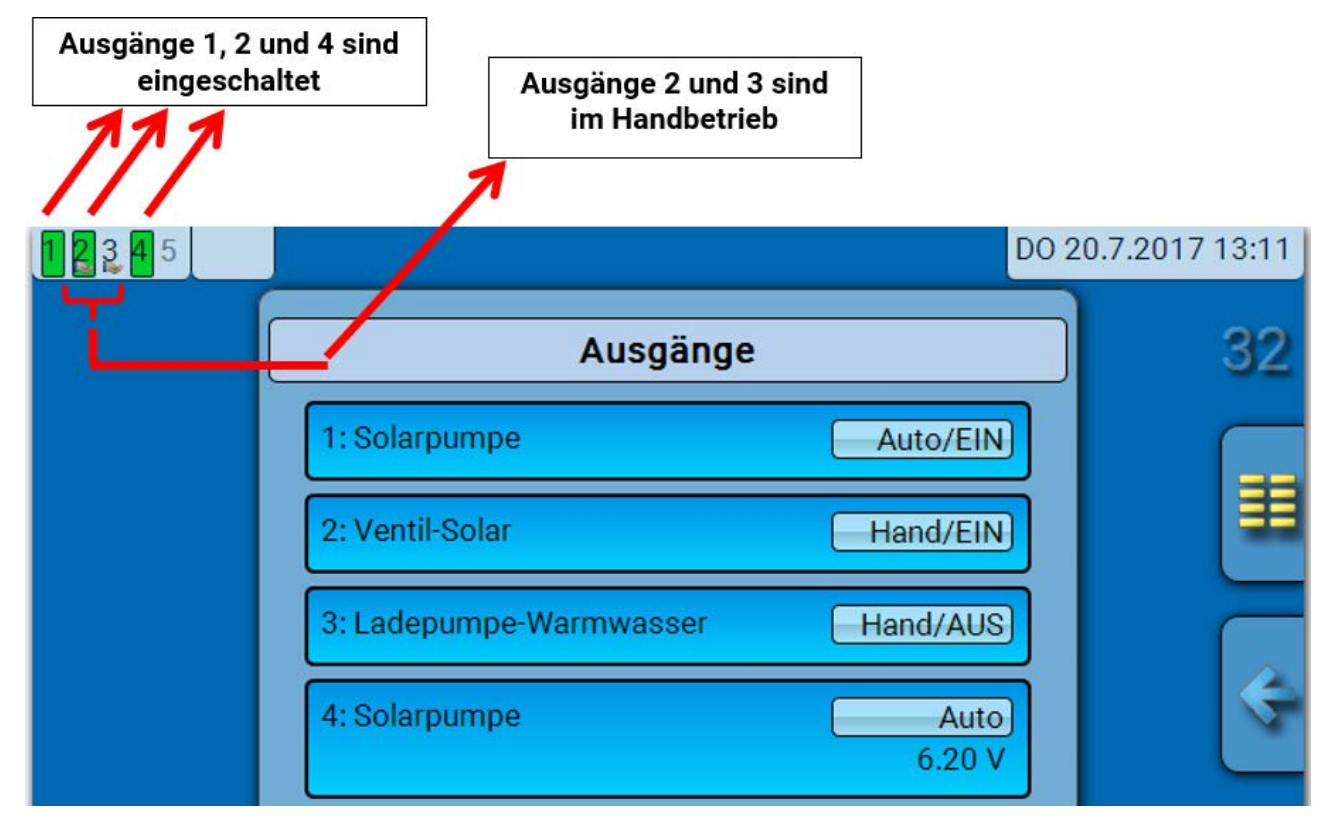

Die **eingeschalteten** Ausgänge werden **grün** hervorgehoben.

Ausgänge im **Handbetrieb** werden durch ein **Handsymbol** unterhalb der Ausgangsnummer gekennzeichnet.

**Beispiel: Dominant geschaltete Ausgänge** (durch Funktion "Meldung"):

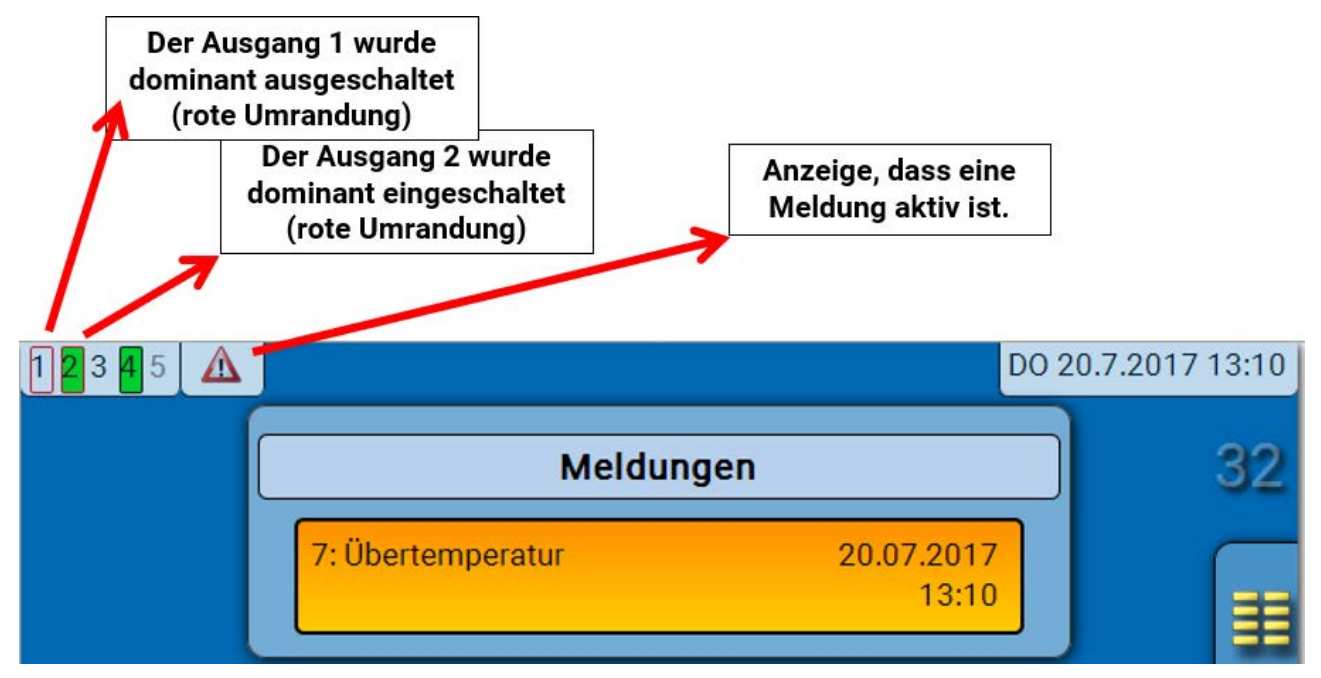

## <span id="page-48-0"></span>**Anzeige der Analogausgänge**

In der Menüanzeige des C.M.I. werden der Betriebszustand und der Ausgabewert des Analogausgangs angezeigt. Der Ausgangsstatus kann durch Anklicken geändert werden.

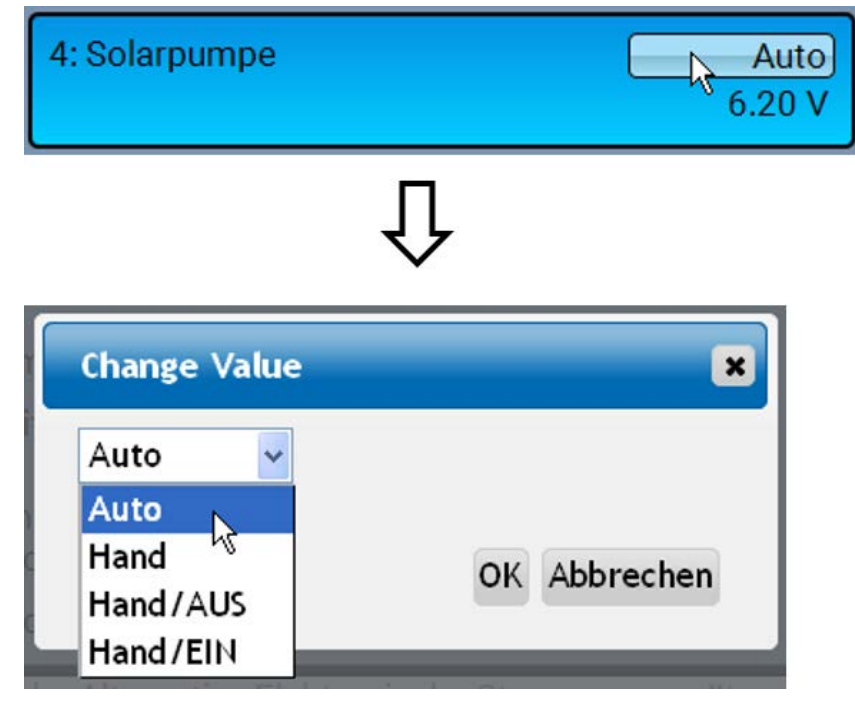

- **Auto**: Ausgabe entsprechend der Quelle und Skalierung
- **Hand**: einstellbarer Wert
- Hand/AUS: Ausgabe It. Einstellung "Dominant Aus"
- Hand/EIN: Ausgabe lt. Einstellung "Digital Ein"

## <span id="page-49-0"></span>**Ausgangszähler**

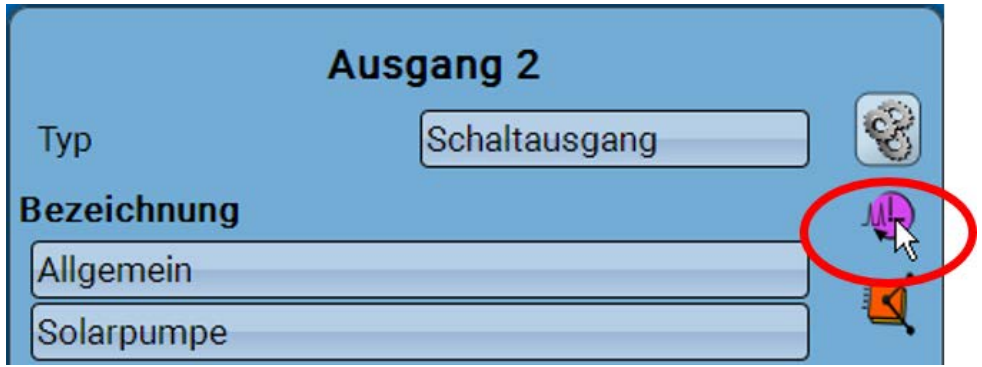

Durch Anwahl des Symbols können **für jeden Ausgang** die Betriebsstunden und Impulse (Einschaltungen) abgelesen werden.

**Beispiel**: Beim Ausgang 1 kann der Zählerstand seit dem 22.5.2017 abgelesen werden.

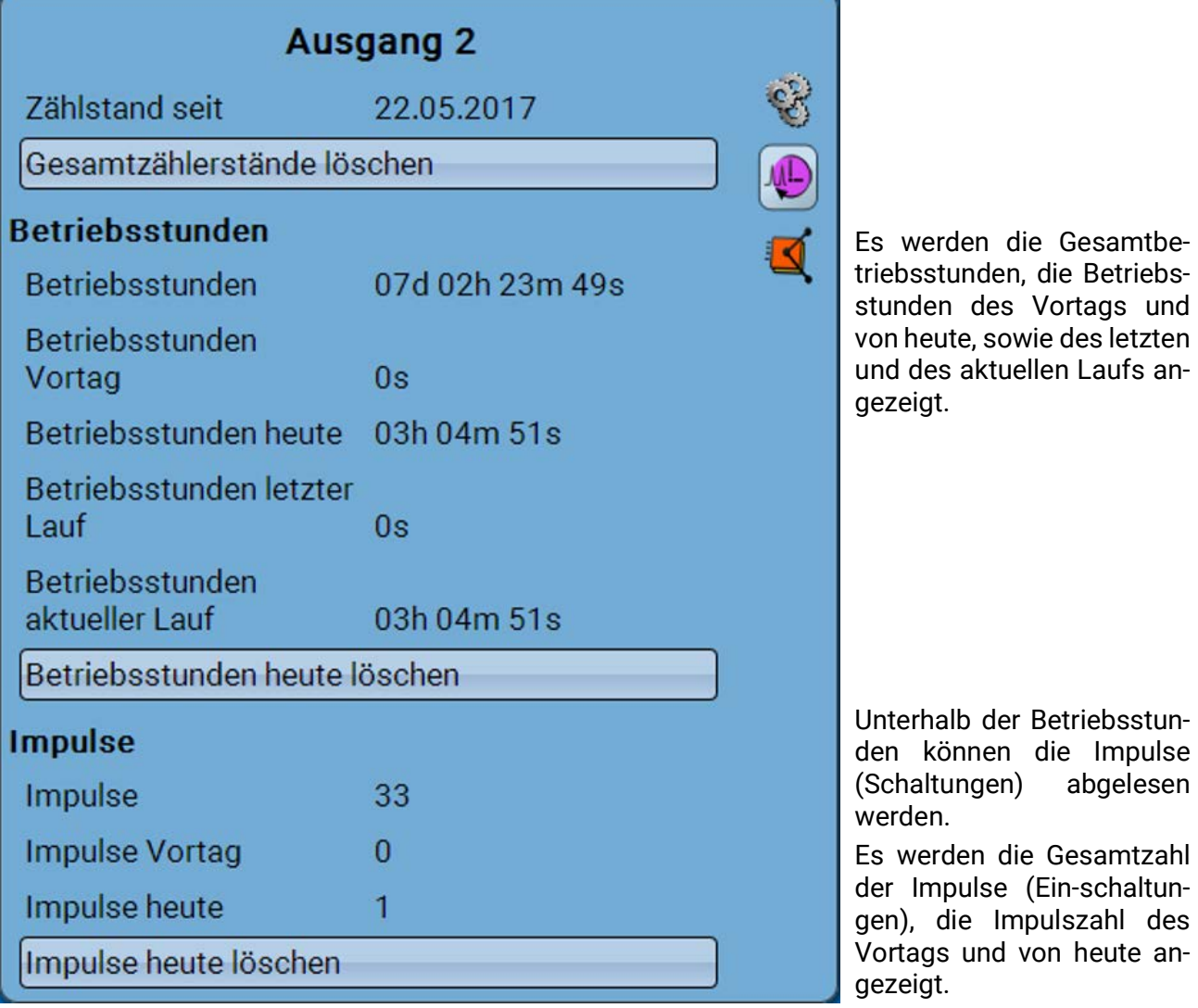

- **ACHTUNG:** Die Zählerstände werden jede Stunde in den internen Speicher geschrieben. Bei einem Stromausfall kann daher die Zählung von maximal 1 Stunde verlorengehen.
- Beim Laden von Funktionsdaten wird abgefragt, ob die gespeicherten Zählerstände übernommen werden sollen.

## <span id="page-50-0"></span>**Zählerstände löschen**

#### **Gesamtzählerstände löschen**

Nach Klicken auf den Button wird abgefragt, ob man die **gesamten** Zählerstände und "**Vortag**" des Betriebsstunden- **und** des Impulszählers löschen möchte. Die Zählerstände "**heute**" und "**letzter** Lauf" und "aktueller Lauf" werden damit nicht gelöscht.

#### **Betriebsstunden oder Impulse heute löschen**

Nach Klicken auf den Button wird abgefragt, ob man die **heute** gezählten Betriebsstunden bzw. Impulse löschen möchte. Betriebsstunden "Letzter Lauf" und "aktueller Lauf" werden dadurch nicht gelöscht.

## <span id="page-50-1"></span>**Anzeige der Verknüpfungen**

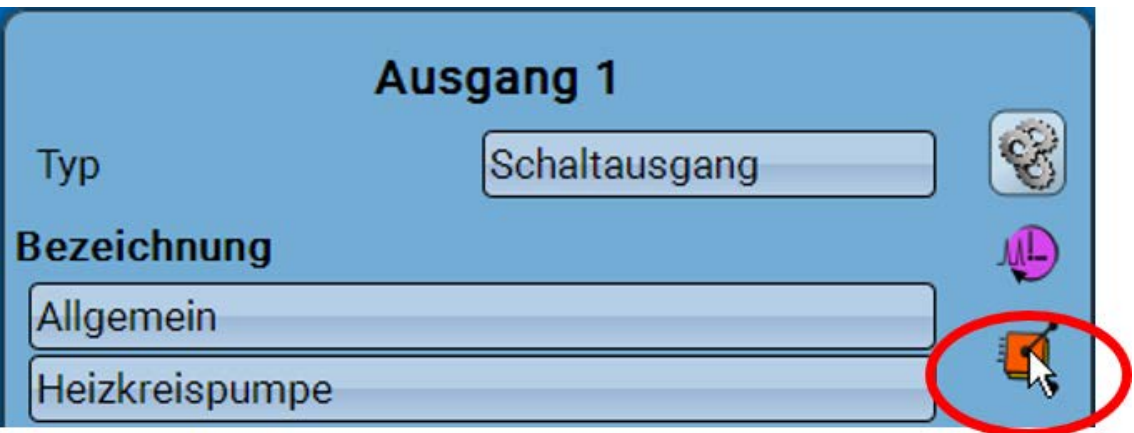

Nach Anwahl des Symbols werden für den Ausgang die Verknüpfungen mit den Funktionen angezeigt.

#### **Beispiel:**

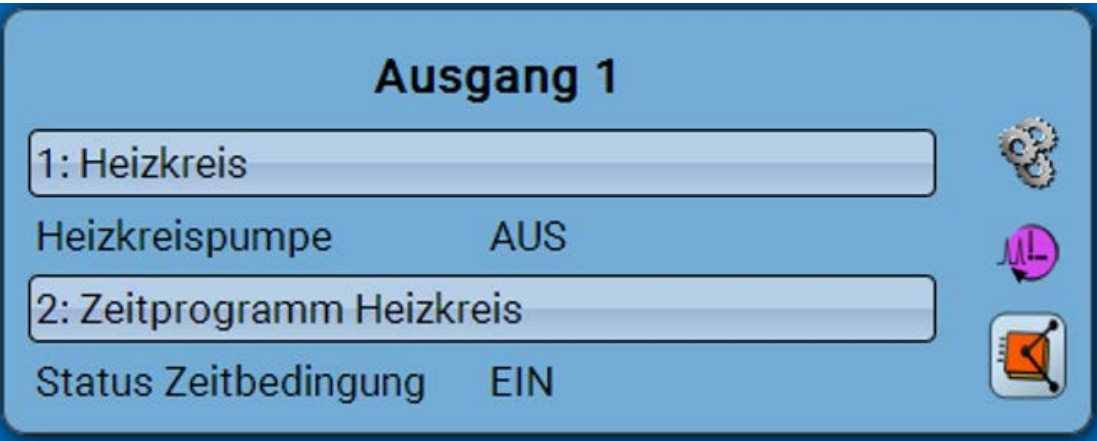

In diesem Beispiel wird der Ausgang 1 von 2 Funktionen angesteuert, wobei er gerade von der Funktion 2 (Schaltuhr) eingeschaltet wird.

Durch Anwahl einer Funktion gelangt man direkt in die Parametrierung der Funktion.

## <span id="page-51-1"></span><span id="page-51-0"></span>Fixwerte **Ändern eines digitalen Fixwertes**

Durch Anwahl des **hell unterlegten** Schaltfelds kann der Fixwert geändert werden. **Beispiel**: Umschaltung von **EIN** auf **AUS** durch Auswahlbox

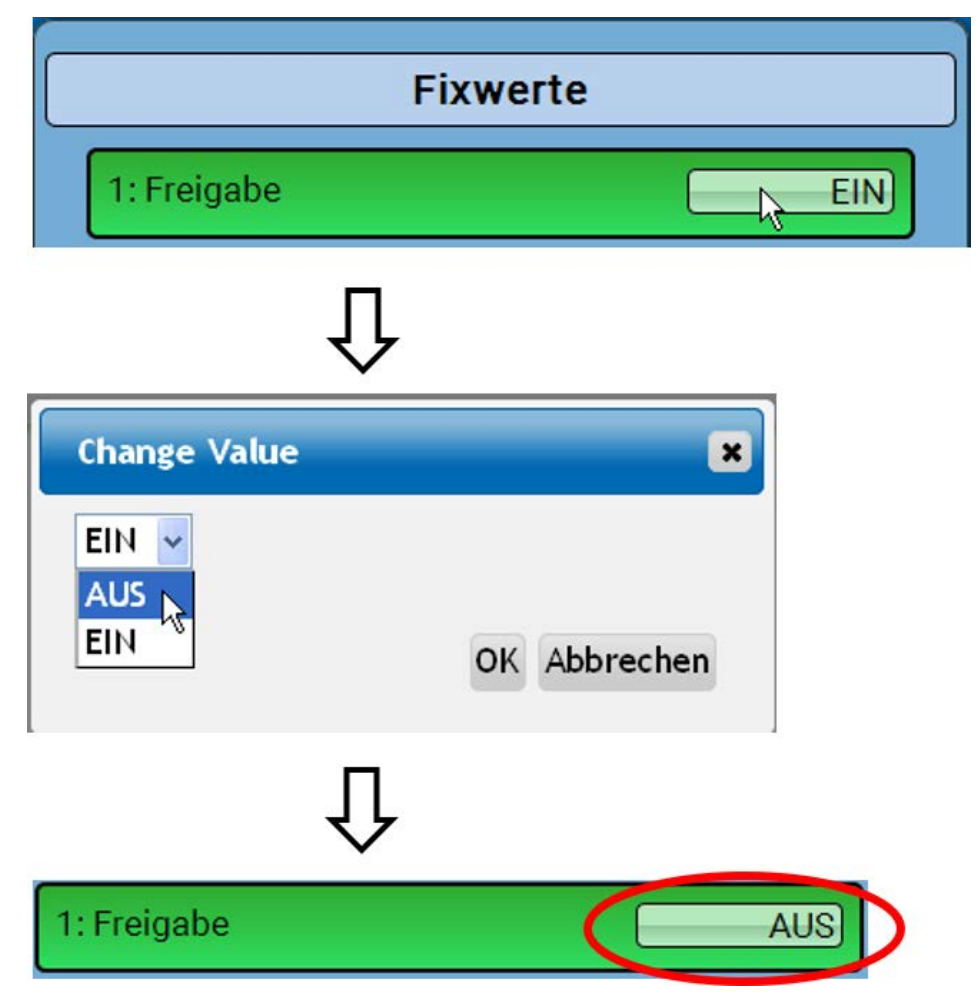

## <span id="page-52-0"></span>**Ändern eines analogen Fixwertes**

Durch Antippen des **hell unterlegten** Schaltfeldes kann der Fixwert geändert werden. **Beispiel:**

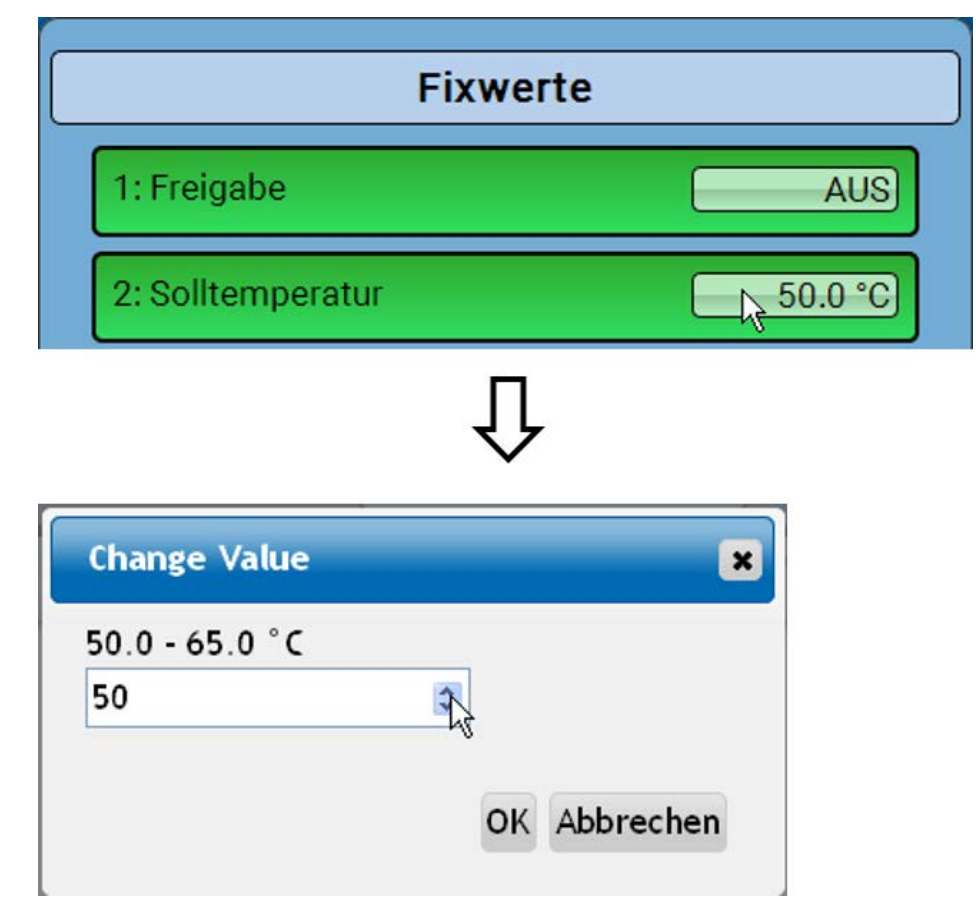

Es wird der aktuelle Wert vorgegeben (Beispiel: 50,0°C). Durch Anklicken eines AUF- oder AB-Pfeils kann der Sollwert verändert werden. Es ist aber auch möglich, den Wert zu markieren und durch den gewünschten Wert zu überschreiben:

## <span id="page-52-1"></span>**Aktivieren eines Impuls-Fixwertes**

Durch Antippen des **hell unterlegten** Schaltfeldes kann der Impuls aktiviert werden.

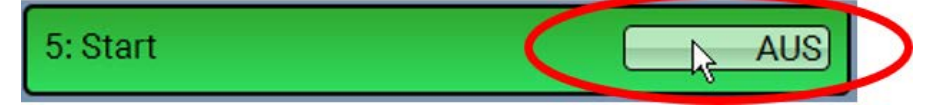

## <span id="page-53-0"></span>Grundeinstellungen

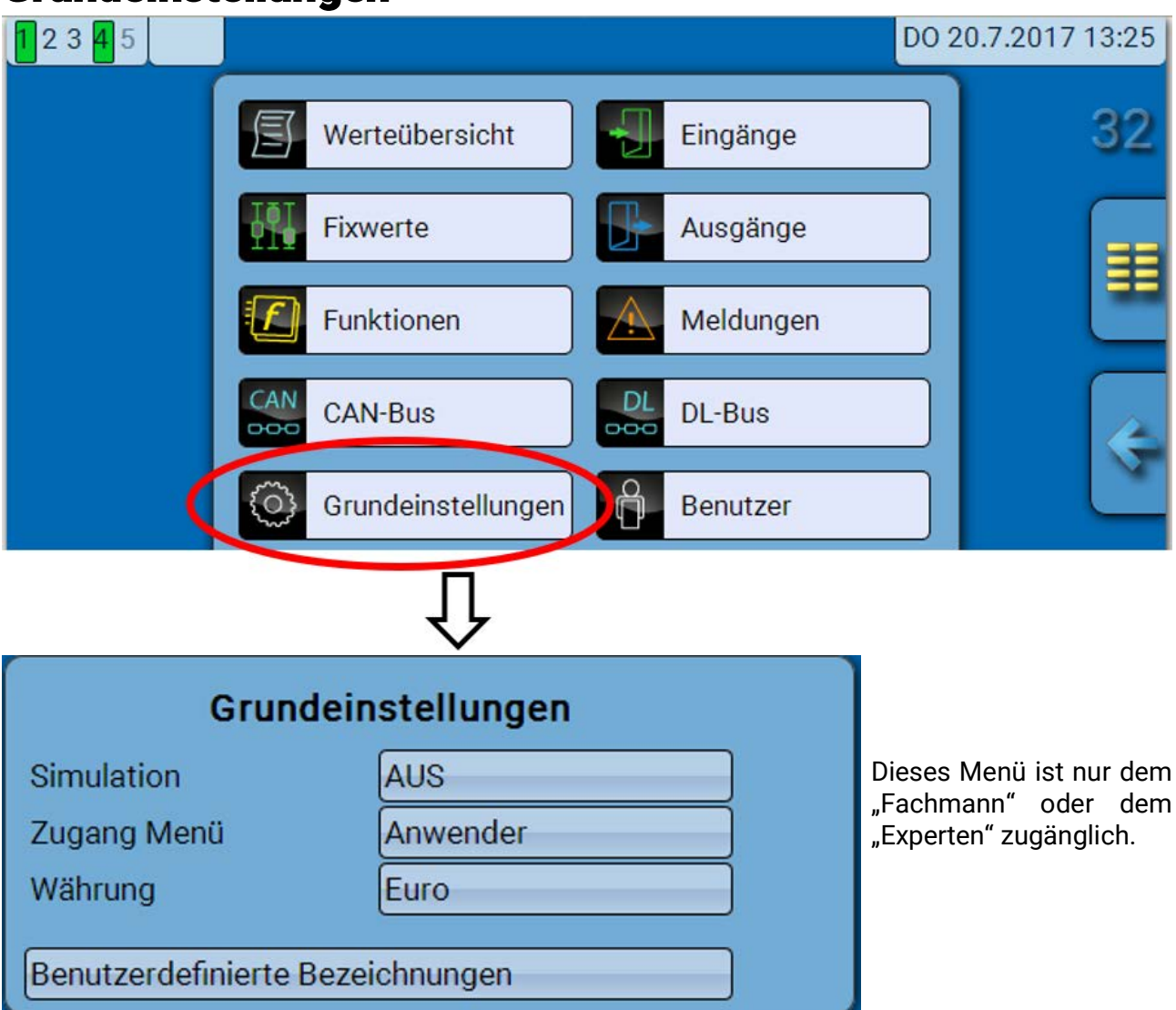

In diesem Menü werden Einstellungen durchgeführt, die in der Folge für alle weiteren Menüs gelten. **Simulation** – Möglichkeit, den Simulationsmodus zu aktivieren (nur im Expertenmodus möglich):

- Keine Mittelwertbildung der Außentemperatur in der Heizkreisregelung.
- Alle Temperatureingänge werden als PT1000 Fühler vermessen, auch wenn eine andere Sensortype definiert ist.
- Keine Auswertung eines Raumsensors als RAS.

**Auswahl**: **AUS**

**Analog** – Simulation mit dem Entwicklungsset EWS16x2

**CAN-Simboard** – Simulation mit dem SIM-BOARD-USB-UVR16x2 zur Simulation in einer Anlage

Der Simulationsmodus wird automatisch beim Verlassen der Expertenebene beendet.

**Zugang Menü** - Festlegung, aus welcher Benutzerebene der Zugang zum **Hauptmenü** erlaubt wird.

Ist der Zugang zum Menü nur dem **Fachmann** oder dem **Experten** erlaubt, muss bei Anwahl des Hauptmenüs das entsprechende **Passwort** eingegeben werden.

**Währung** – Auswahl der Währung für die Ertragszählung

**Benutzerdefinierte Bezeichnungen** - Zur Bezeichnung aller Elemente können vorgegebene Bezeichnungen aus verschiedenen Bezeichnungsgruppen oder benutzerdefinierte Bezeichnungen ausgewählt werden. Es können bis zu **100 verschiedene Bezeichnungen** vom Benutzer definiert werden. Die maximale Anzahl an Zeichen pro Bezeichnung ist **24**.

## <span id="page-54-0"></span>Version und Seriennummer

In diesem Menü werden die Seriennummer, interne Produktionsdaten und der Namen der aktuellen Funktionsdaten (mit Datum) angezeigt.

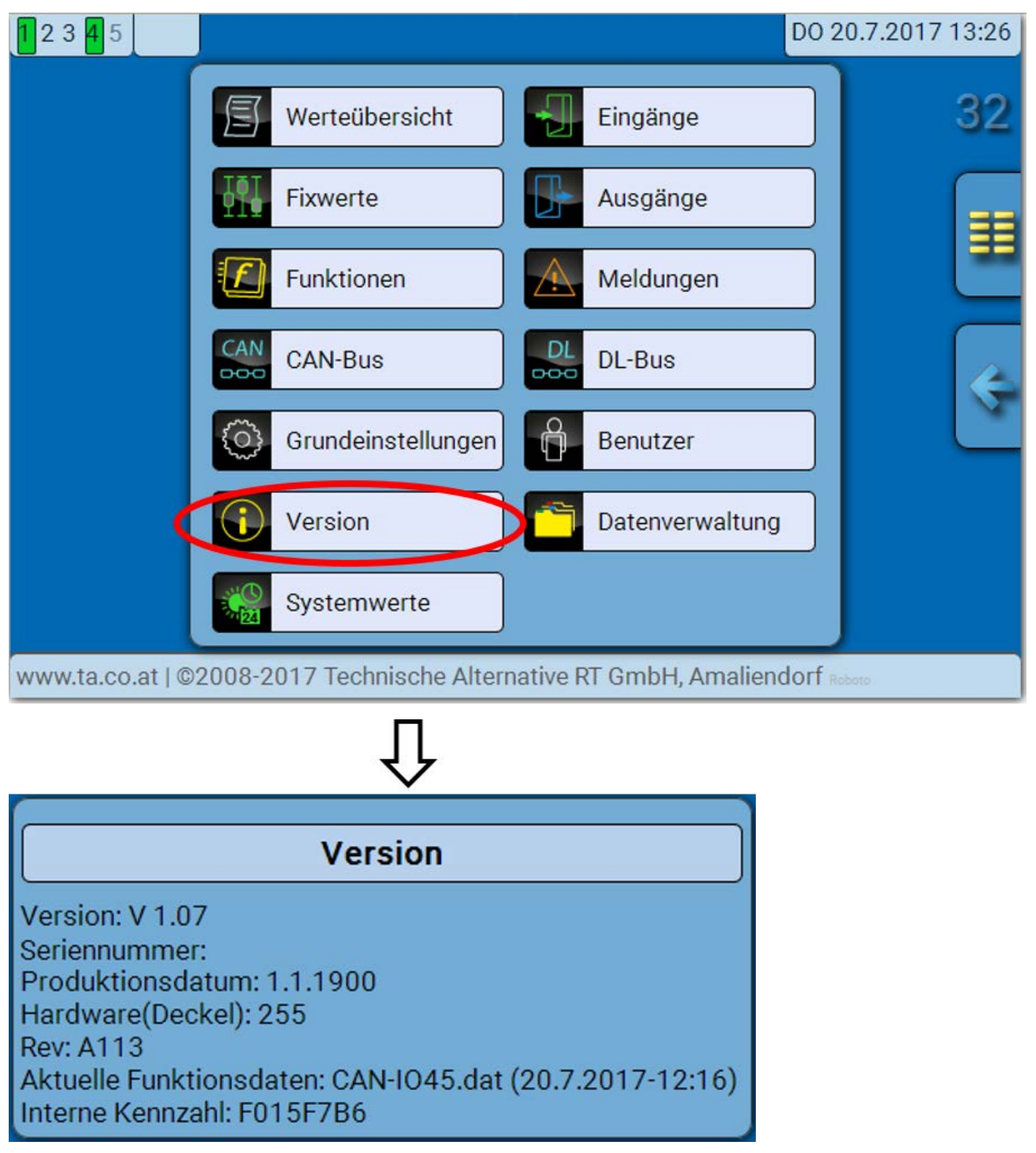

Die Seriennummer ist auch am Leistungsschild des Moduls ersichtlich.

## <span id="page-55-0"></span>Meldungen

Dieses C.M.I.-Menü zeigt aktivierte Meldungen an.

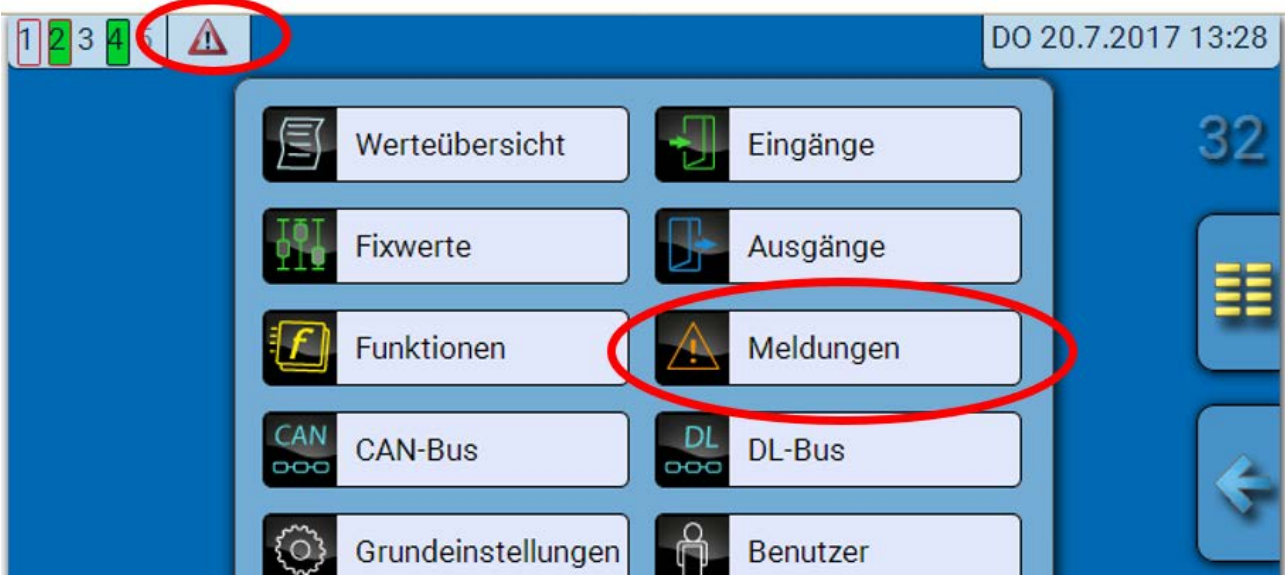

**Beispiel**: Meldung 7 ist aktiv.

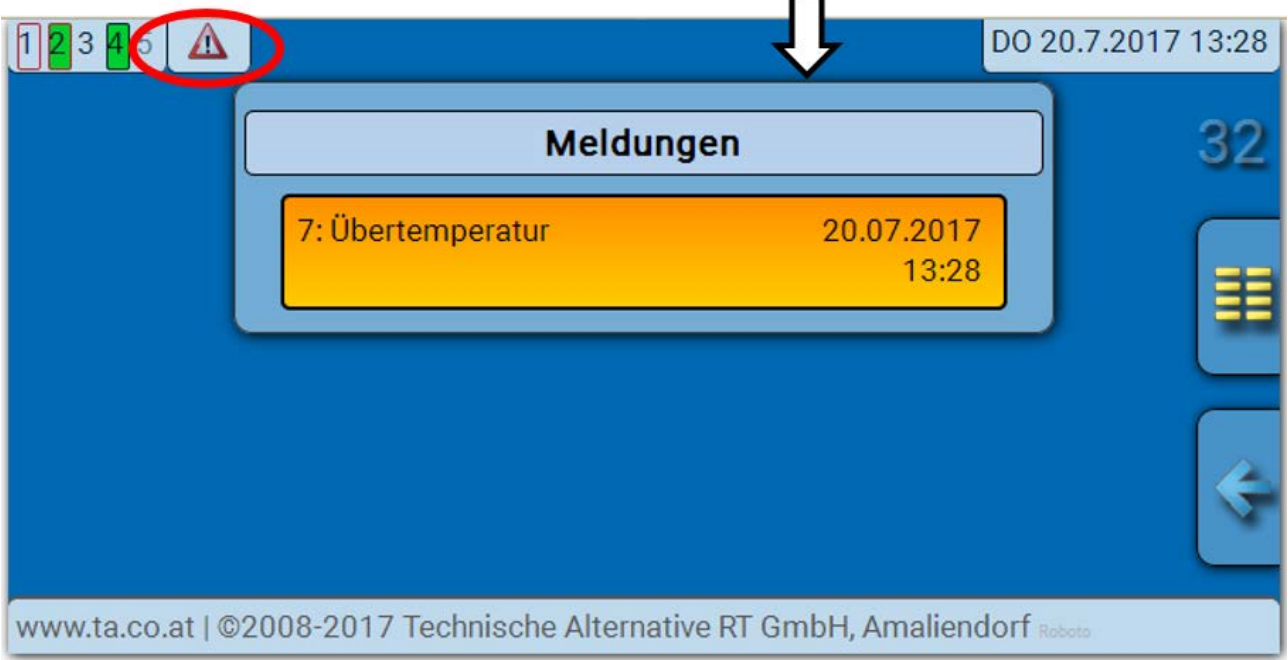

Ist mindestens eine Meldung aktiv, so wird in der oberen Statuszeile ein Warndreieck eingeblendet.

Genauere Erläuterungen zu den Meldungen werden in der Anleitung "Programmierung / Teil 2: Funk**tionen, Kapitel Meldung**" angeführt.

## <span id="page-56-0"></span>Benutzer

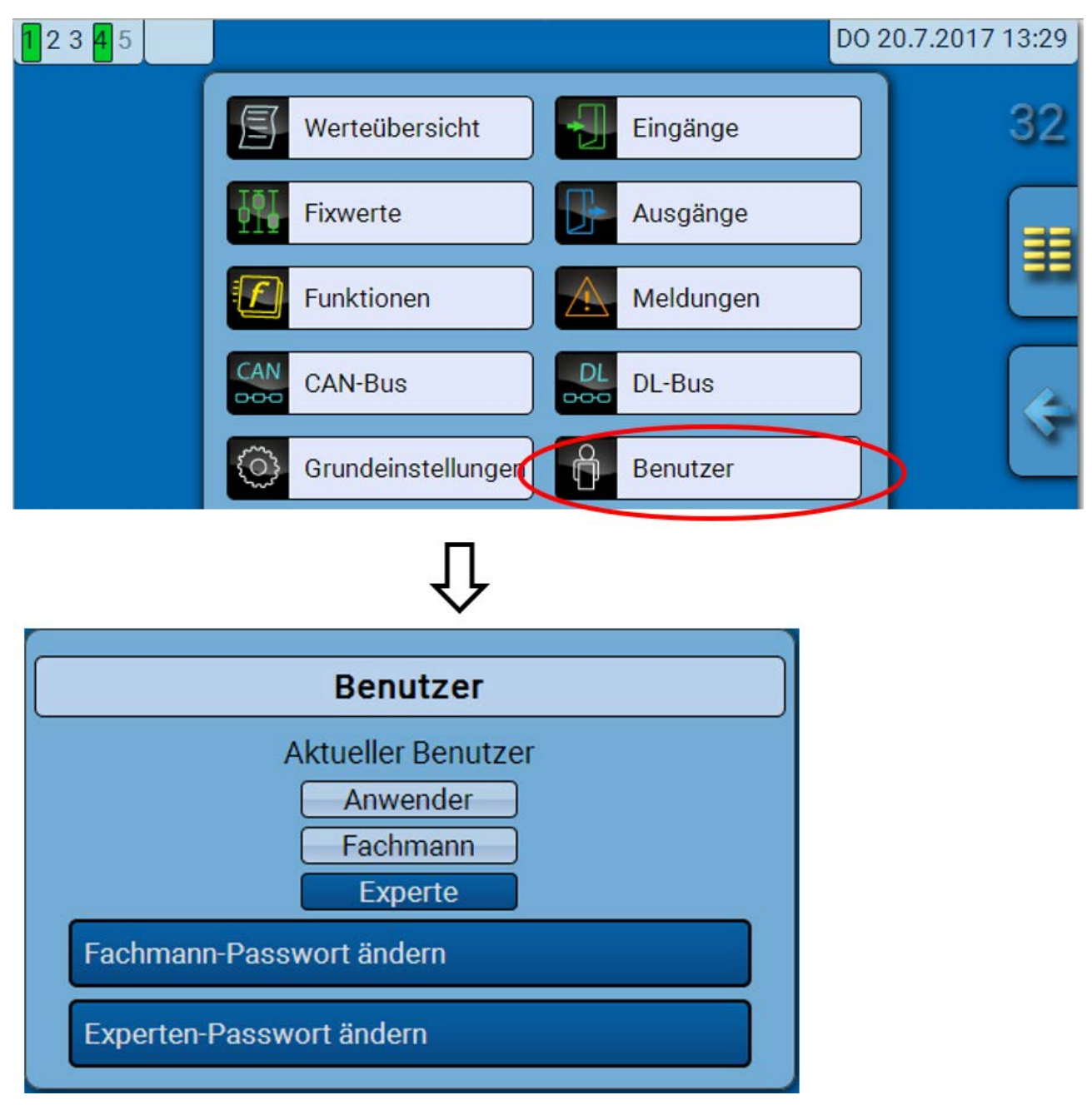

## <span id="page-56-1"></span>**Aktueller Benutzer**

Beim Einstieg in das Menü des Moduls ist der Benutzer in der **Anwenderebene**.

Zum Einstieg in die Fachmann- oder Expertenebene ist die Eingabe eines **Passwortes** notwendig, das vom Programmierer vorgegeben werden kann.

**Nach dem Laden von Funktionsdaten springt das Modul in die Anwenderebene zurück und übernimmt die programmierten Passwörter.**

**Nach einem Reglerstart befindet sich das Modul immer in der Anwenderebene.**

**Das Passwort wird im Programm TAPPS2 festgelegt und kann bei Zugriff in der Expertenebene über UVR16x2/UVR610 oder CAN-MTx2 geändert werden.**

## <span id="page-57-0"></span>**Liste der erlaubten Aktionen**

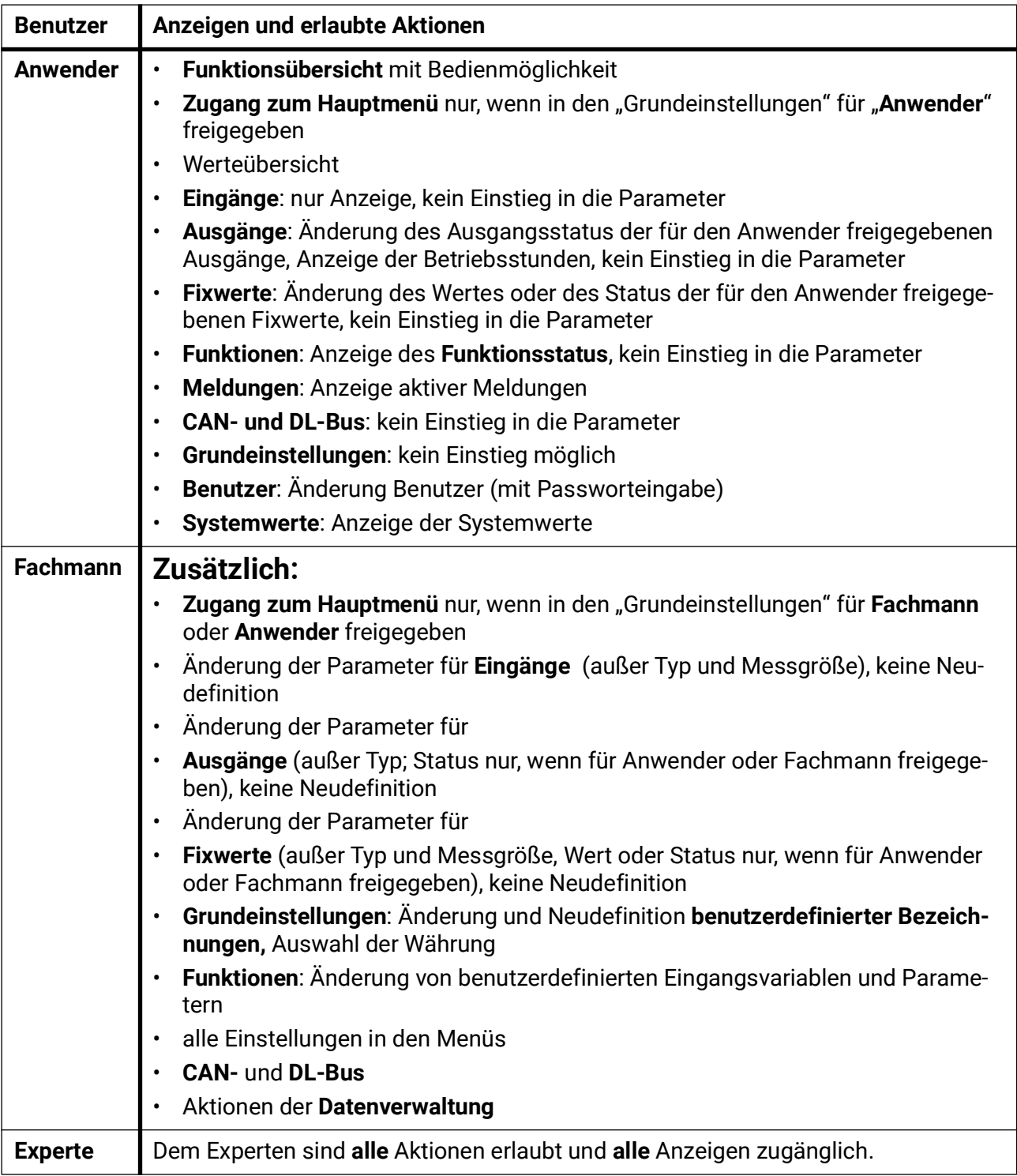

#### **Automatische Umschaltung**

Im Normalfall schaltet das Modul automatisch 30 Minuten **nach dem Einloggen** als Experte oder Fachmann in den **Anwendermodus** zurück.

## <span id="page-58-0"></span>Datenverwaltung

## <span id="page-58-1"></span>**C.M.I. - Menü Datenverwaltung**

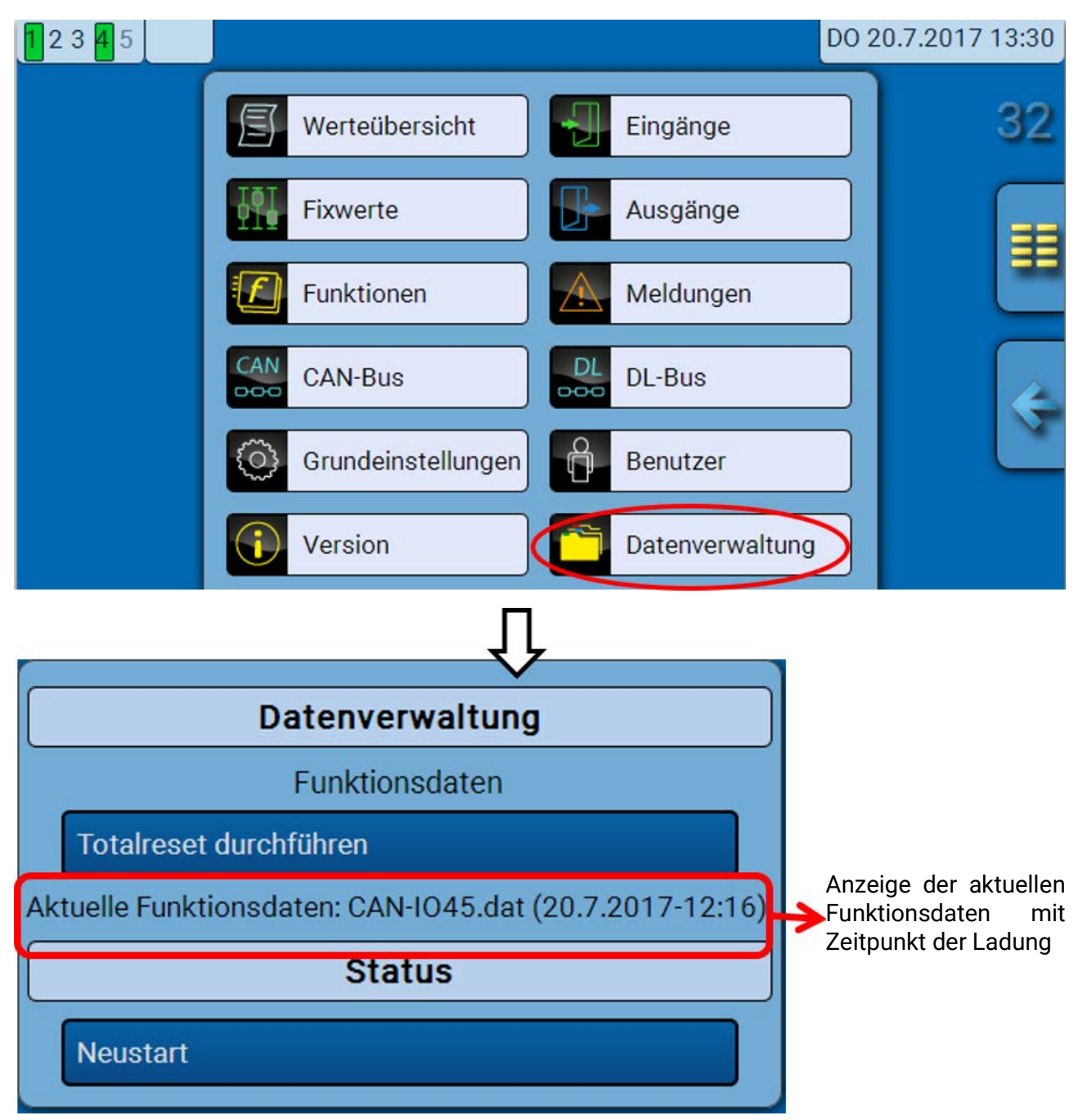

### <span id="page-58-2"></span>**Totalreset**

Ein Totalreset ist nur aus der Fachmann- oder Expertenebene nach einer Sicherheitsabfrage möglich. Ein **Totalreset** löscht die Funktionsmodule, die Parametrierung aller Ein- und Ausgänge, Bus-Ein- und Ausgänge, Fix- und Systemwerte. Die Einstellungen für die CAN-Knotennummer und die CAN-Busrate bleiben erhalten.

Nach dem Antippen kommt eine Sicherheitsabfrage, ob ein Totalreset durchgeführt werden soll.

### <span id="page-58-3"></span>**Neustart**

Am Ende des Menüs "Datenverwaltung" besteht die Möglichkeit, einen Neustart des Reglers nach einer Sicherheitsabfrage durchzuführen ohne den Regler vom Netz zu trennen.

## <span id="page-59-0"></span>**Laden der Funktionsdaten oder Firmware-Update über C.M.I.**

Im C.M.I.-Menü **Datenverwaltung** können Funktionsdaten geladen oder gespeichert und die Firmware (das Betriebssystem) in das Modul geladen werden.

**Für jede Sprache ist eine eigene Betriebssystemversion notwendig.** Es gibt daher, anders als im Regler UVR16x2/UVR610, im Modul keine Sprachauswahl.

Zuerst muss die erforderliche Datei auf die SD-Karte des C.M.I. geladen werden. Anschließend wird die Datei auf das Modul übertragen.

Diese Aktionen werden durch einfaches Ziehen mit festgehaltener linker Maustaste ("**Drag & Drop**") durchgeführt.

**Beispiel:** Laden von Funktionsdaten von der SD-Karte in das Modul

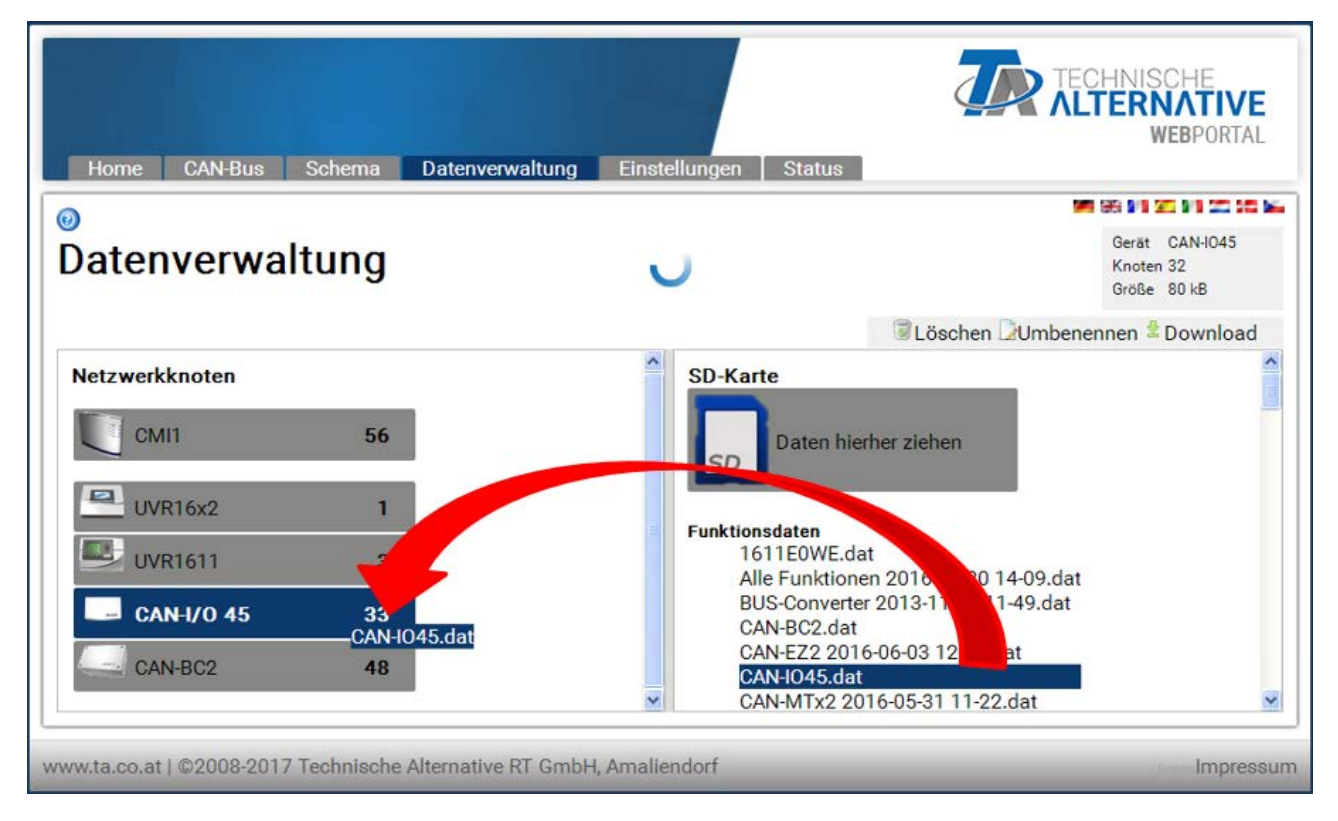

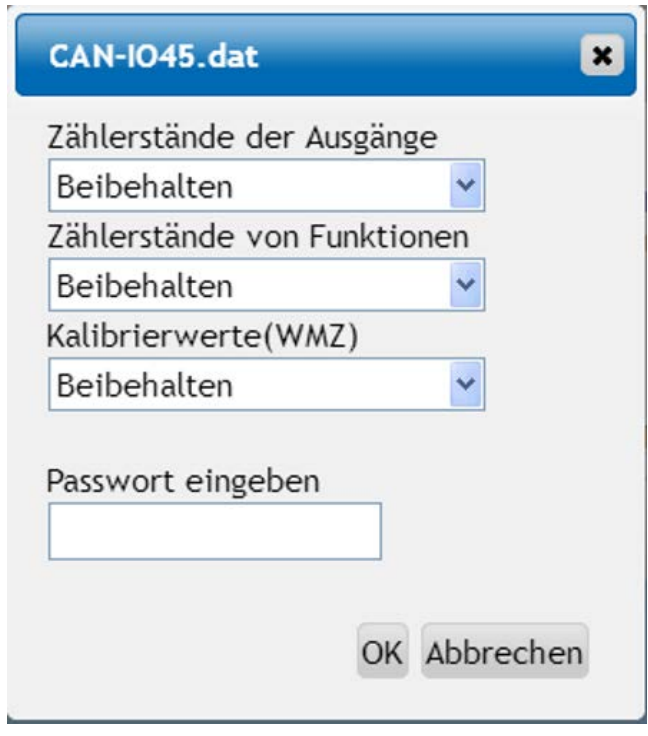

Vor dem Start des Datentransfers wird das Verhalten der Zählerstände und das **Experten**- oder **Fachmannpasswort** abgefragt.

#### <span id="page-60-0"></span>**Laden der Funktionsdaten oder Firmware-Update über UVR16x2 oder CAN-MTx2**

Der Datentransfer ist nur in der Fachmann- oder Expertenebene im Menü **Datenverwaltung** möglich.

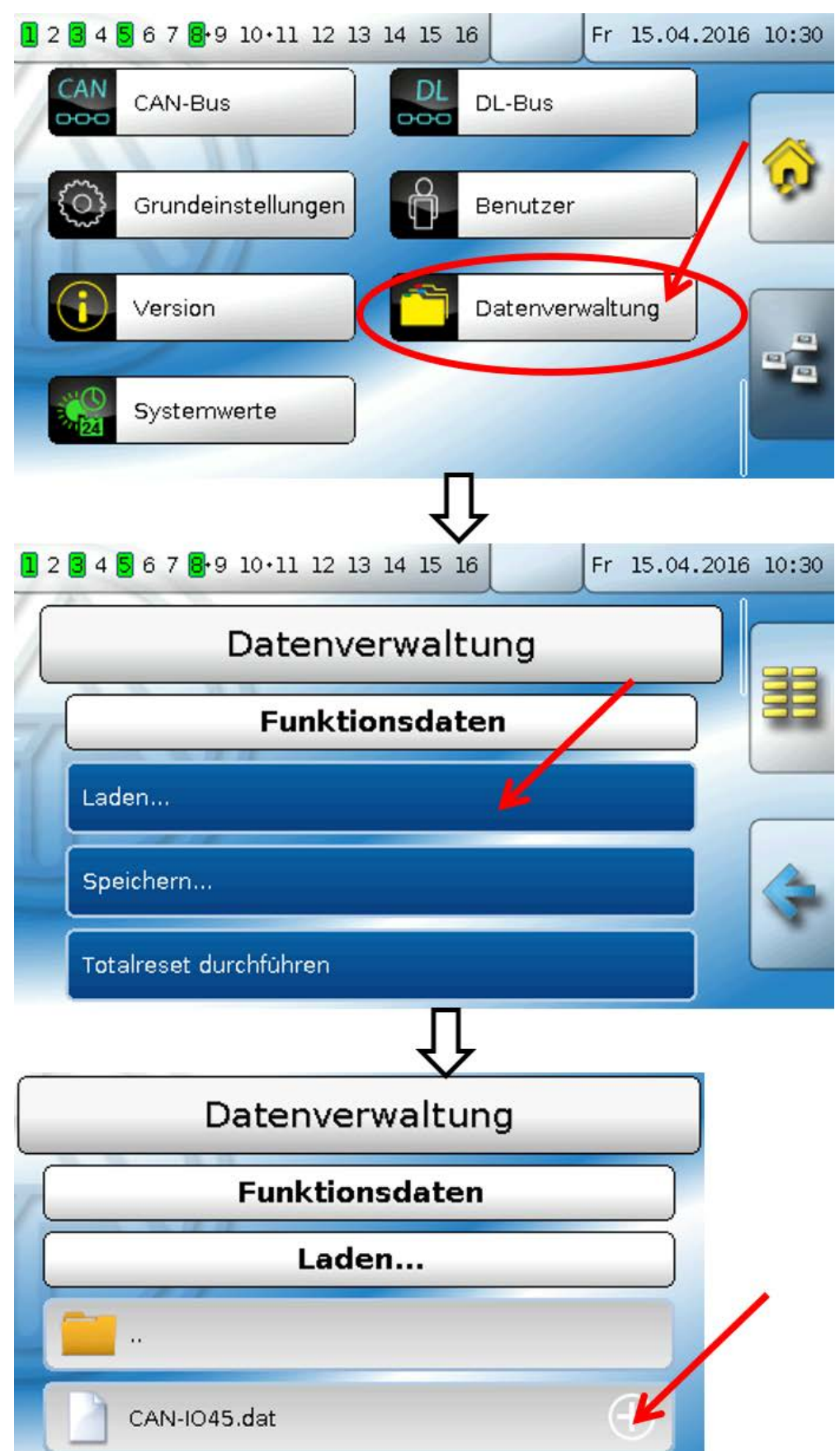

Um die Datei an das Modul zu senden, tippt man auf das Plus-Symbol, dann wird eine Auswahl sichtbar.

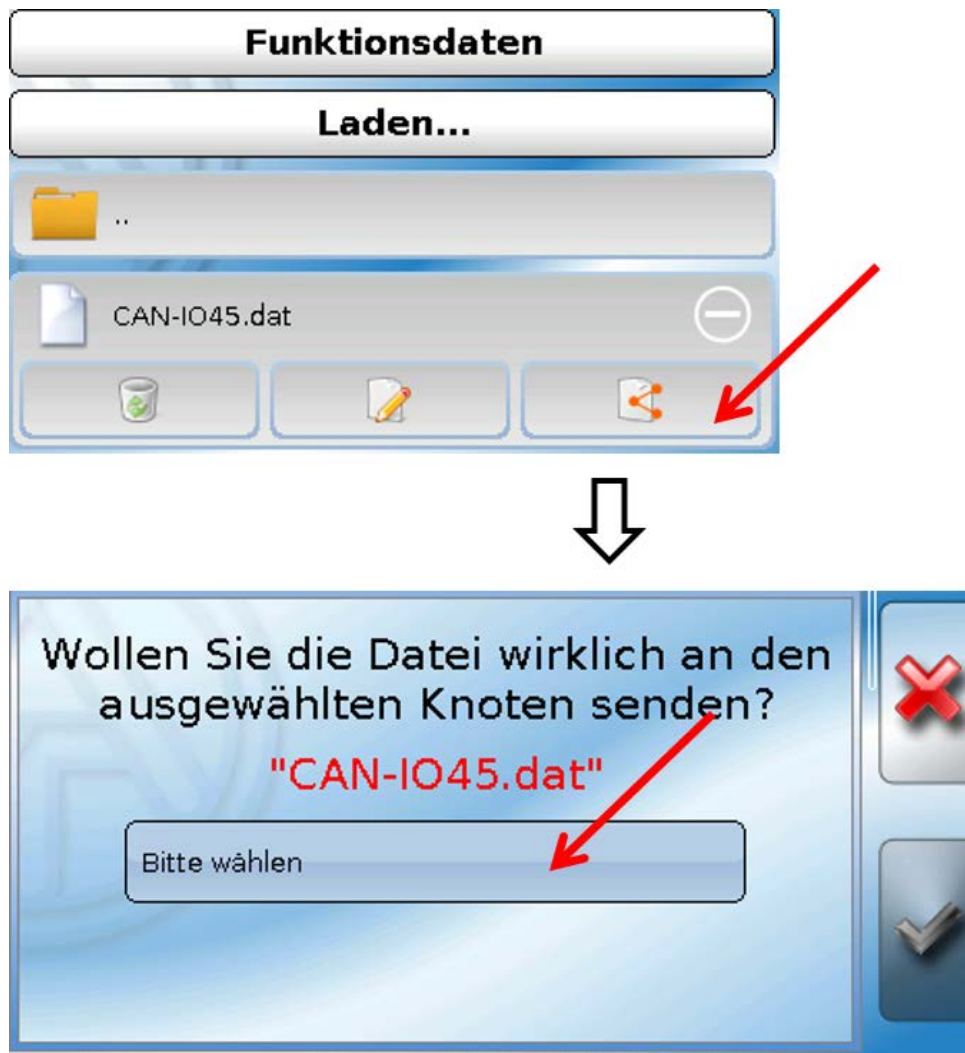

Auswahl der Knotennummer und abschließend Antippen von

Durch Antippen von W wird der Vorgang abgebrochen.

Der Datentransfer ist erst nach Eingabe des Fachmann- oder Expertenpassworts des Zielgeräts möglich.

## <span id="page-62-0"></span>**Laden der Funktionsdaten oder Firmware über UVR610**

Der Datentransfer ist nur in der Fachmann- oder Expertenebene im Menü **Datenverwaltung** möglich.

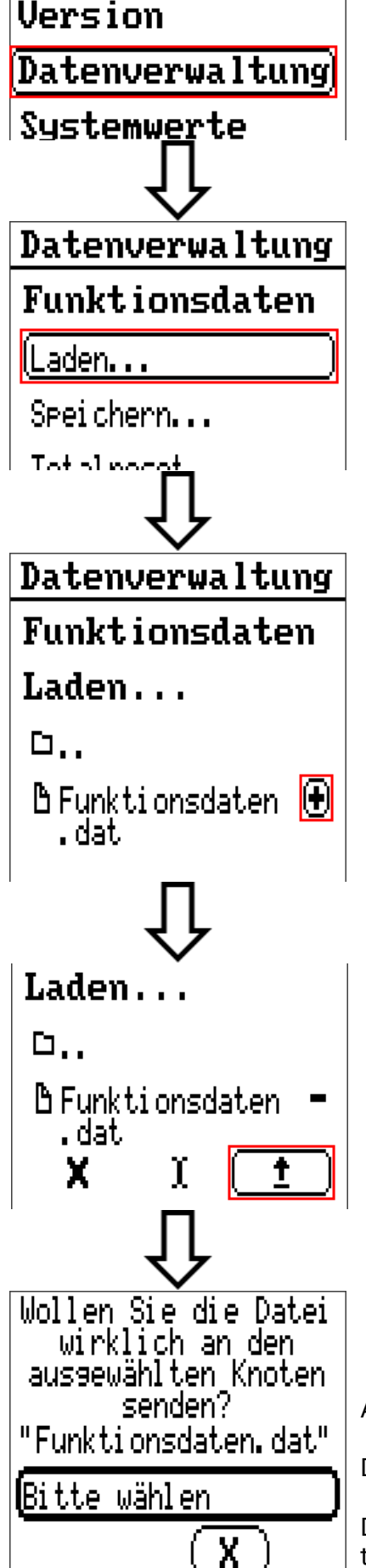

Auswahl der Knotennummer und abschließend Antippen von  $\mathbf{u}$ 

Durch Antippen von  $\begin{pmatrix} x \\ y \end{pmatrix}$  wird der Vorgang abgebrochen.

Der Datentransfer ist erst nach Eingabe des Fachmann- oder Expertenpassworts des Zielgeräts möglich.

# <span id="page-63-0"></span>Reset

Durch **kurzen** Tastendruck auf die Reset-Taste startet das Modul neu (= Reset).

**Totalreset**: Durch **langen** Tastendruck beginnt die Staus-LED **schnell** zu blinken. Die Taste muss solange gehalten werden, bis das schnelle Blinken in langsames Blinken übergeht.

Ein **Totalreset** löscht alle Funktionsmodule, die Parametrierung aller Ein- und Ausgänge, Bus-Ein- und Ausgänge, Fix- und Systemwerte und die CAN-Bus-Einstellungen.

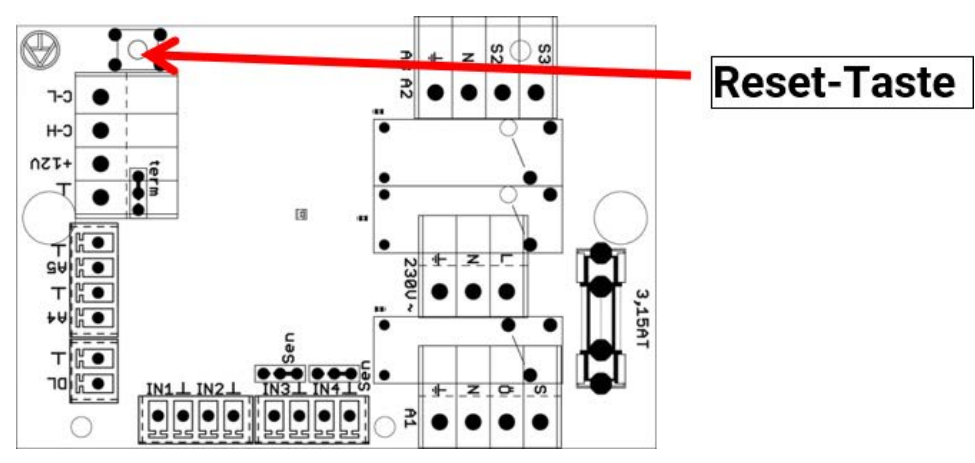

# <span id="page-63-1"></span>LED-Statusanzeigen

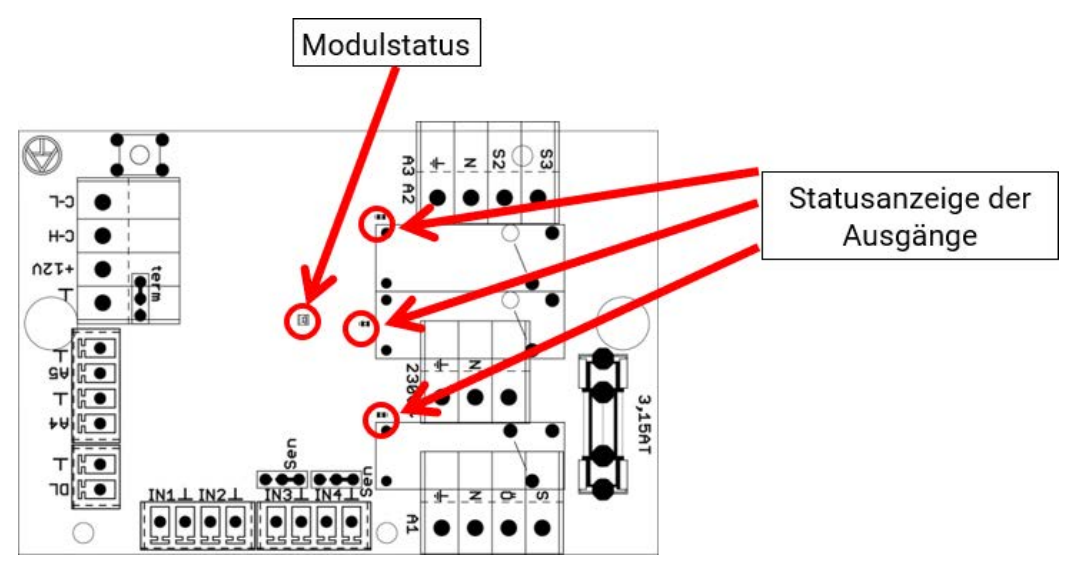

#### **Status-Anzeigen beim Modulstart**

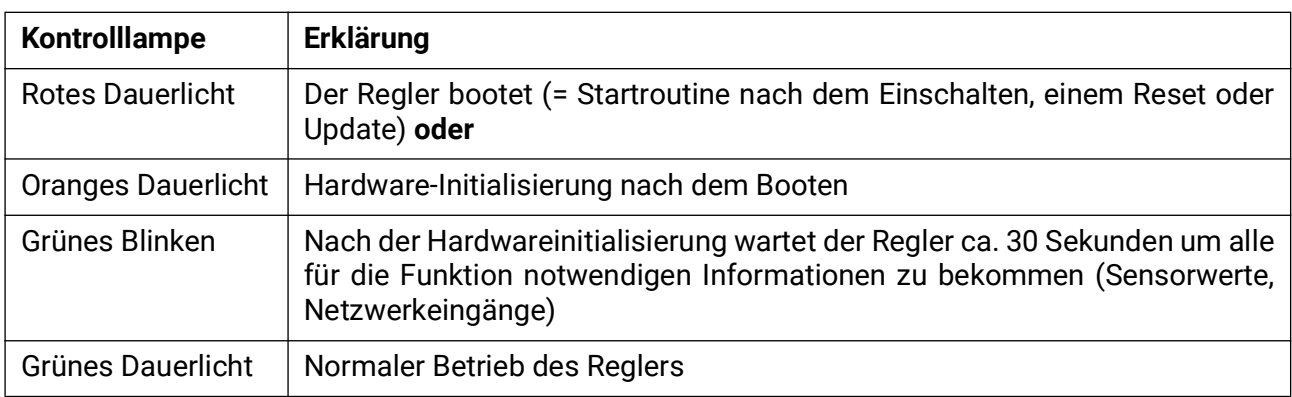

## <span id="page-64-0"></span>Technische Daten

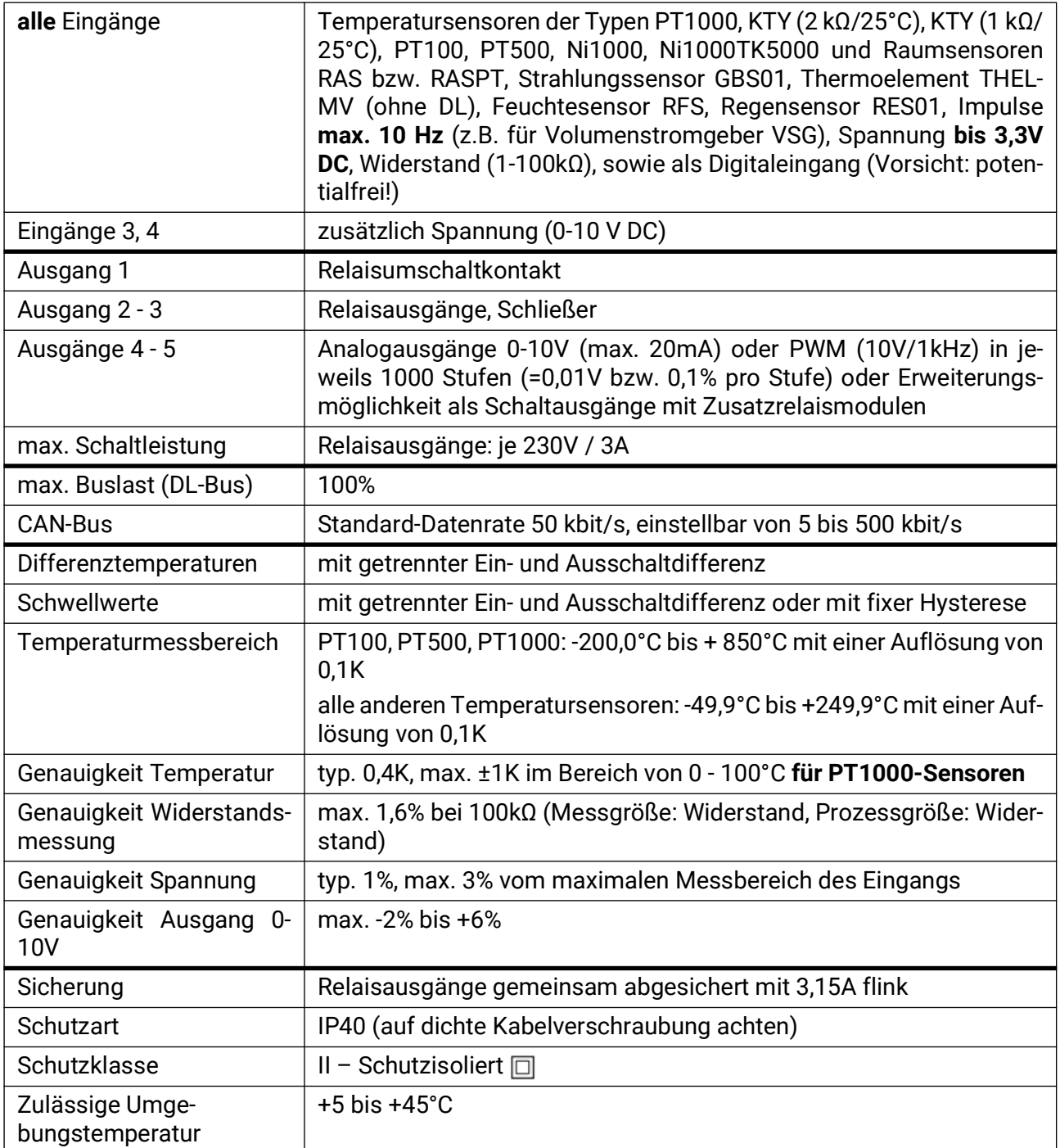

Technische Änderungen sowie Satz- und Druckfehler vorbehalten. Diese Anleitung ist nur für Geräte mit entsprechender Firmware-Version gültig. Unsere Produkte unterliegen ständigem technischen Fortschritt und Weiterentwicklung, wir behalten uns deshalb vor, Änderungen ohne gesonderte Benachrichtigung vorzunehmen. © 2024

#### **Impressum**

Diese Bedienungsanleitung ist urheberrechtlich geschützt.

Eine Verwendung außerhalb des Urheberrechts bedarf der Zustimmung der Firma Technische Alternative RT GmbH. Dies gilt insbesondere für Vervielfältigungen, Übersetzungen und elektronische Medien.

## **Technische Alternative RT GmbH**

A-3872 Amaliendorf, Langestraße 124

E-Mail: <mail@ta.co.at> [---](http://www.ta.co.at) www.ta.co.at --- ©2024

Tel.: +43 (0)2862 53635 Fax +43 (0)2862 53635 7

 $\epsilon$